# **Modbus Integration Guidelines**

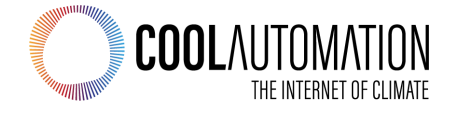

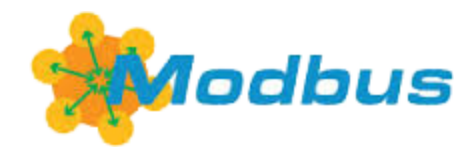

**CoolMasterNet CooLinkNet CooLinkHub** 

Modbus Integration **Guidelines** 

Document Revision 0.9 11/4/2019

© 2019 CoolAutomation LTD. www.coolautomation.com

 $\overline{2}$ 

# **Table of Contents**

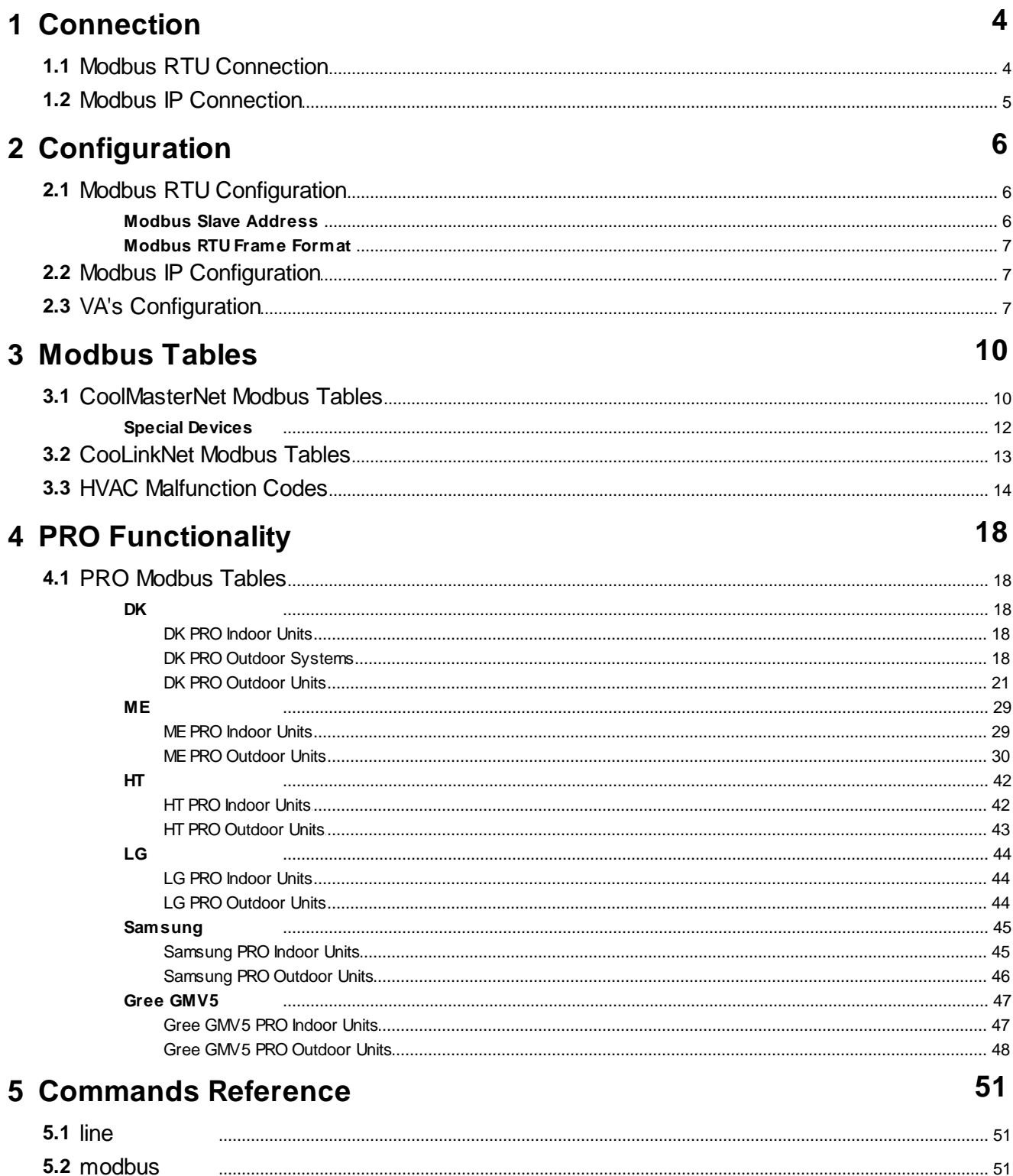

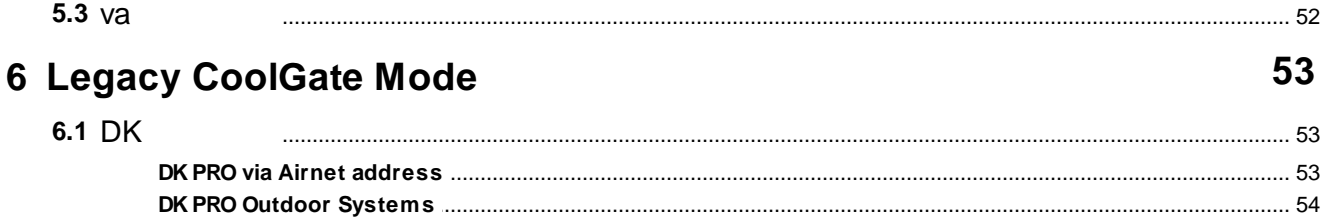

<span id="page-3-0"></span>CoolAutomation devices support Modbus RTU and Modbus IP protocols with accordance to the Modbus Organization specifications listed below:

- · MODBUS Application Protocol Specification
- · MODBUS over Serial Line Specification and Implementation Guide
- · MODBUS Messaging on TCP/IP Implementation Guide

Modbus RTU is supported by CoolMasterNet, CooLinkNet and CooLinkHub, Modbus IP is supported by CoolMasterNet and CooLinkHub.

# <span id="page-3-1"></span>**1.1 Modbus RTU Connection**

In Modbus RTU mode physical connection of the CoolAutomation devices is done over "Two-Wire" electrical interface in accordance with EIA/TIA-485 standard. Connection is made via 485-A and 485-B terminals. Ground wire connection is not mandatory but highly recommended.

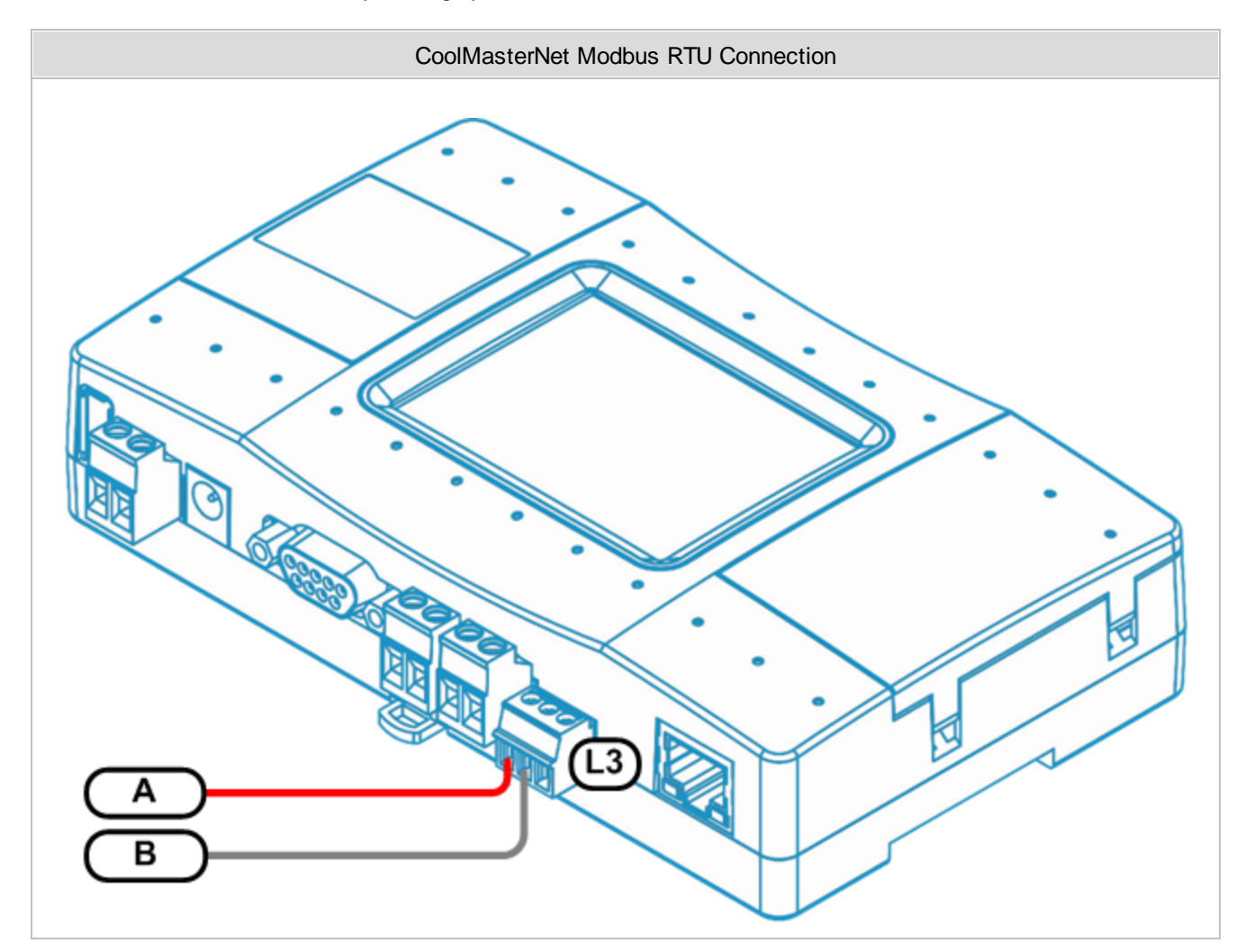

In CoolMasterNet Line L3 is recommended for Modbus RTU connection, although Lines L4, L5, L6 and L7 can also be used for that purpose. Picture above shows connection to Line L3.

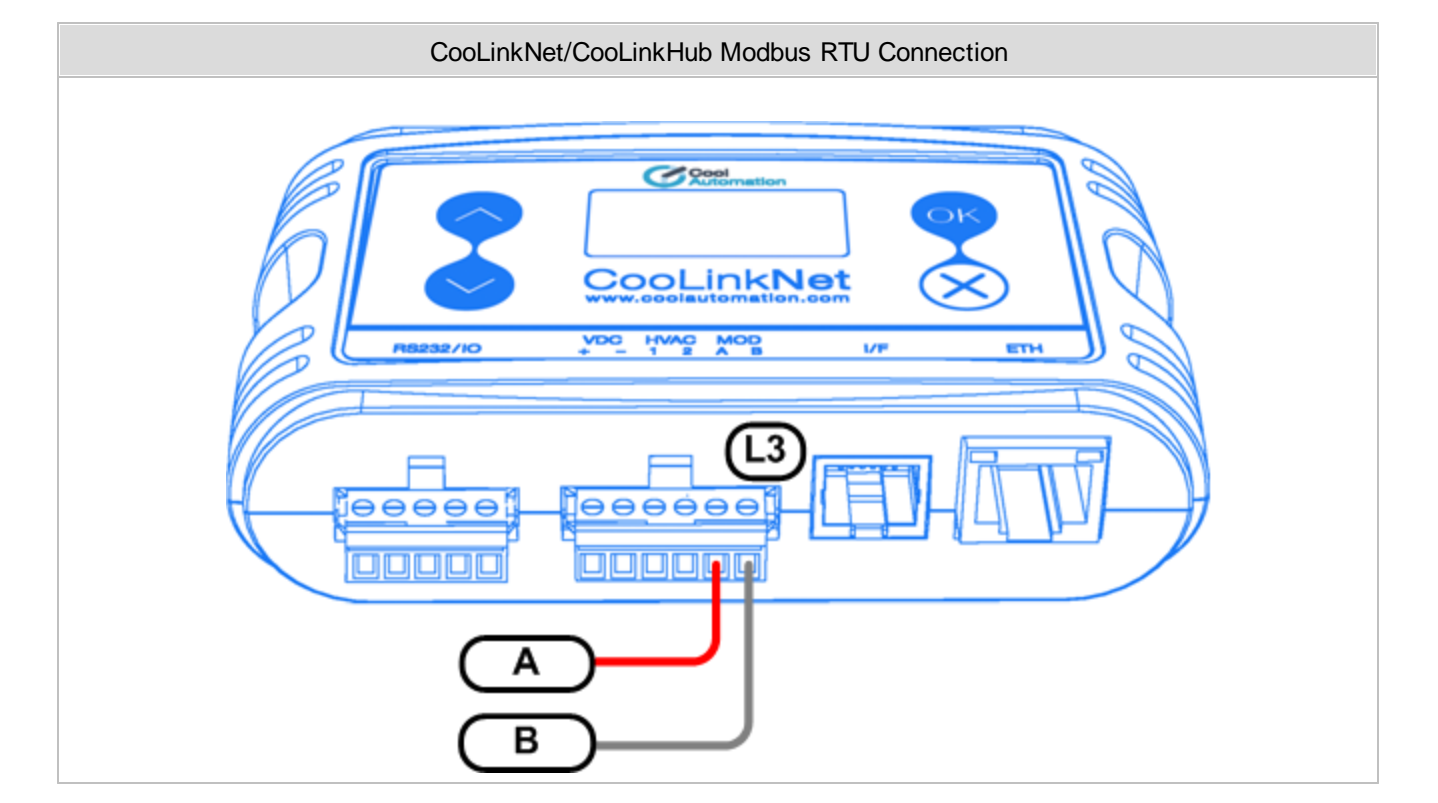

In CooLinkNet/CooLinkHub **only** Line L3 can be used for Modbus RTU connection.

## <span id="page-4-0"></span>**1.2 Modbus IP Connection**

Modbus IP is supported in CoolMasterNet and CooLinkHub devices. Device acts as a Modbus Server, communicating on the Ethernet TCP/IP network. Physical connection in this case is made via RJ45 Ethernet connector.

# <span id="page-5-0"></span>**2 Configuration**

CoolAutomation device must be properly configured to support Modbus functionality. Configuration is made via CoolAutomation's proprietary ASCII\_IF interface described in details in [Programmer](https://coolautomation.com/support/download/#link_acc-15-16-d) Reference Manual (PRM) document for the corresponding device.

It is allowed to have a number of simultaneous Modbus RTU and Modbus IP connections to the same device.

## <span id="page-5-1"></span>**2.1 Modbus RTU Configuration**

Modbus RTU interface module of the CoolAutomation device has to be activated by assigning appropriate communication Line. In CoolMasterNet it is highly recommended to use Line L3, although it is possible to use any of the L4, L5, L6, L7 lines. In CooLinkNet and CooLinkHub Line L3 usage for Modbus RTU is mandatory.

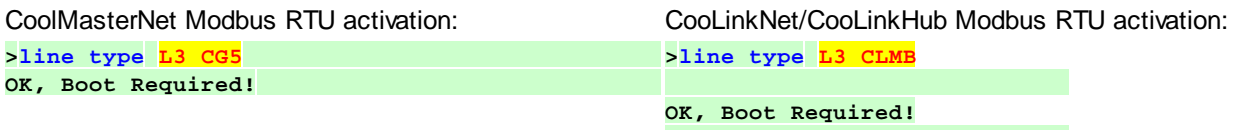

To check if Modbus RTU module is already activated and read it 's parameters, including Slave Address, **line** command should be used: CooLinkNet/CooLinkHub:

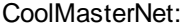

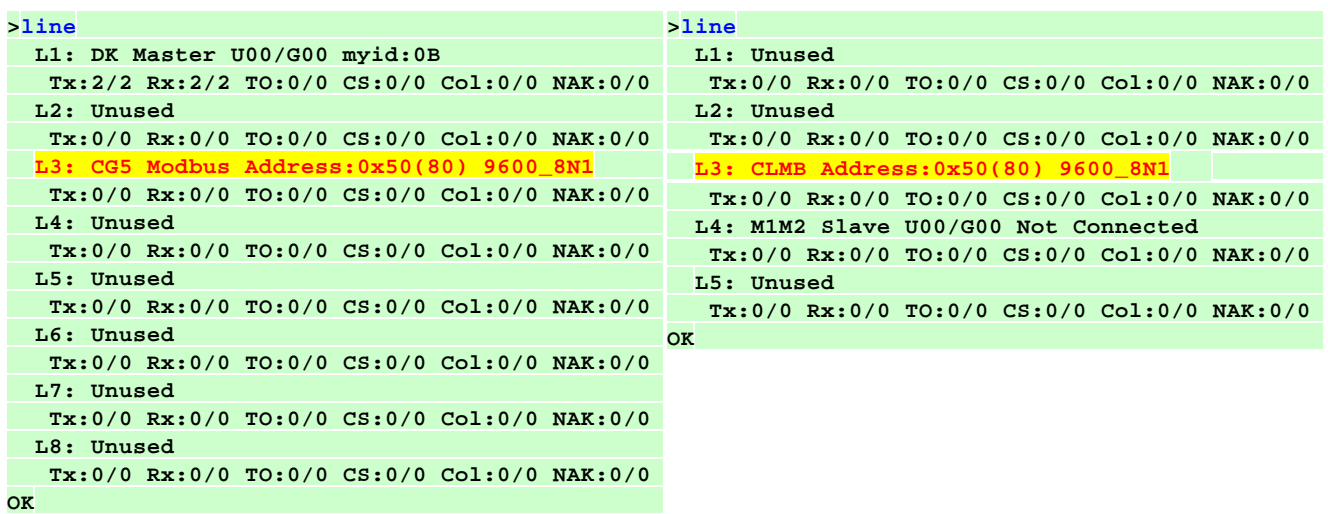

Next: For CoolMasterNet and CooLinkHub [VA's](#page-6-2) have to be configured to use Modbus RTU module. See: VA's [Configuration.](#page-6-2)

#### <span id="page-5-2"></span>**2.1.1 Modbus Slave Address**

Modbus Slave Address can be queried with **line** command or changed with **line myid** command. In the example below the new Slave Address will become 0x51 (81 decimal) after power reset:

#### **>line myid L3 51**

#### **OK, Boot Required!**

The default (factory set) Modbus Slave Address for CoolAutomation devices is 0x50 hexadecimal (80 decimal).

#### <span id="page-6-0"></span>**2.1.2 Modbus RTU Frame Format**

The default Modbus RTU frame format in CoolAutomation devices is 9600\_8N1:

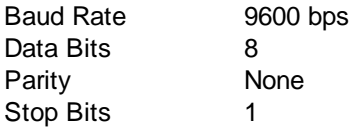

Frame format parameters are configurable with **line baud** command:

```
>line baud L3 19200_8N2
OK, Boot Required!
```
New frame format will be 19200 bps, 8 data bits, no parity, 2 stop bits.

## <span id="page-6-1"></span>**2.2 Modbus IP Configuration**

Modbus IP is supported in CoolMasterNet and CooLinkHub devices. CooLinkNet has no Modbus IP support. Modbus IP module is activated with below command:

```
>modbus IP enable
OK, Boot Required!
```
Modbus IP server is started by device only after it establishes an Ethernet link and gets proper IP address (dynamic via DHCP or static). Ethernet and IP management is done with **ifconfig** command that is out of the spec of this document.

To query Modbus IP status use **modbus** command without parameters:

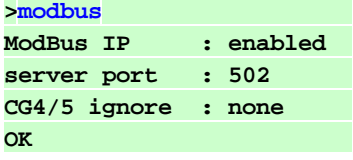

The default TCP/IP port number used by Modbus IP Server is 502. This is "well-known" Ethernet port assigned for the Modbus TCP/IP protocol. If required port number can be changed (new port number will be 503):

```
>modbus server port 503
OK, Boot Required!
```
Next: VA's have to be configured to use Modbus IP Server. See: VA's [Configuration.](#page-6-2)

## <span id="page-6-2"></span>**2.3 VA's Configuration**

VA's are used in CoolMasterNet and CooLinkHub devices. For CooLinkNet device this chapter is not applicable. VA's -Virtual Addresses are used in order to simplify translation of the Indoor Unit identifier/number - UID into addresses of related Modbus objects: holding registers, input registers, coils and discrete inputs.

UID is a string in format **Ln.XYY**. For Example: **L1.102** - Indoor Unit 102 on line L1 **L2.003** - Indoor Unit 003 on line L2 List of UID's detected (visible) by CoolAutomation device can be retrieved with **ls** command.

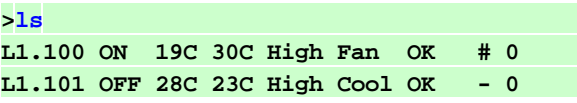

Each UID can have none, one or a number of associated VA's. VA's are plain numbers starting from 1. Device can automatically allocate and associate VA's with existing (visible by **ls** command) UID's:

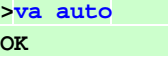

To query allocated VA's use **va** command without parameters:

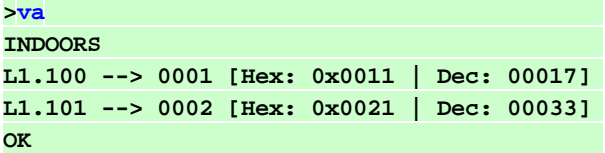

VA reporting string has following fields:

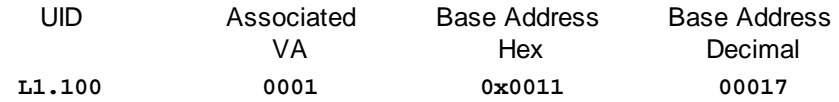

Base Address is a starting address of the Modbus objects block related to VA and it's UID. Any operations with Indoor Unit referenced by UID (query or change status) are made with Modbus objects from that block. Size of the Modbus objects block for Indoor Unit is 16 adresses. Content of the Modbus objects block is described in [CoolMasterNet](#page-9-1) Tables.

Base Address is calculated as: Base Address =  $VA*16 +1$ 

Below example shows relation between UID, VA, Base Address and Modbus objects

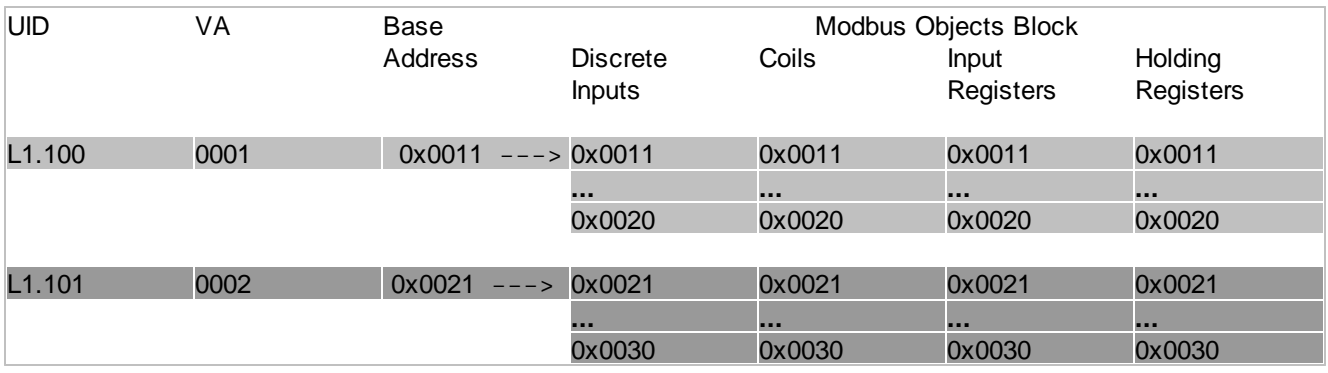

VA's can be allocated or deallocated (deleted) all together or separately. As shown above for automatic VA's allocation **va auto** command is used. It is possible to allocate VA for specific UID. For example, allocate VA 0004 for UID L1.102:

#### **>va + L1.102 0004**

#### **OK**

In this case UID does not have to be detected (visible) by CoolAutomation device at the VA allocation time. It is allowed to allocate a number of VA's for any given UID.

To delete all allocated VA's:

**>va delall**

**OK**

Specific VA can also be deleted (below command will delete VA 0004):

**>va - 0004**

**OK**

Alternatively all VA's associated with specific UID can be deleted (below command will delete all VA's associated with UID L1.102):

**>va - L1.102 OK**

Once VA's are allocated Modbus RTU and Modbus IP can be properly used to access Indoor Unit parameters via associated VA's.

# <span id="page-9-0"></span>**3 Modbus Tables**

#### **Supported Modbus Exception Codes**

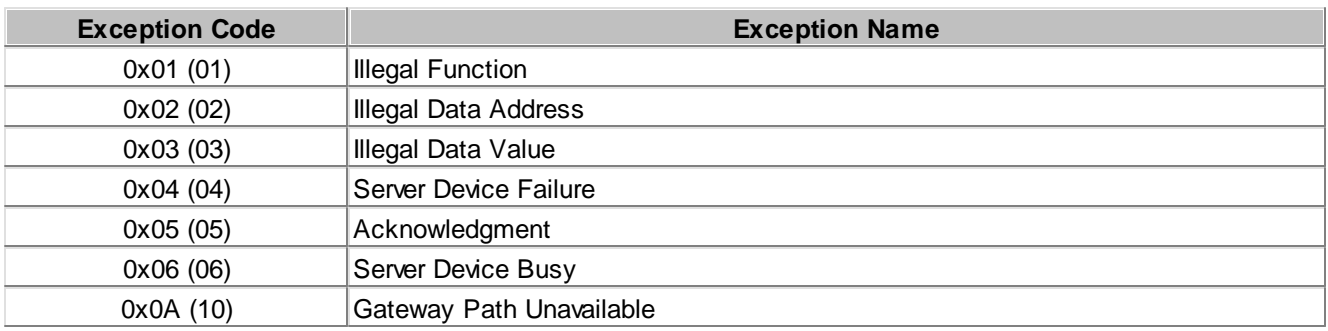

# <span id="page-9-1"></span>**3.1 CoolMasterNet Modbus Tables**

#### **Supported Modbus functions**

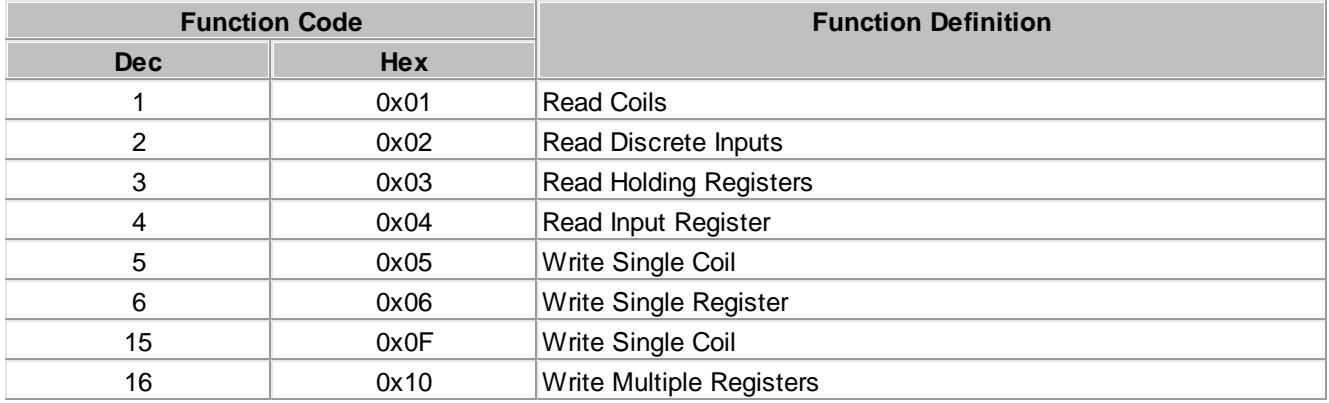

#### **Indoor Unit Modbus objects block**

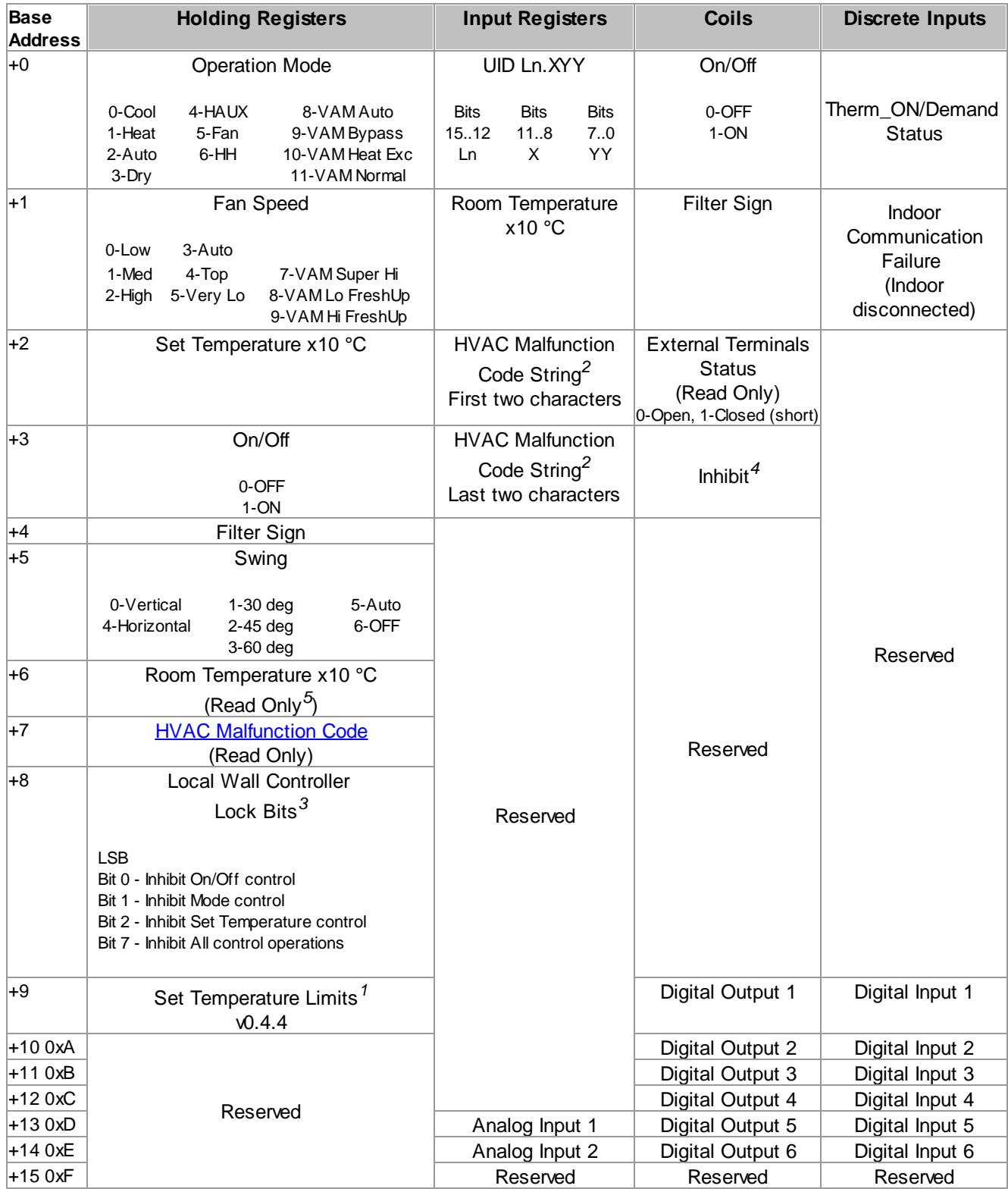

## *<sup>1</sup>* **Set Temperature Limits Encoding**

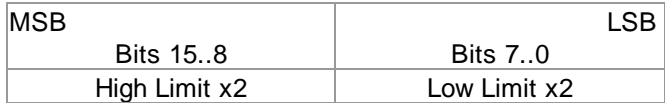

For example, 0x4020 means

High Limit =  $0x40/2 = 32$ (decimal)

Low Limit =  $0x20/2 = 16$ (decimal)

Zero value of High Limit or Low Limit means that corresponding limit is not in use.

#### *<sup>2</sup>* **HVAC Malfunction Code String Encoding**

This parameter is a HVAC malfunction code in string format, same as reported by **ls** command. Here are some examples:

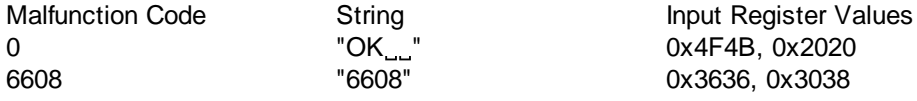

#### *<sup>3</sup>* **Locks compatibility**

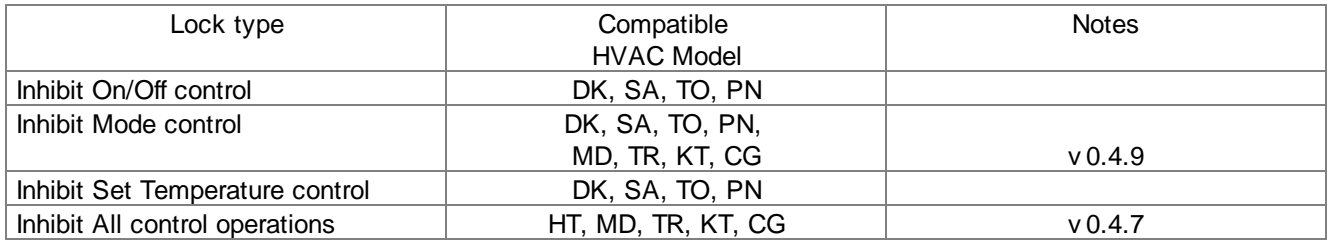

#### *4* **Inhibit**

Writing this coil activates or deactivates (according to value 1 or 0) inhibit of the indoor unit ON operation. Upon inhibit activation current ON/OFF status of the indoor unit is stored and indoor unit is unconditionally turned OFF after about 8s delay. Indoor unit will be forced OFF until inhibit deactivation. On inhibit deactivation indoor unit will be turned ON if ON status was previously stored at inhibit activation. This function is oriented to work with window sensor to prevent HVAC operation while window is open.

#### *<sup>5</sup>* **Writing Room Temperature Holding Register**

For some HVAC models (ME,SI,CH,EL,GRNS) it is possible to write this holding register to suggest room temperature to related indoor unit. This functionality is similar to **feed** command described in PRM document.

#### <span id="page-11-0"></span>**3.1.1 Special Devices**

#### · PAC YG66

This device supports Digital Inputs 1..6 and Digital Outputs 1..6 accessed via corresponding Coils and Discrete Inputs listed in "**Indoor Unit Modbus objects block**" table.

#### · PAC YG63

This device supports Analog Inputs 1,2 accessed via corresponding Inputs Registers listed in "**Indoor Unit Modbus objects block**" table. The actual Analog Input value should be calculated as

#### **Analog Input Value = Input Register Value / 10**

For example if temperature sensor is connected to Analog Input 1 of PAC YG63 and Analog Input 1 Input Register is read as 275 the temperature is  $275/10 = 27.5$ 

# <span id="page-12-0"></span>**3.2 CooLinkNet Modbus Tables**

#### **Supported Modbus functions**

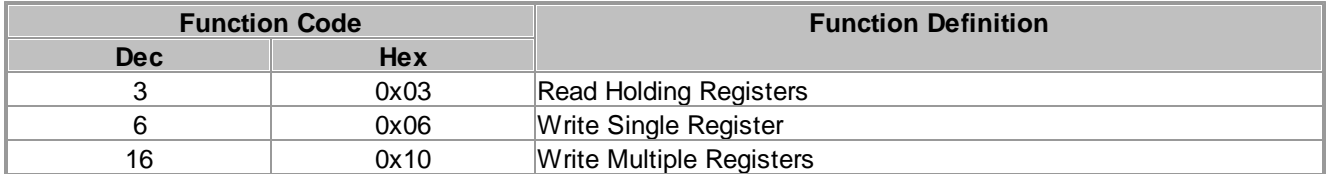

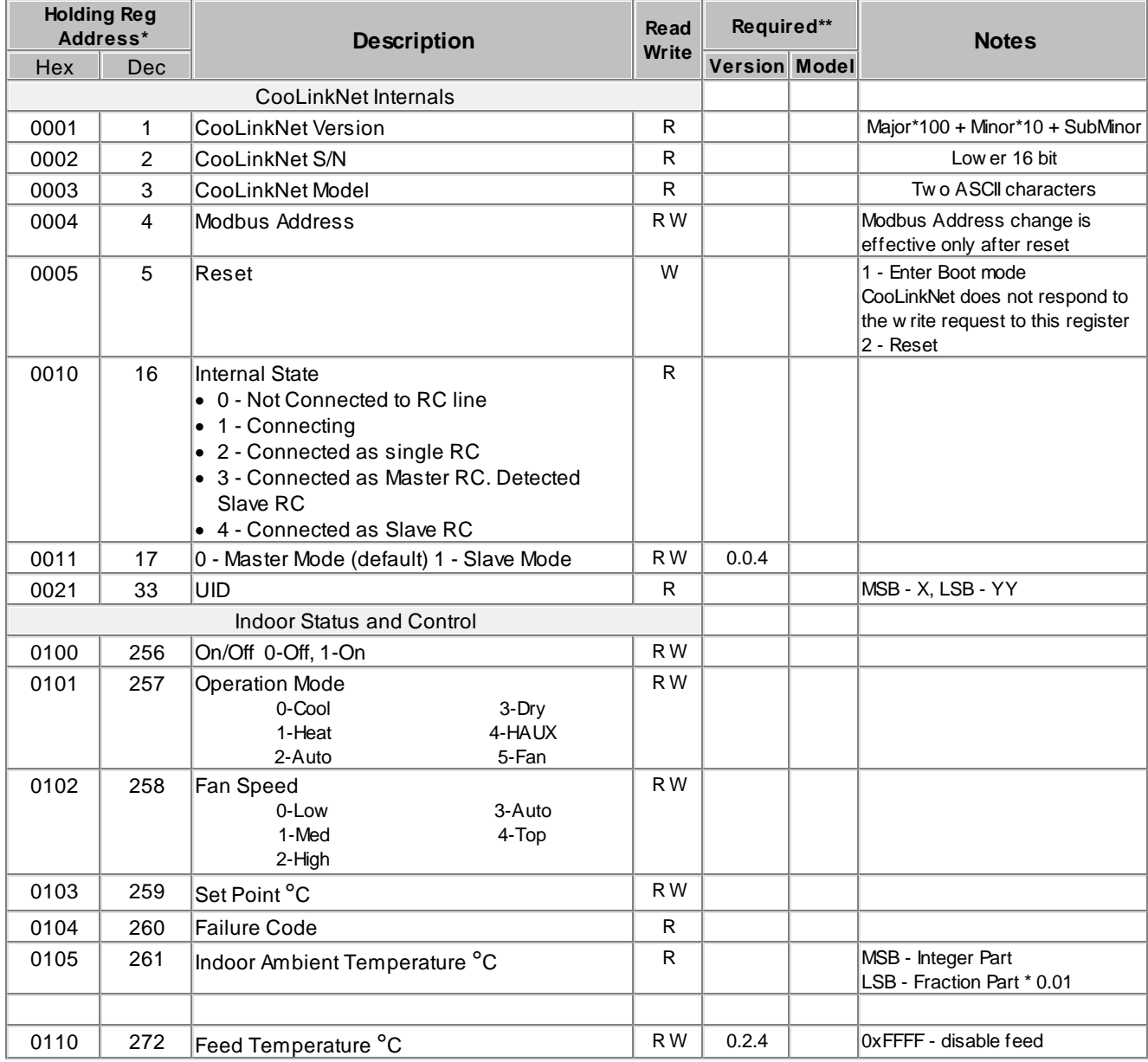

\* If Version or Model is not specified, it means that register is supported in any CooLinkNet version and/or model.

## <span id="page-13-0"></span>**3.3 HVAC Malfunction Codes**

The value read from "HVAC Malfunction Code" holding register can be translated into native malfunction code applicable for specific HVAC manufacturer. In most cases that value and native code are equal but for some HVAC models translation to alphanumeric representation required. Following tables can be used for such translation.

- · Zero value (0x0000) means that there is no HVAC malfunction.
- · 0xFFFF hexadecimal (65535 decimal) value indicates that communication with indoor unit was lost.

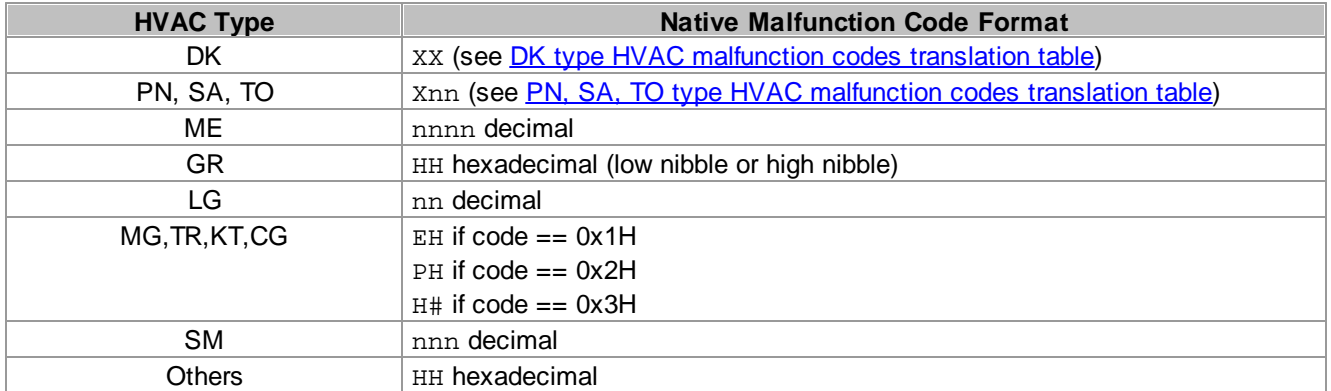

#### <span id="page-13-1"></span>**DK type HVAC malfunction codes translation table**

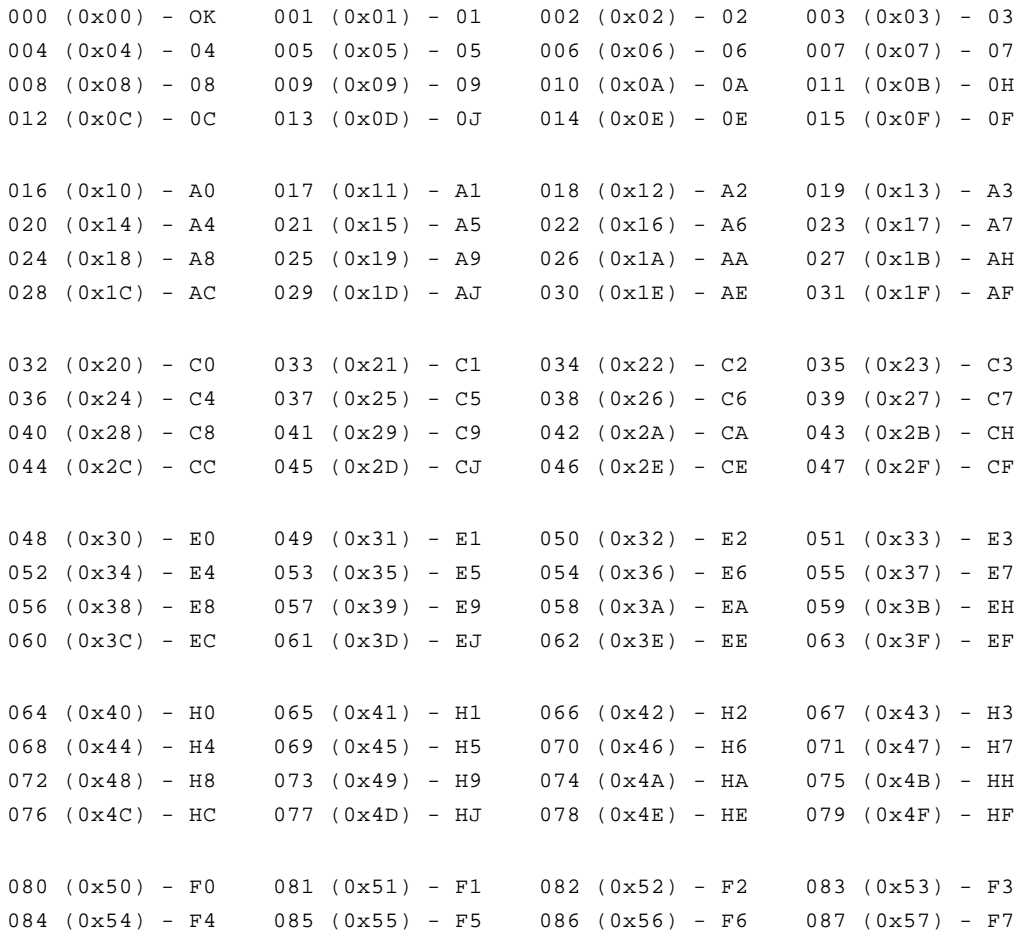

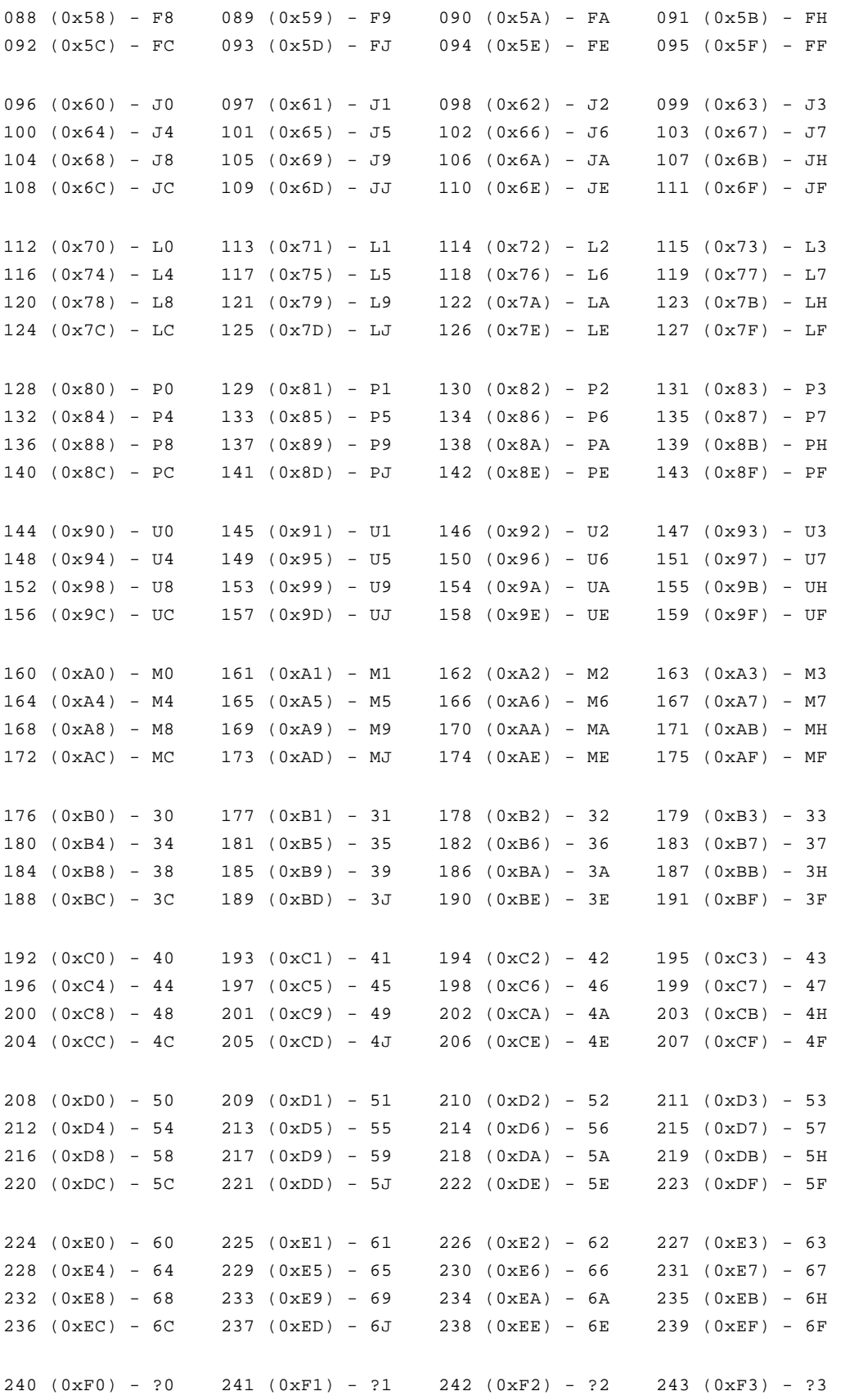

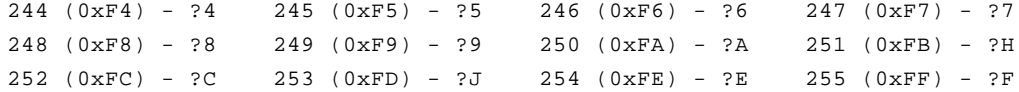

#### <span id="page-15-0"></span>**PN, SA, TO type HVAC malfunction codes translation table**

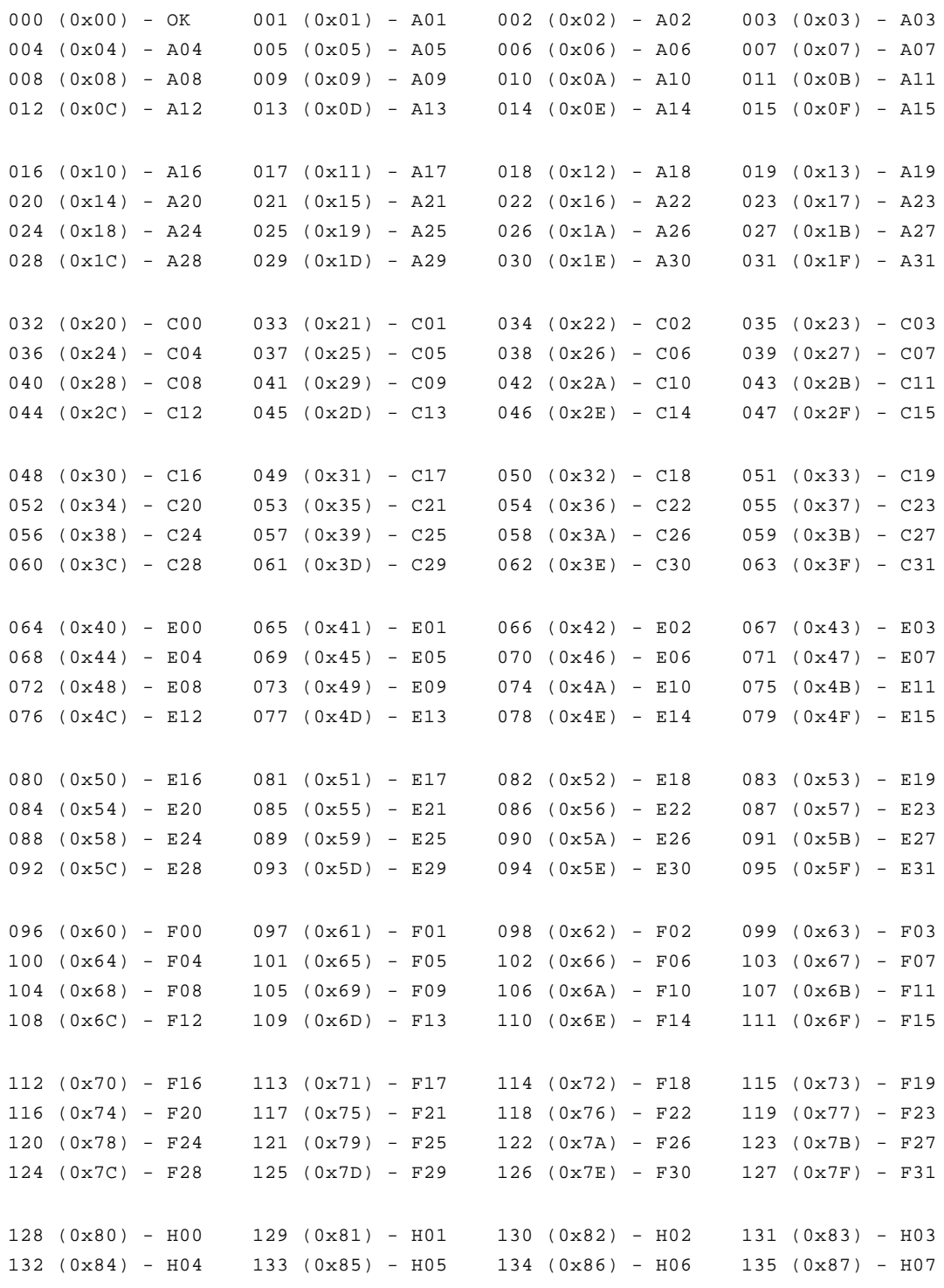

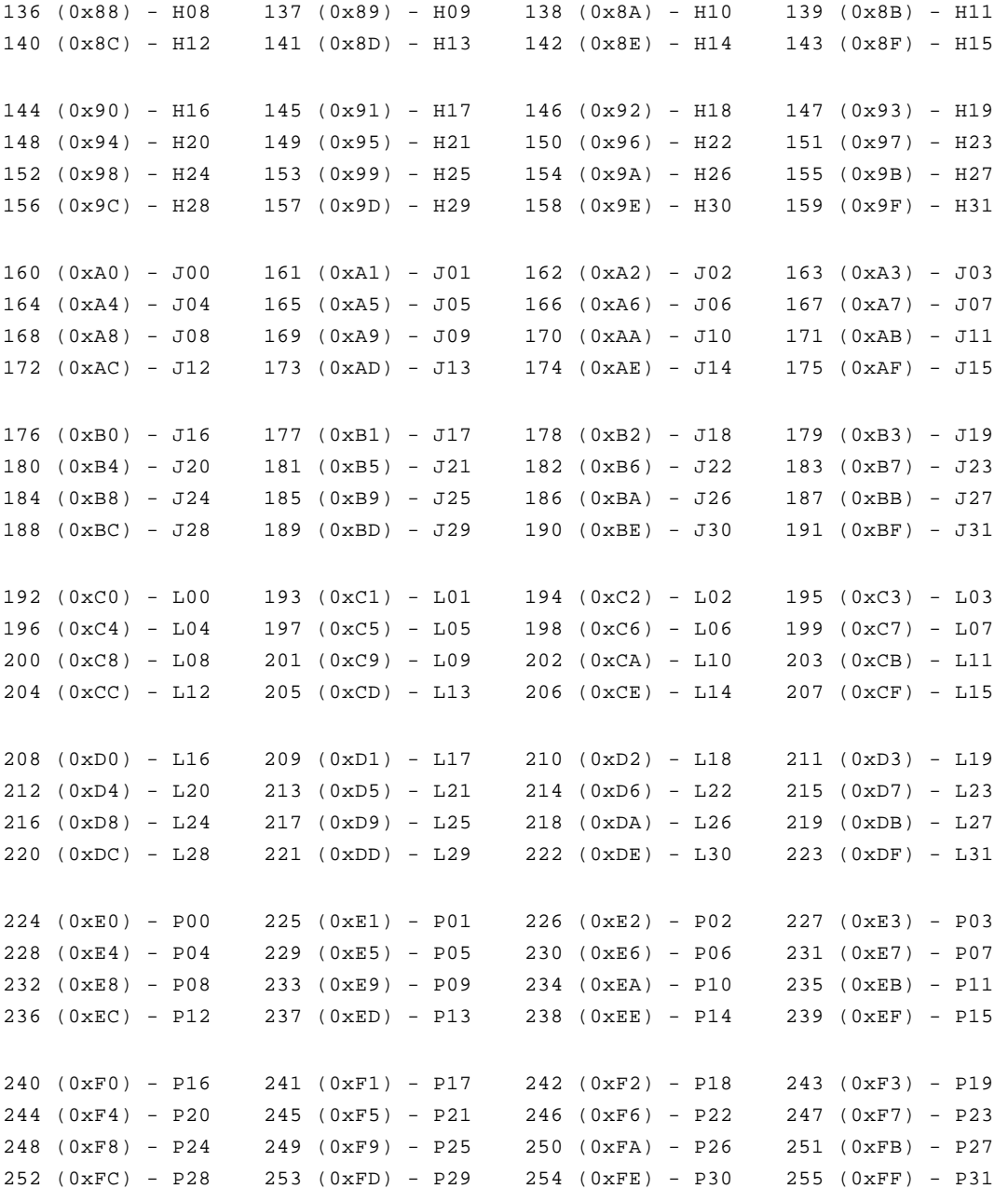

## <span id="page-17-0"></span>**4 PRO Functionality**

- · PRO Indoor Units Base Address calculation: Base Address =  $VA * 16 +1$
- · PRO Outdoor Systems and Outdoor Units Base Address calculation: Base Address = 16401 + ((VA-1025) \* 64)

# <span id="page-17-1"></span>**4.1 PRO Modbus Tables**

**Supported Modbus functions**

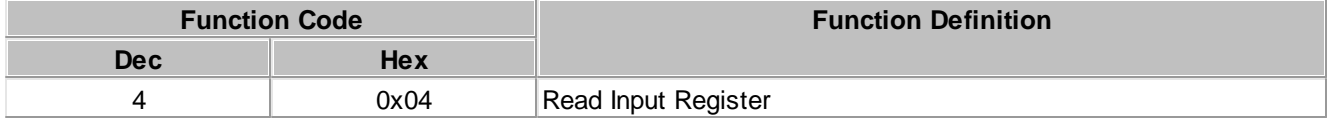

#### <span id="page-17-2"></span>**4.1.1 DK**

#### <span id="page-17-3"></span>**4.1.1.1 DK PRO Indoor Units**

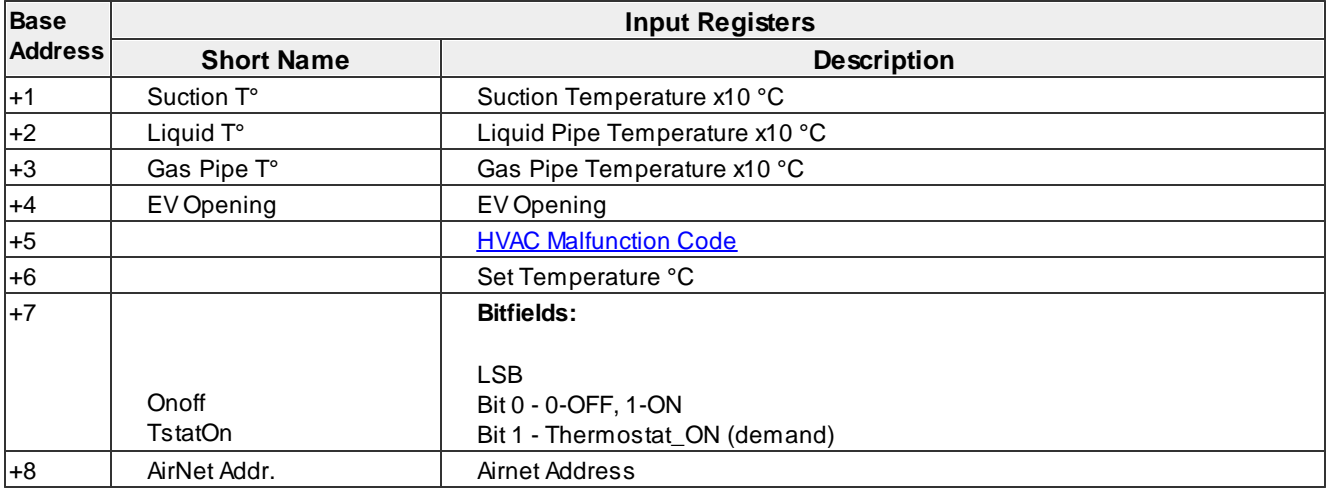

#### <span id="page-17-4"></span>**4.1.1.2 DK PRO Outdoor Systems**

## · **VRV4S1, VRV4S2, mini-VRV, VRV-3S, VRV4S-US(RXTQ), VRV-M, VRV-3P**

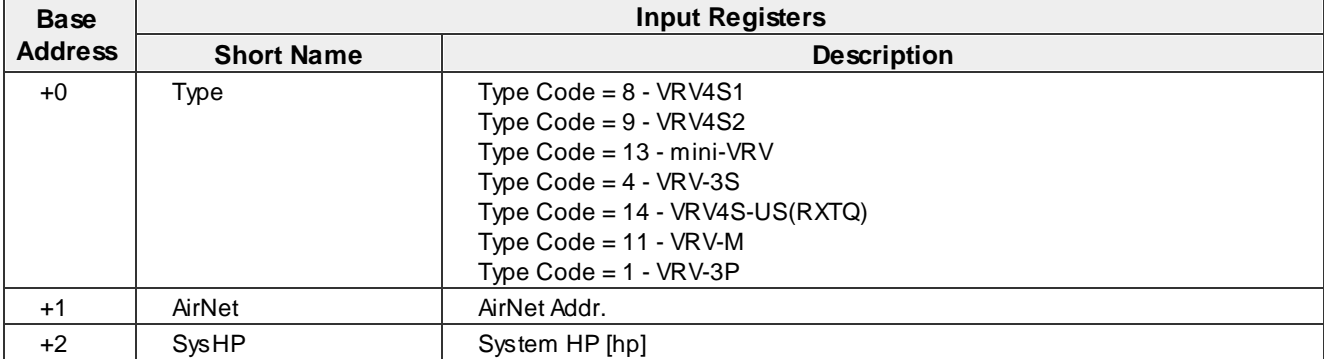

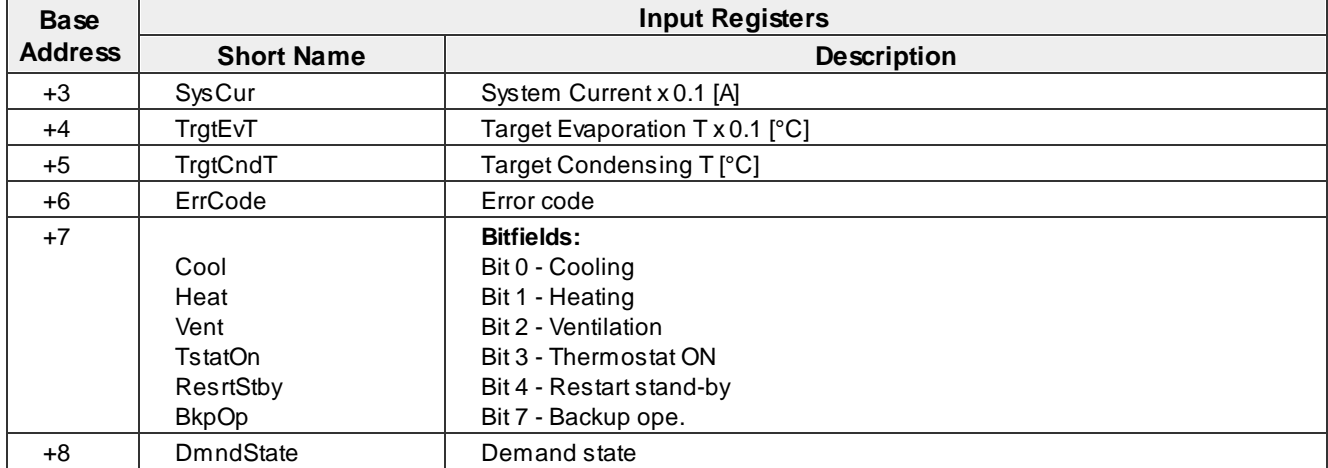

## · **VRV4S3, VRVX, VRV4-EU**

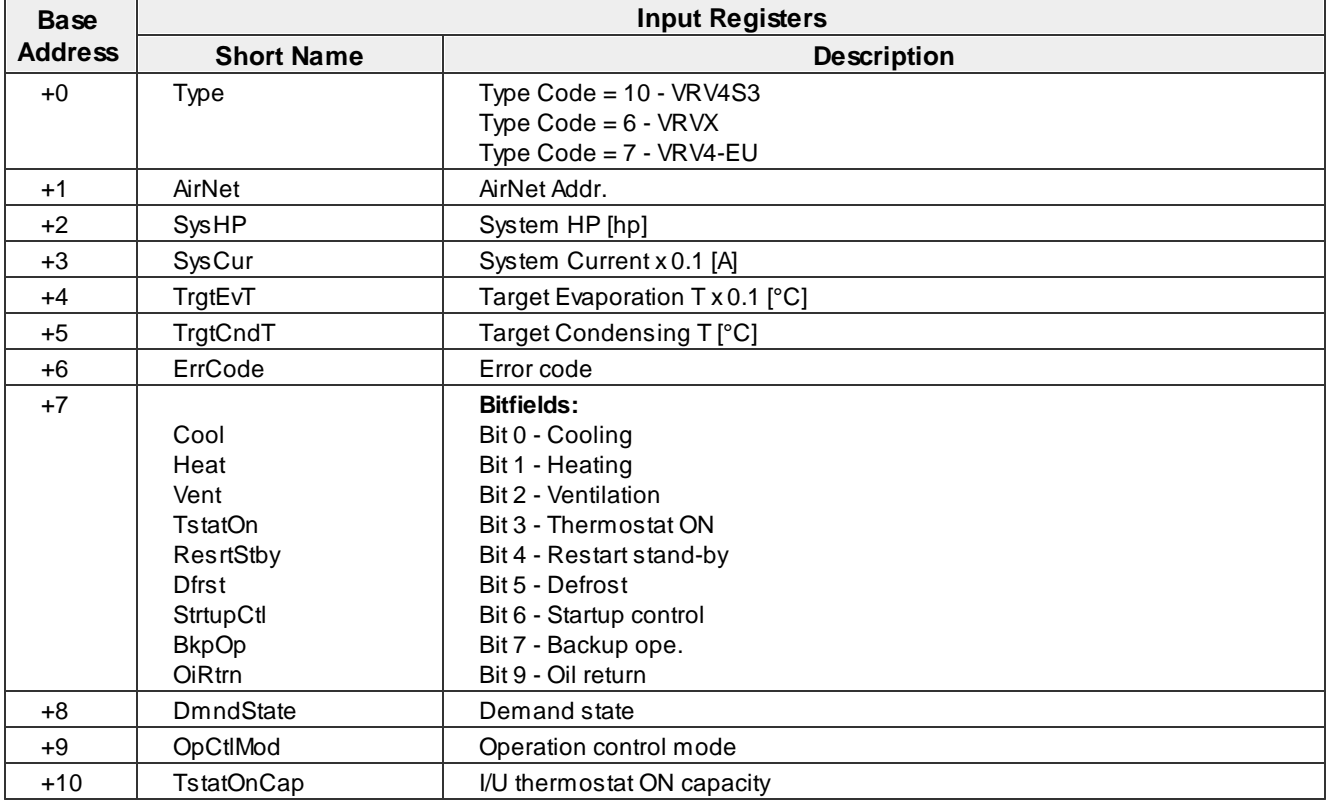

## · **VRV-M(REYQ8-48M)**

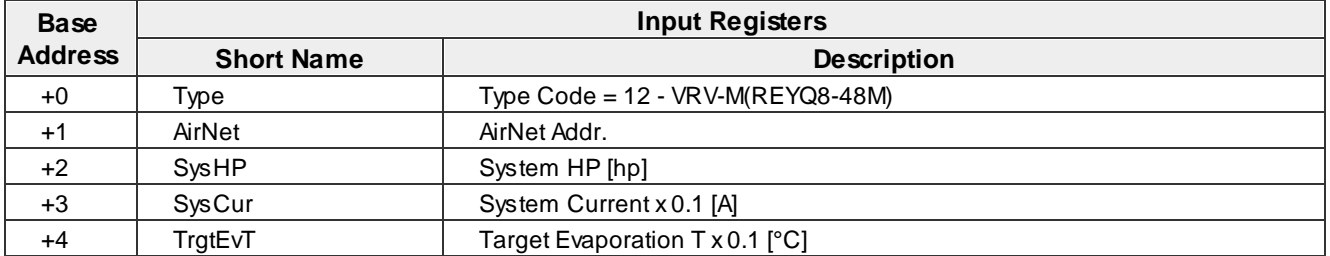

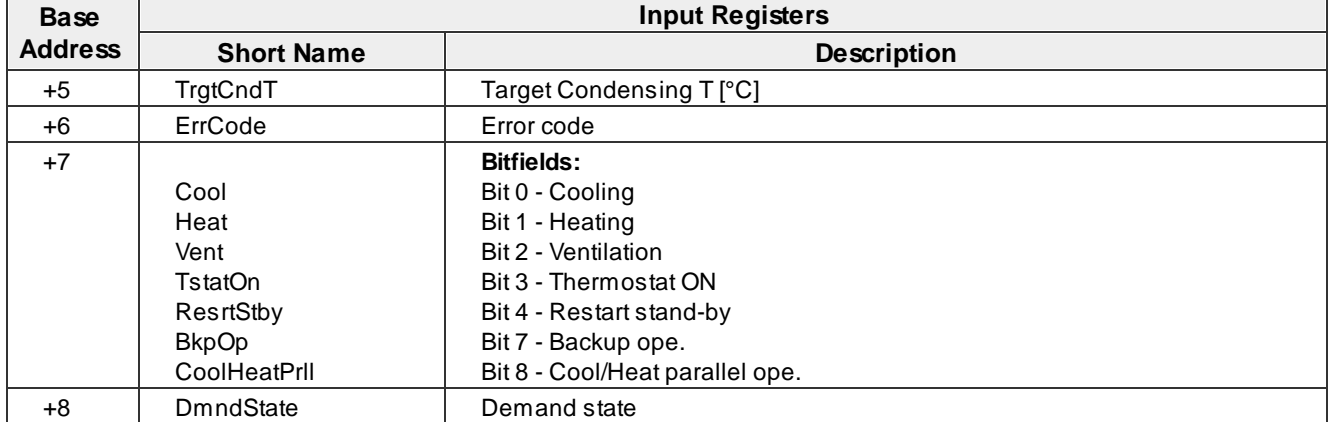

## · **VRV4-us(RELQ,RXLQ), VRV-4R**

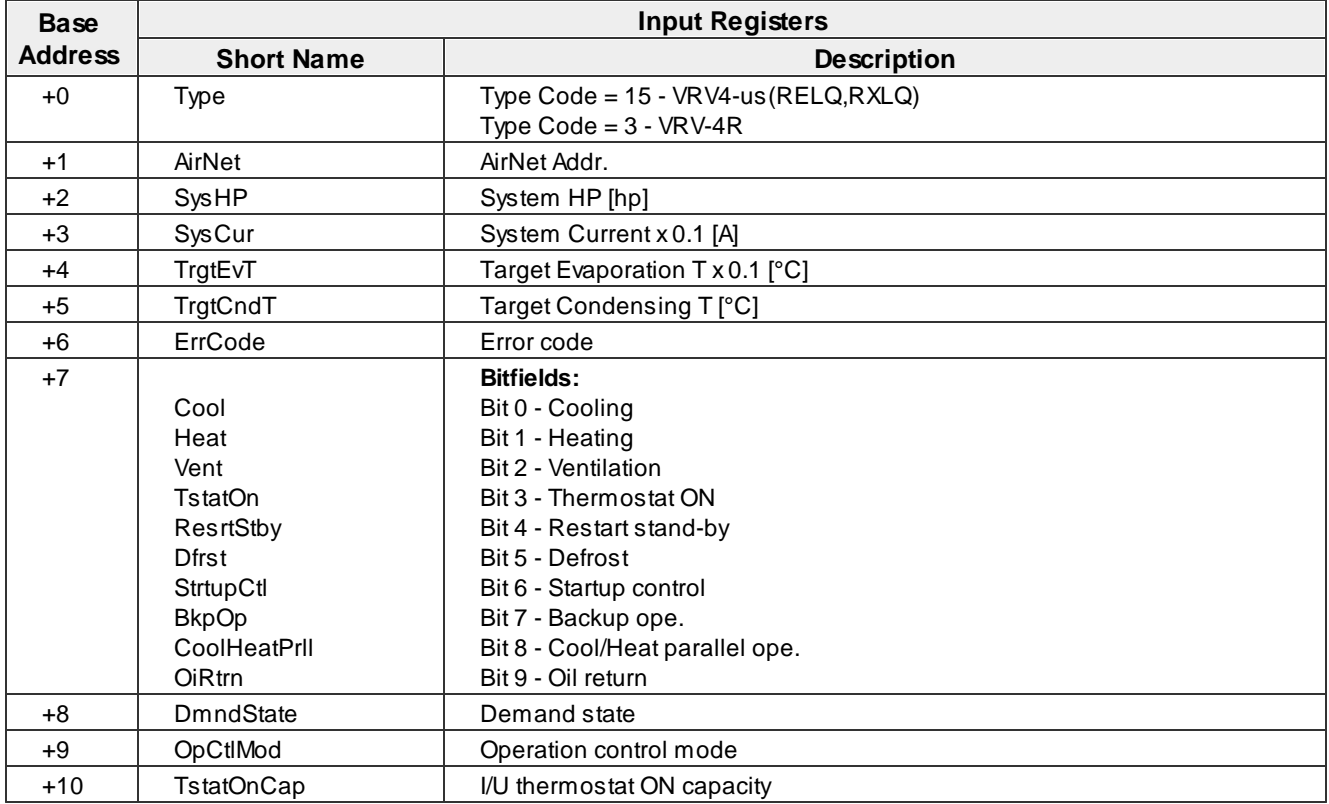

## · **VRV-3R, VRV3C**

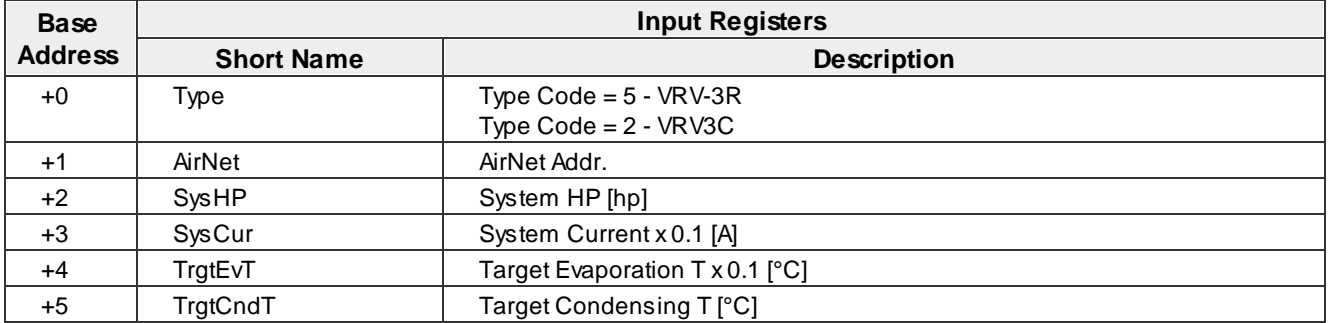

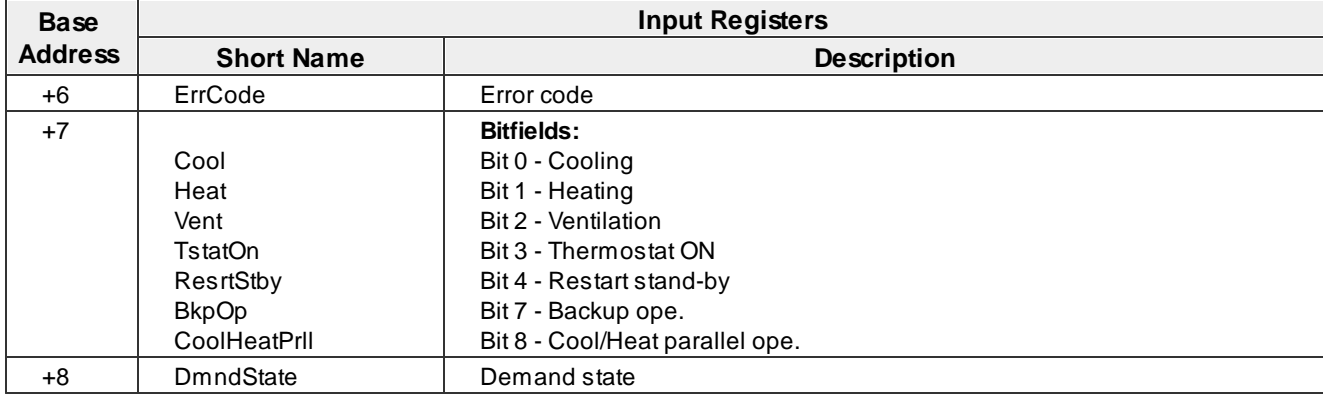

#### <span id="page-20-0"></span>**4.1.1.3 DK PRO Outdoor Units**

## · **VRV4S1, VRV4S2, VRV-3S, VRV4S-US(RXTQ), VRV-3P**

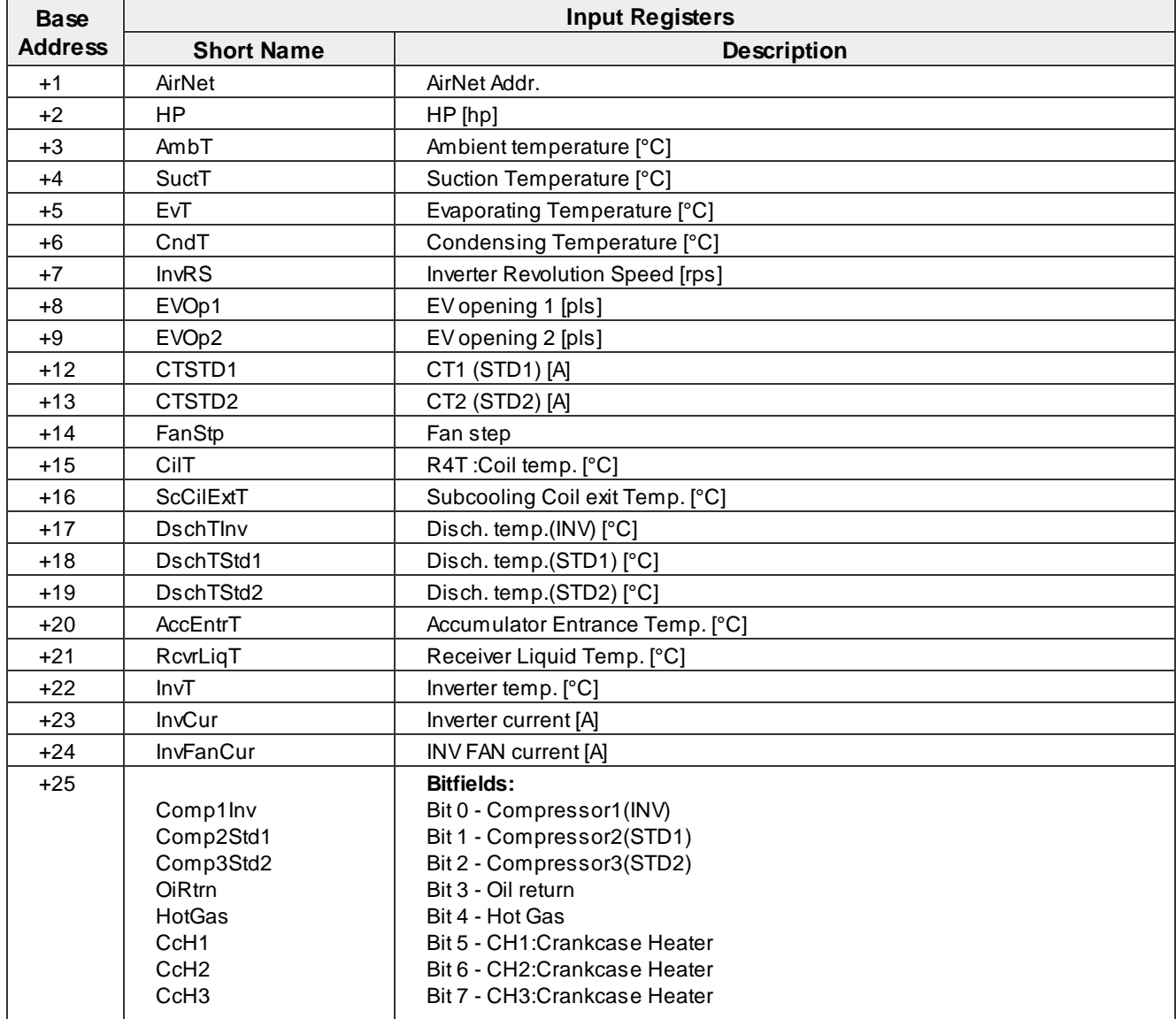

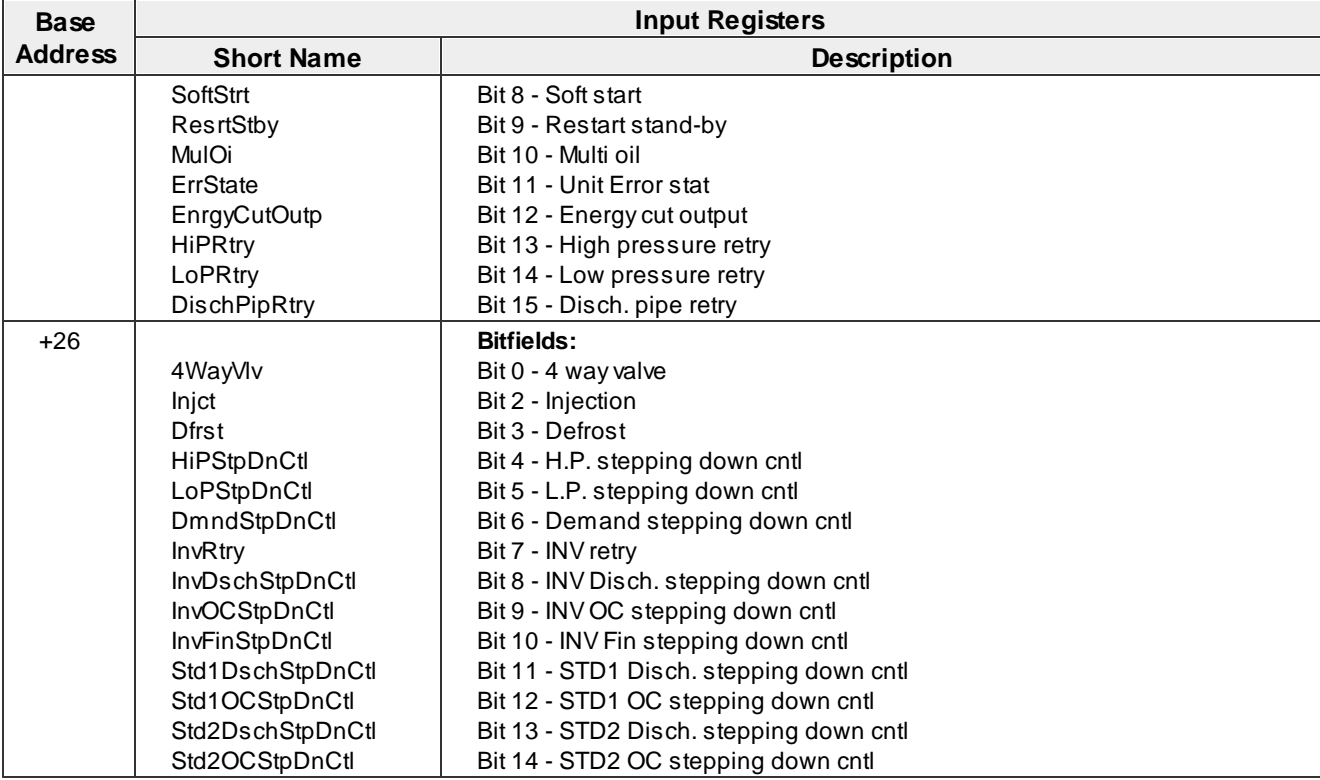

## · **VRV4S3, VRVX, VRV4-EU**

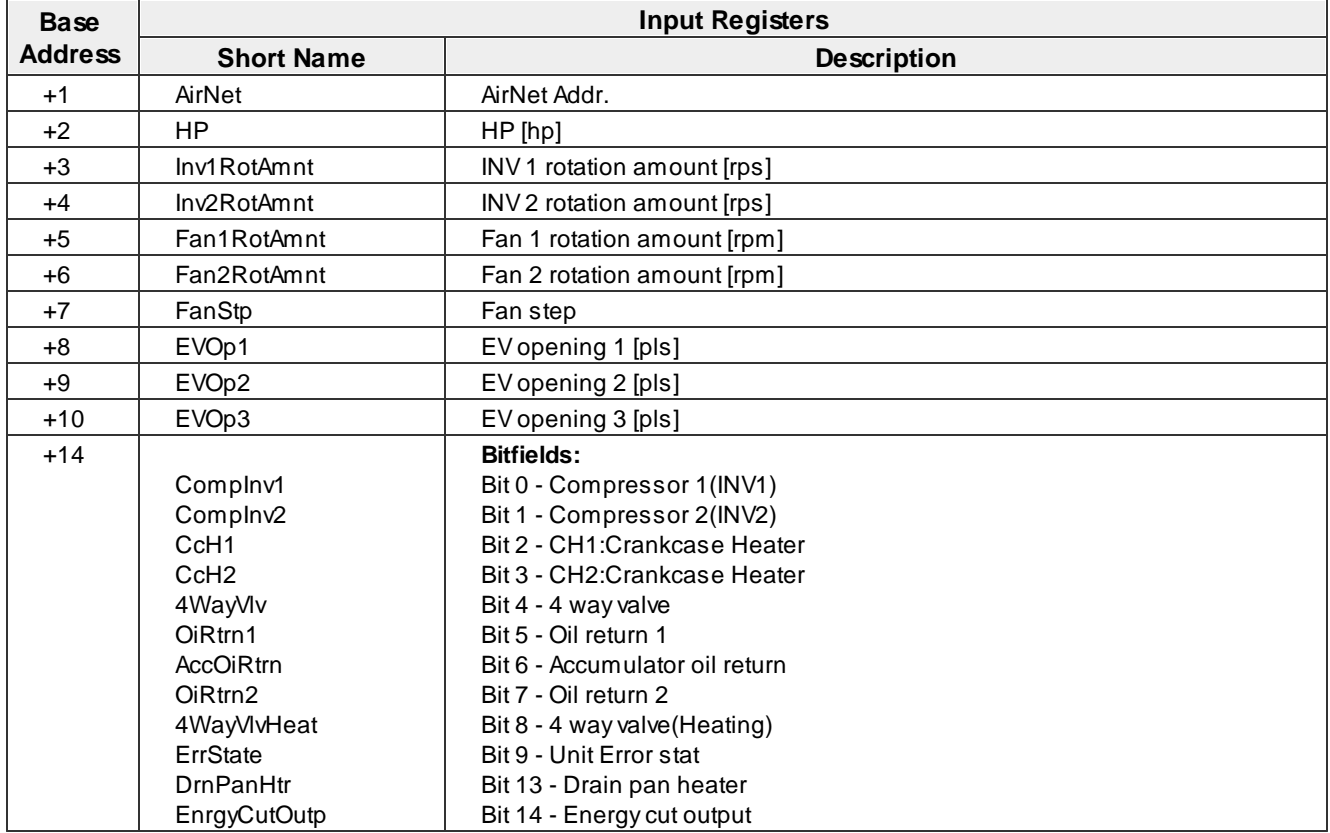

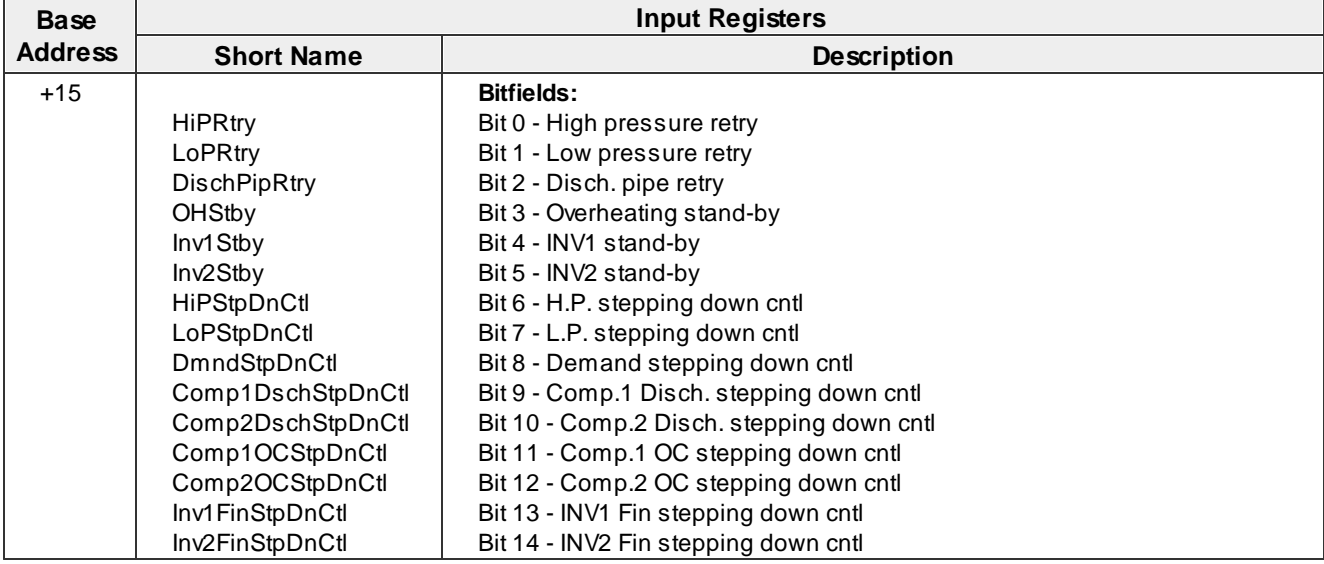

## · **VRV4S3, VRVX, VRV4-EU**

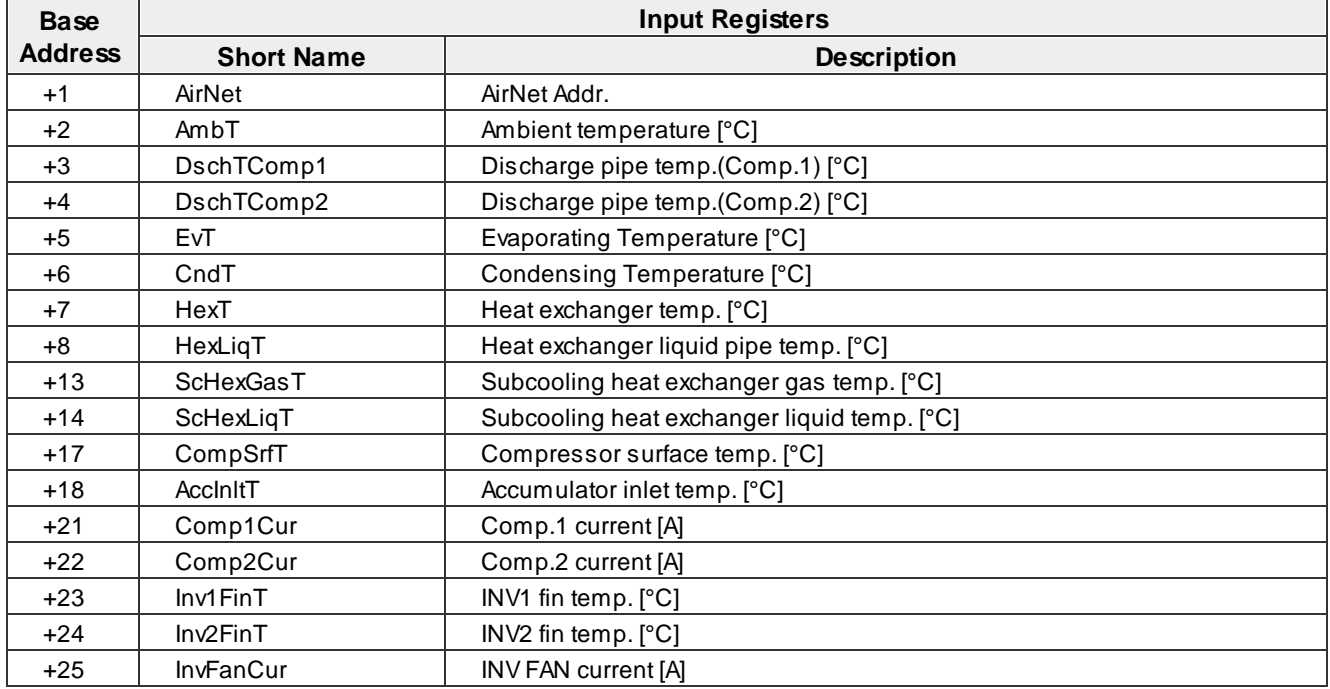

## · **mini-VRV, VRV-M**

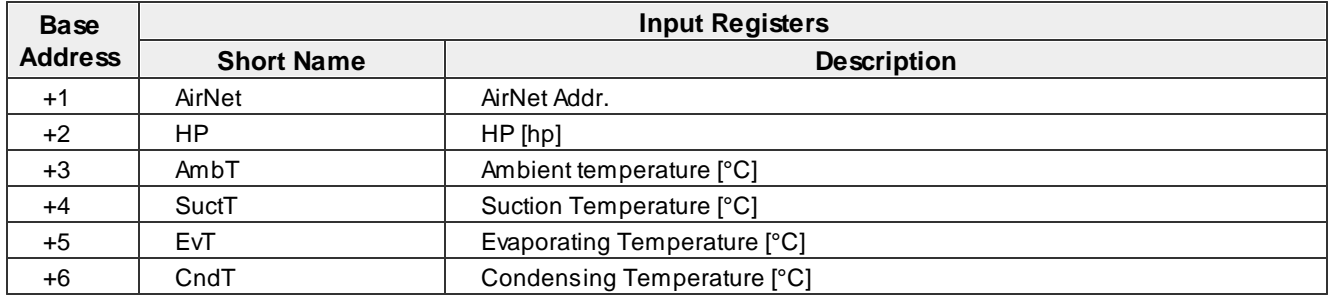

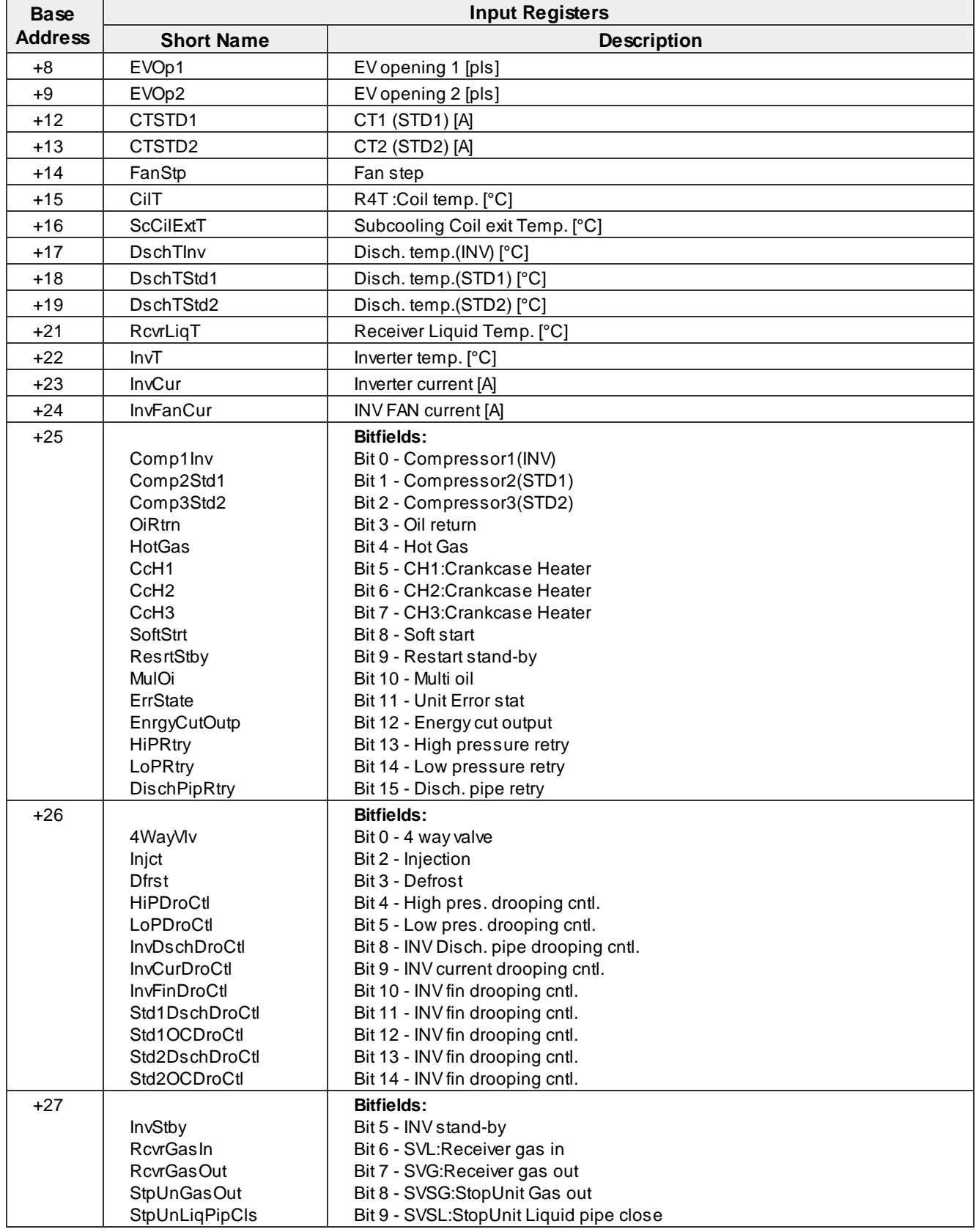

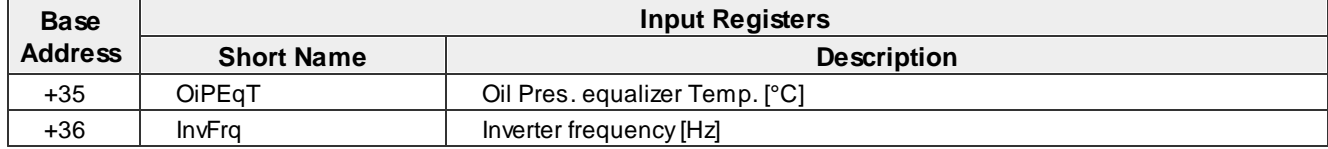

## · **VRV-M(REYQ8-48M)**

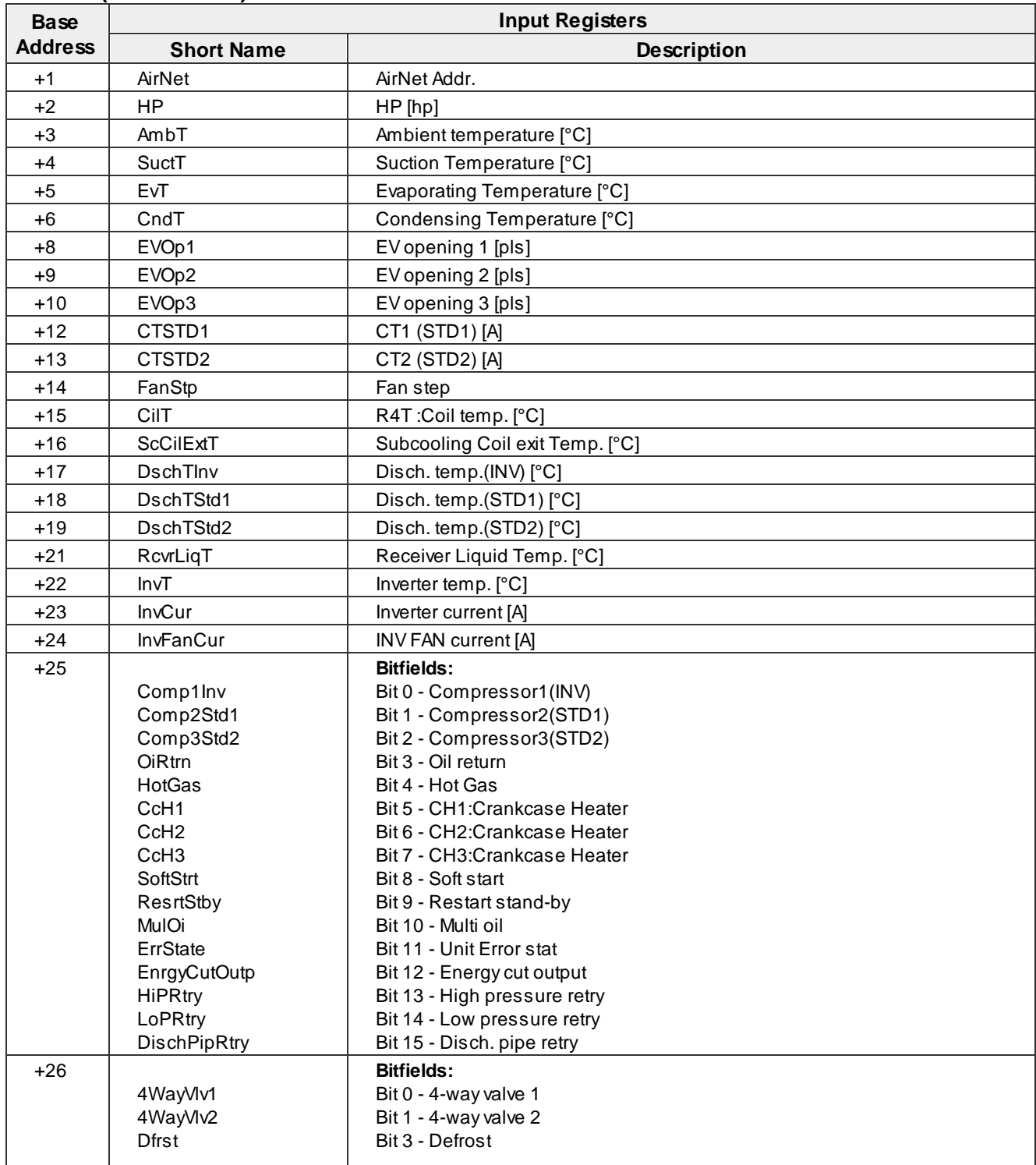

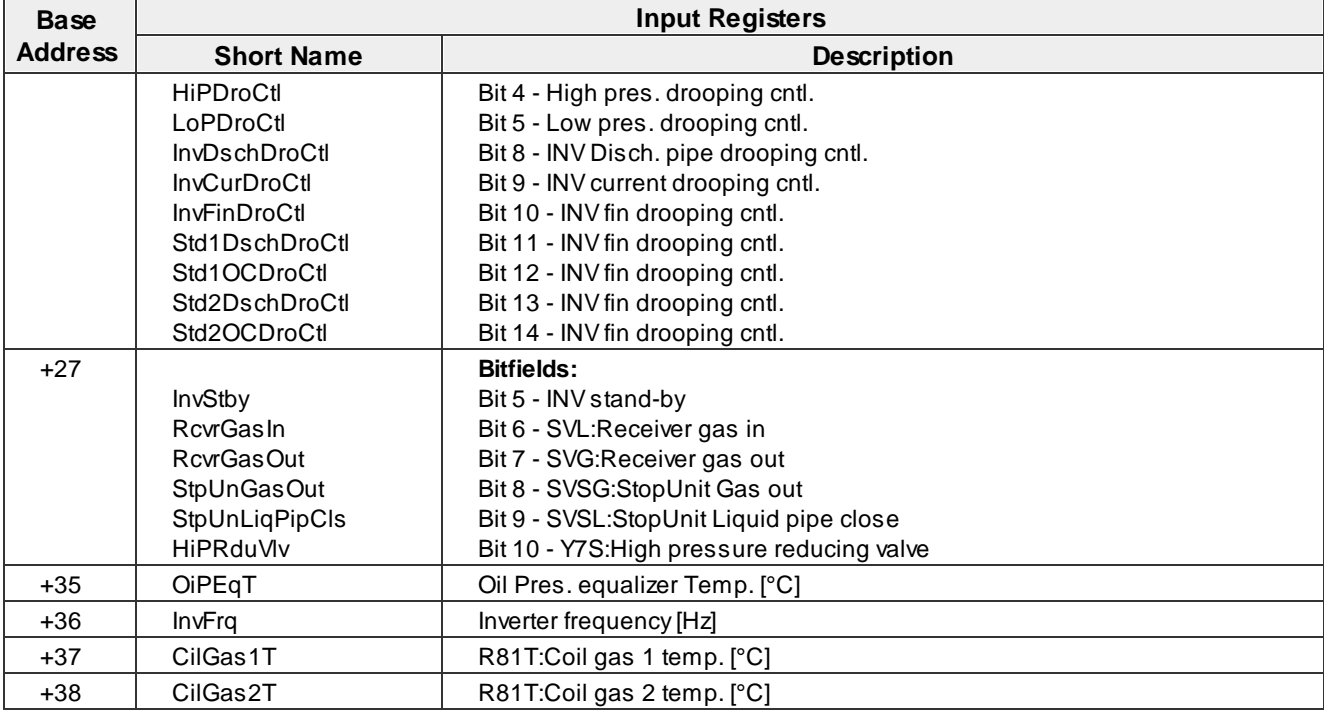

## · **VRV4-us(RELQ,RXLQ), VRV-4R**

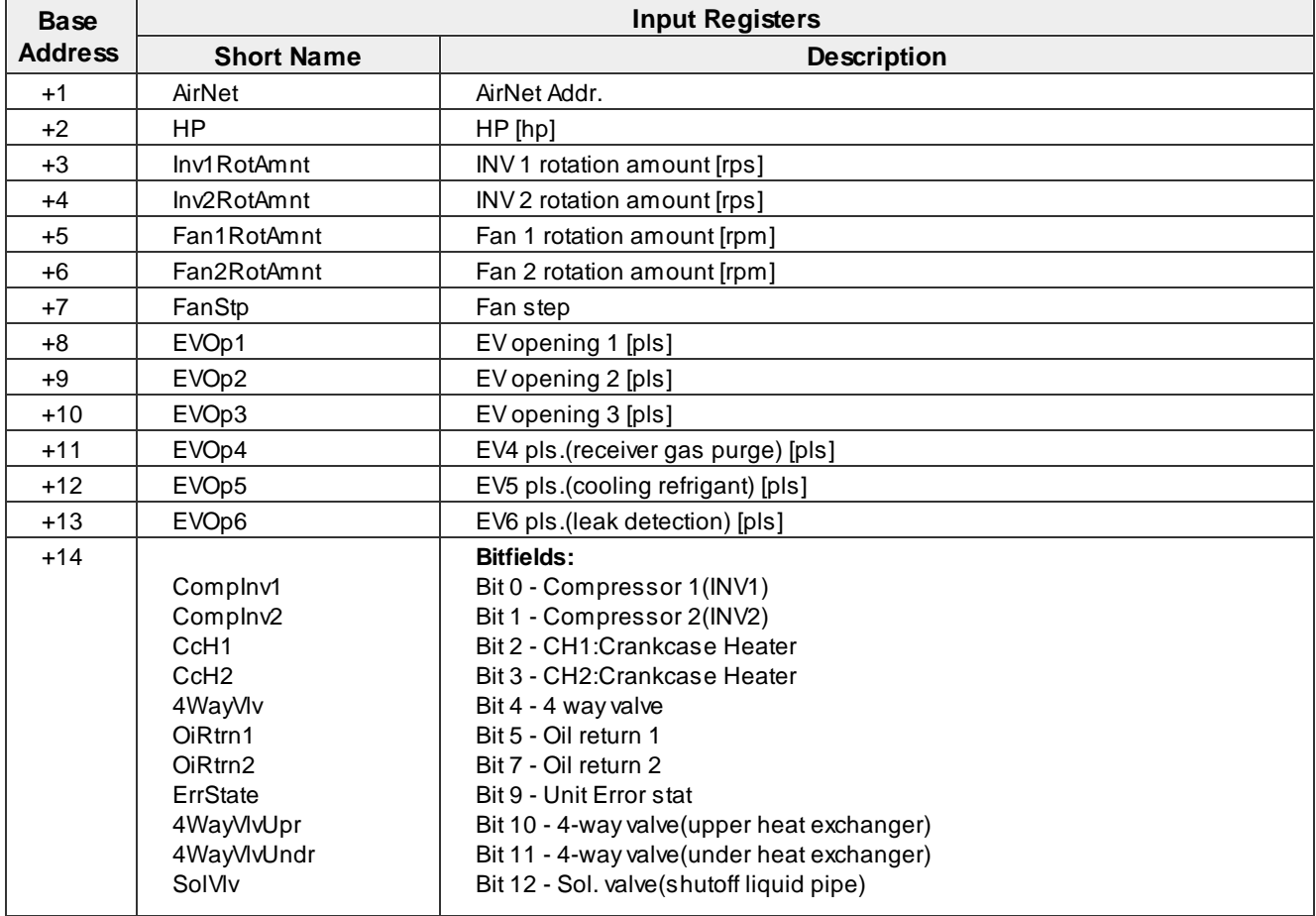

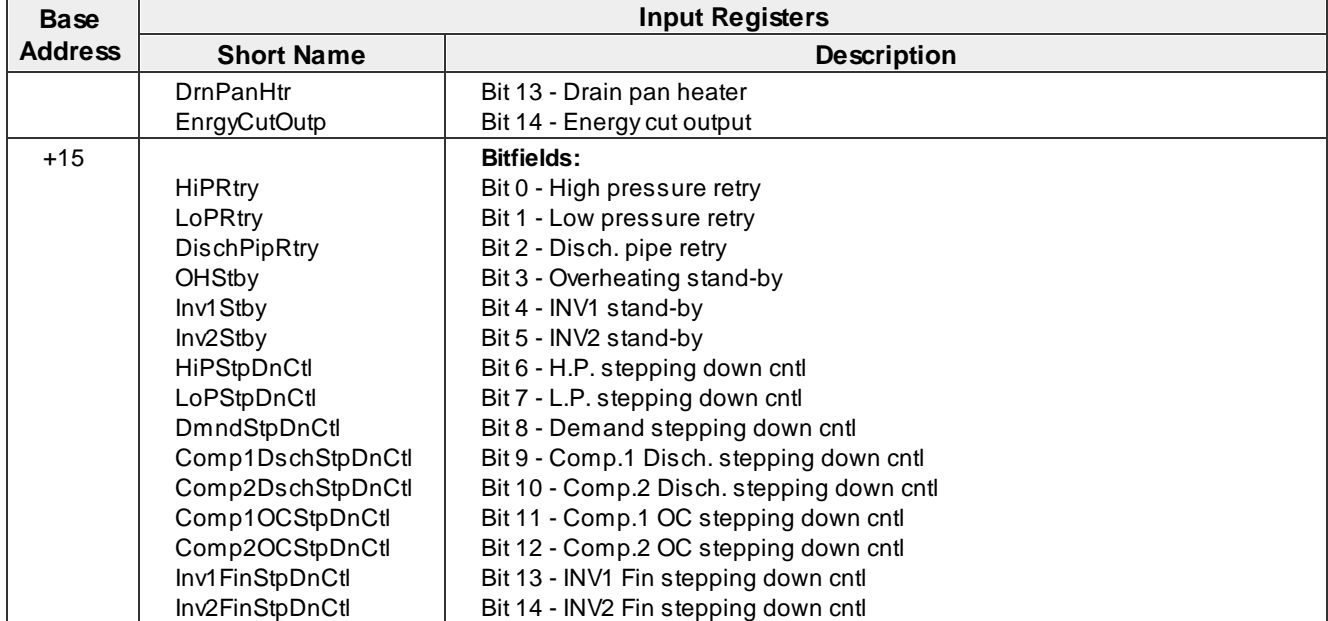

## · **VRV4-us(RELQ,RXLQ), VRV-4R**

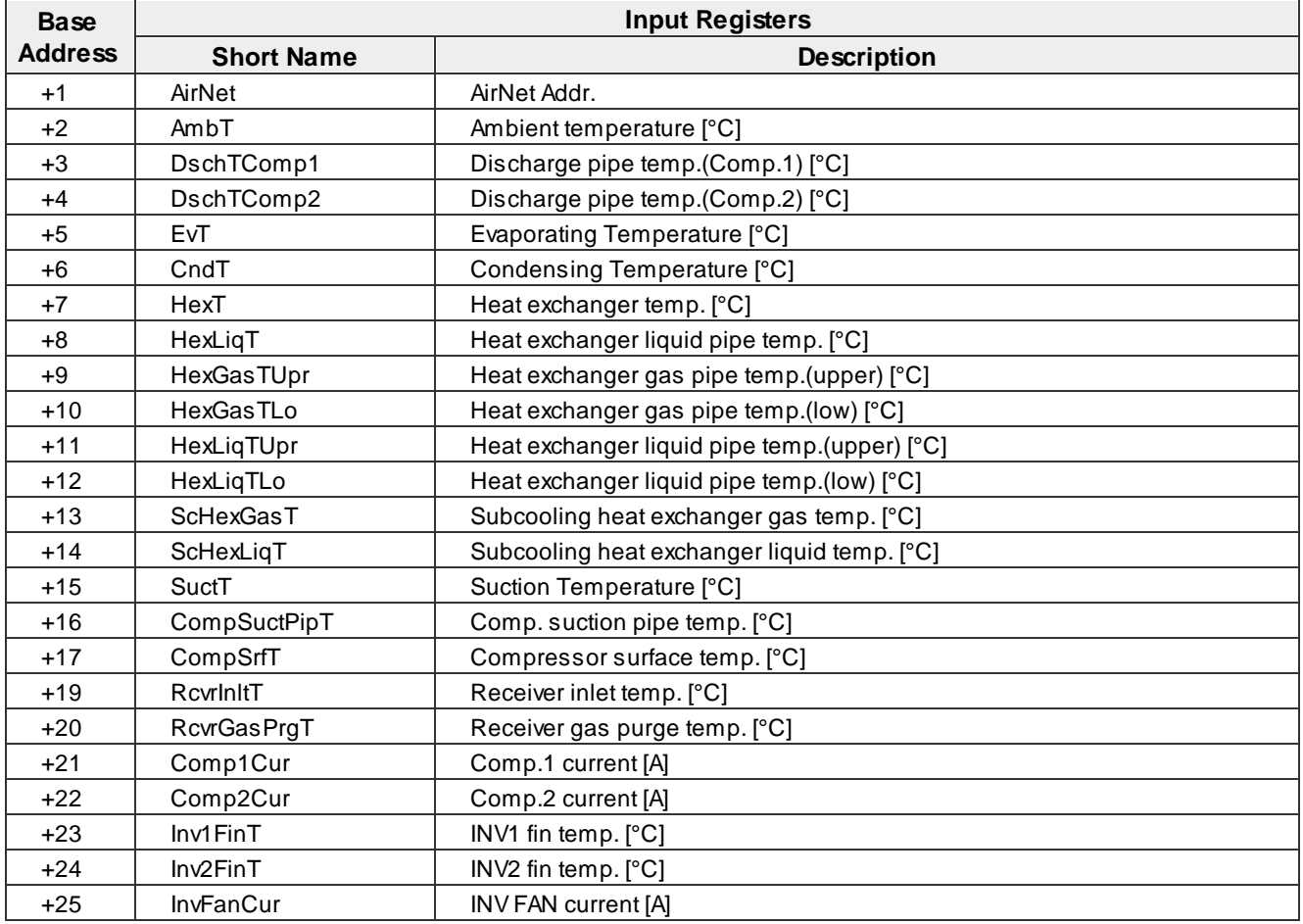

## · **VRV-3R, VRV3C**

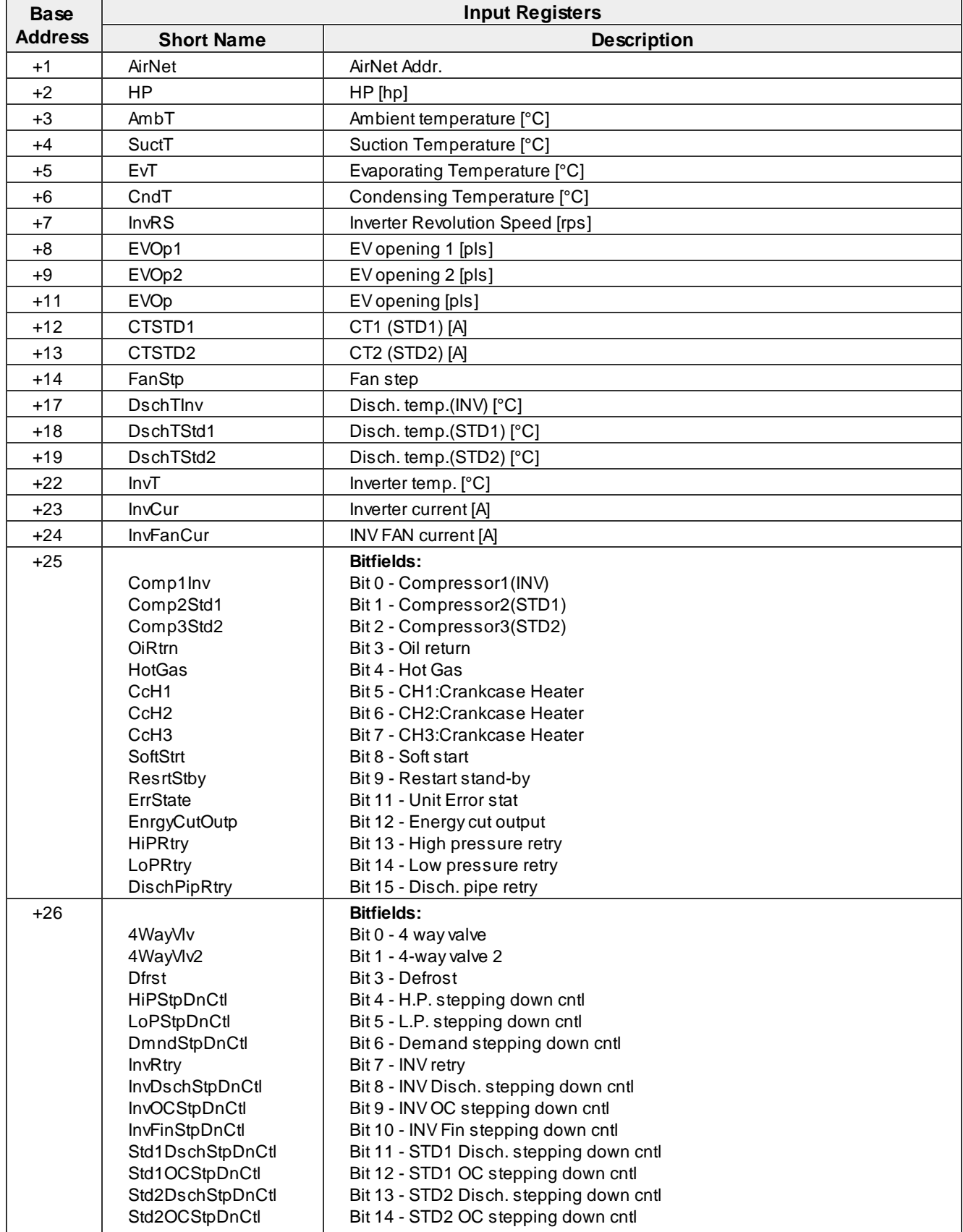

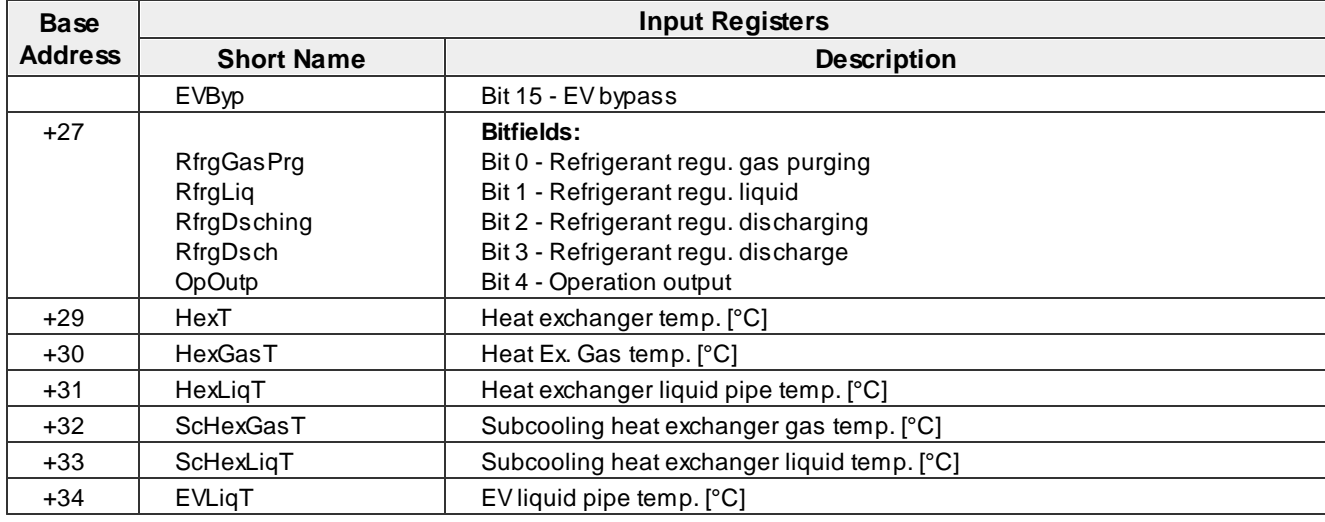

#### <span id="page-28-0"></span>**4.1.2 ME**

#### <span id="page-28-1"></span>**4.1.2.1 ME PRO Indoor Units**

## · **LOSSNEY**

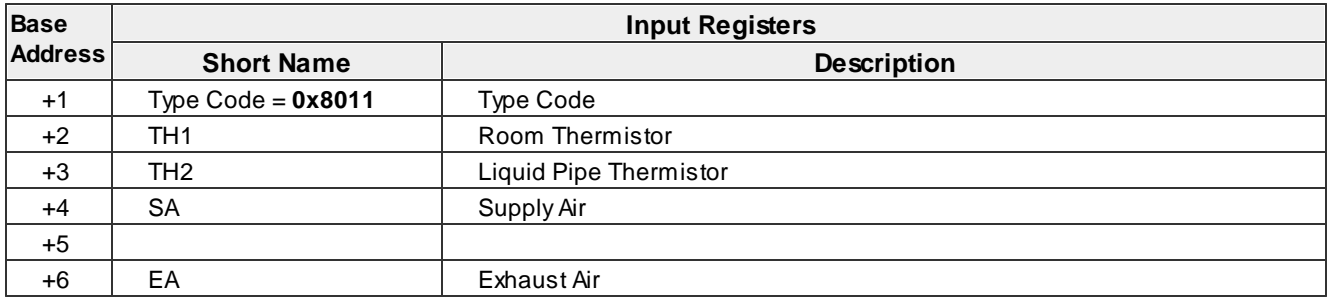

## · **F/P**

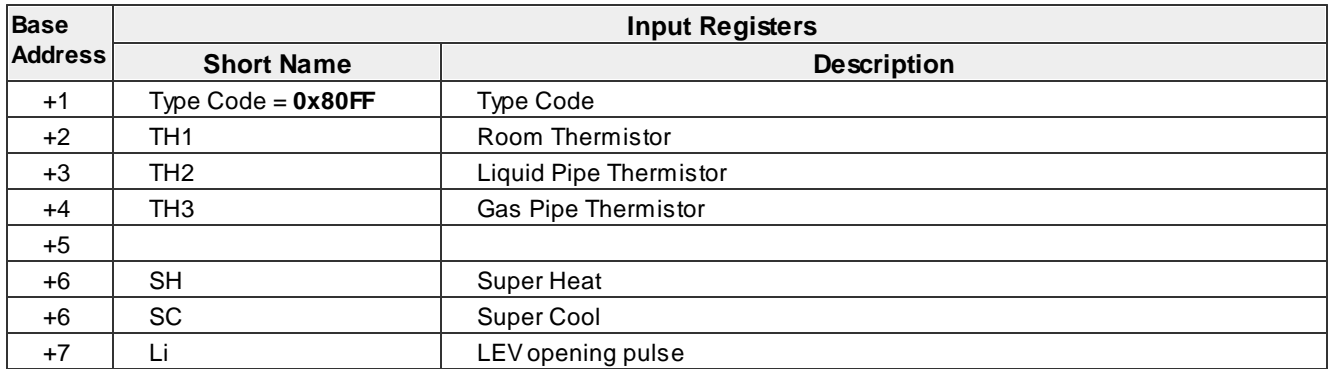

## · **PUHZ**

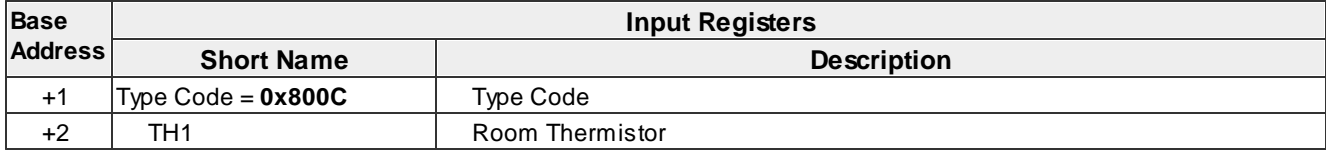

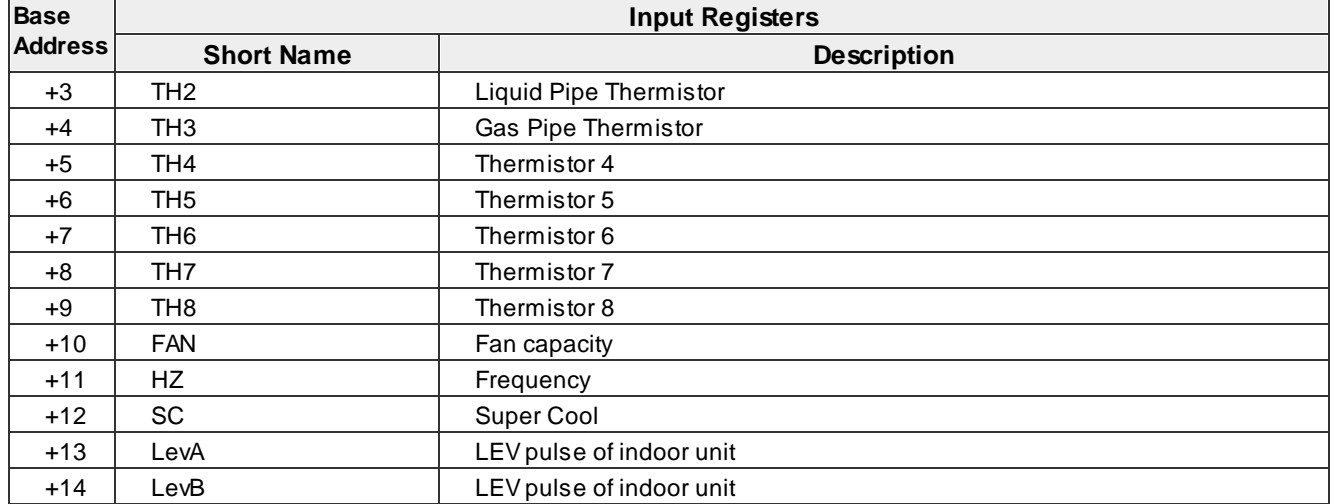

#### <span id="page-29-0"></span>**4.1.2.2 ME PRO Outdoor Units**

## · **PUMY-P100-140Y/VHM/36-48NHMU**

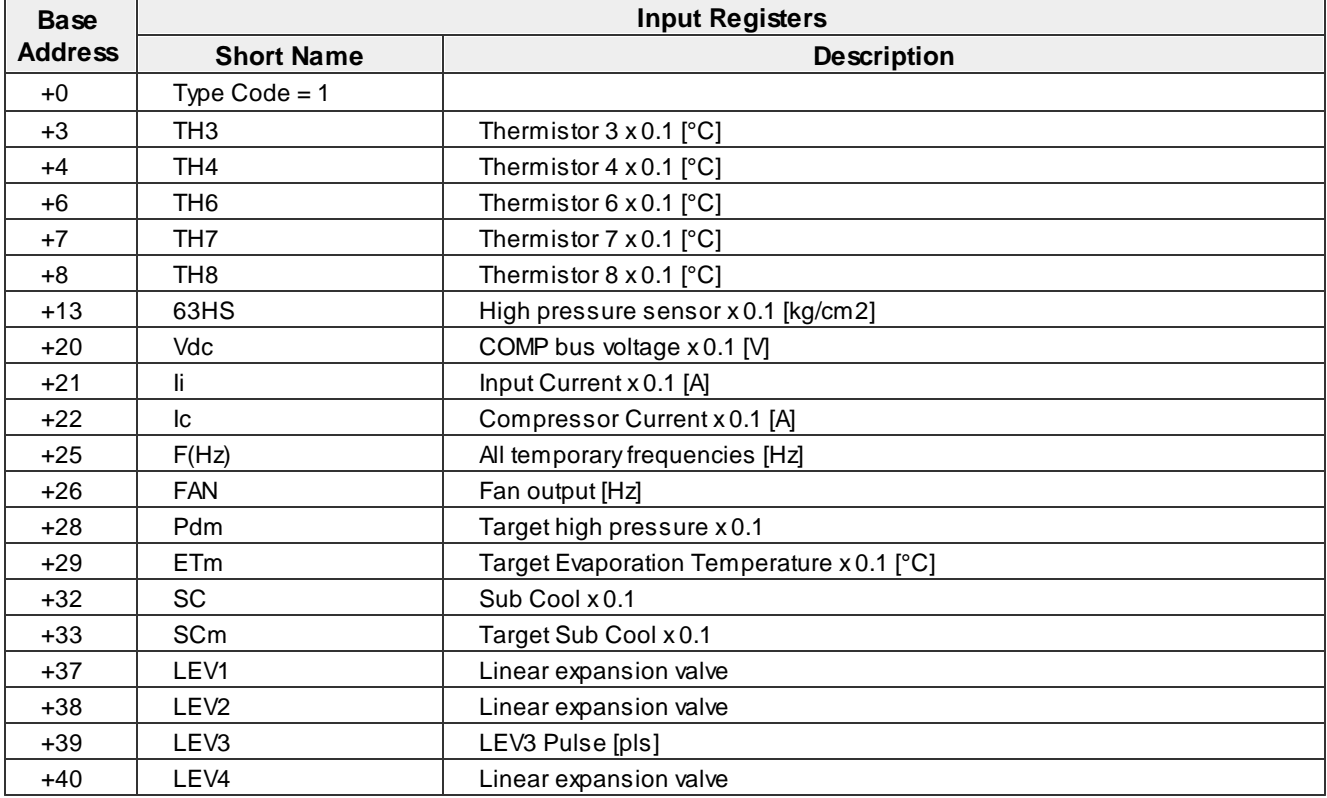

## · **PUMY-P\*V/Y/NH/KM(BR4/UR4/SR1/C-C/-A)**

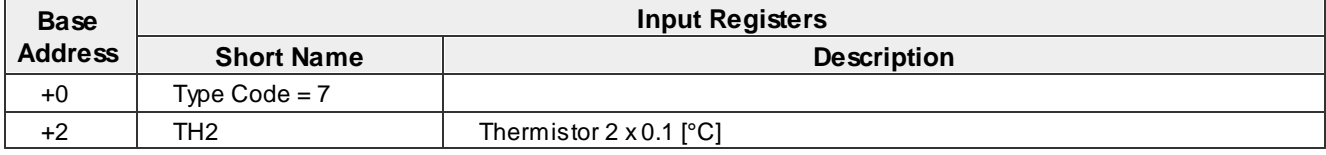

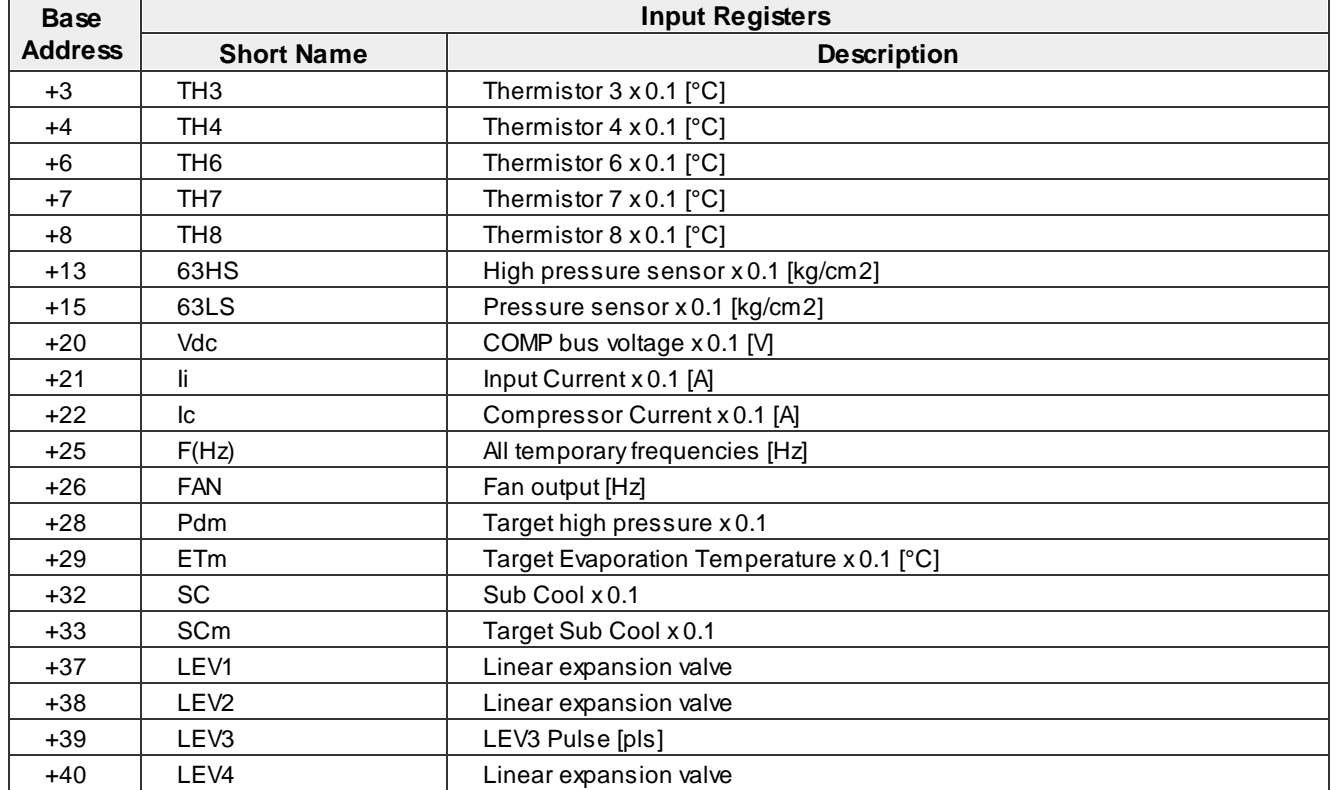

## · **PURY-P [capacity], PUHY-P [capacity]**

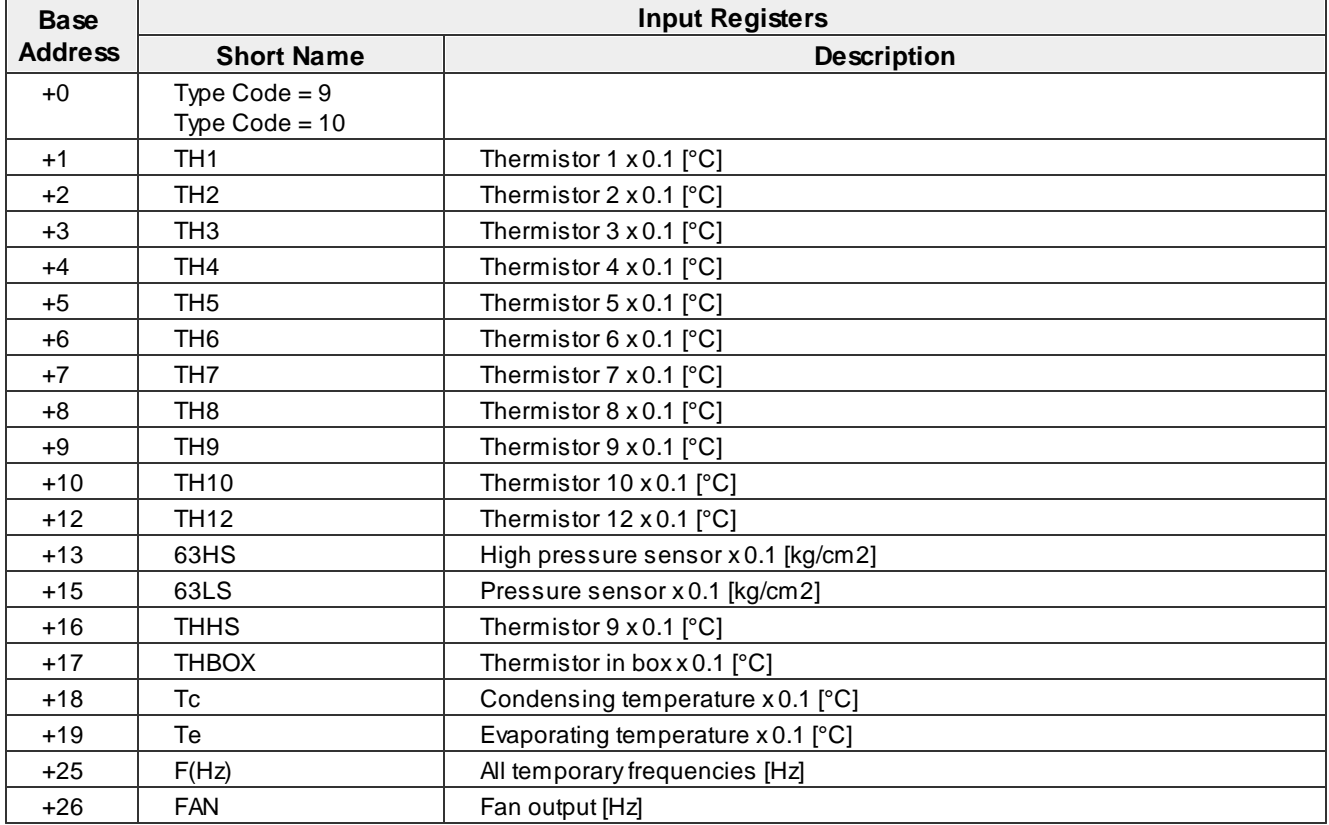

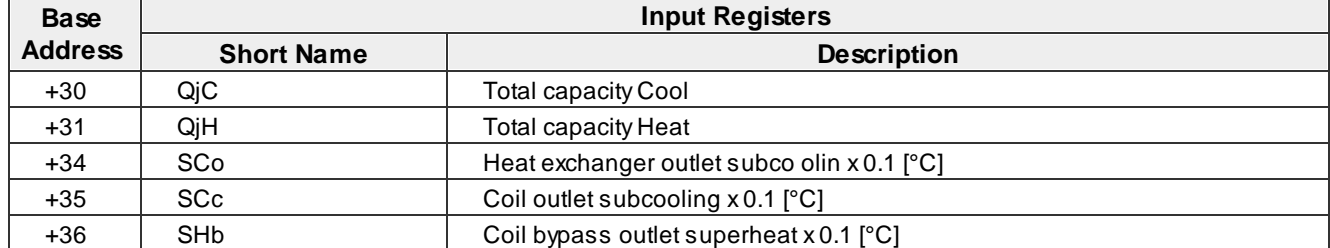

## · **PURY-P [capacity]**

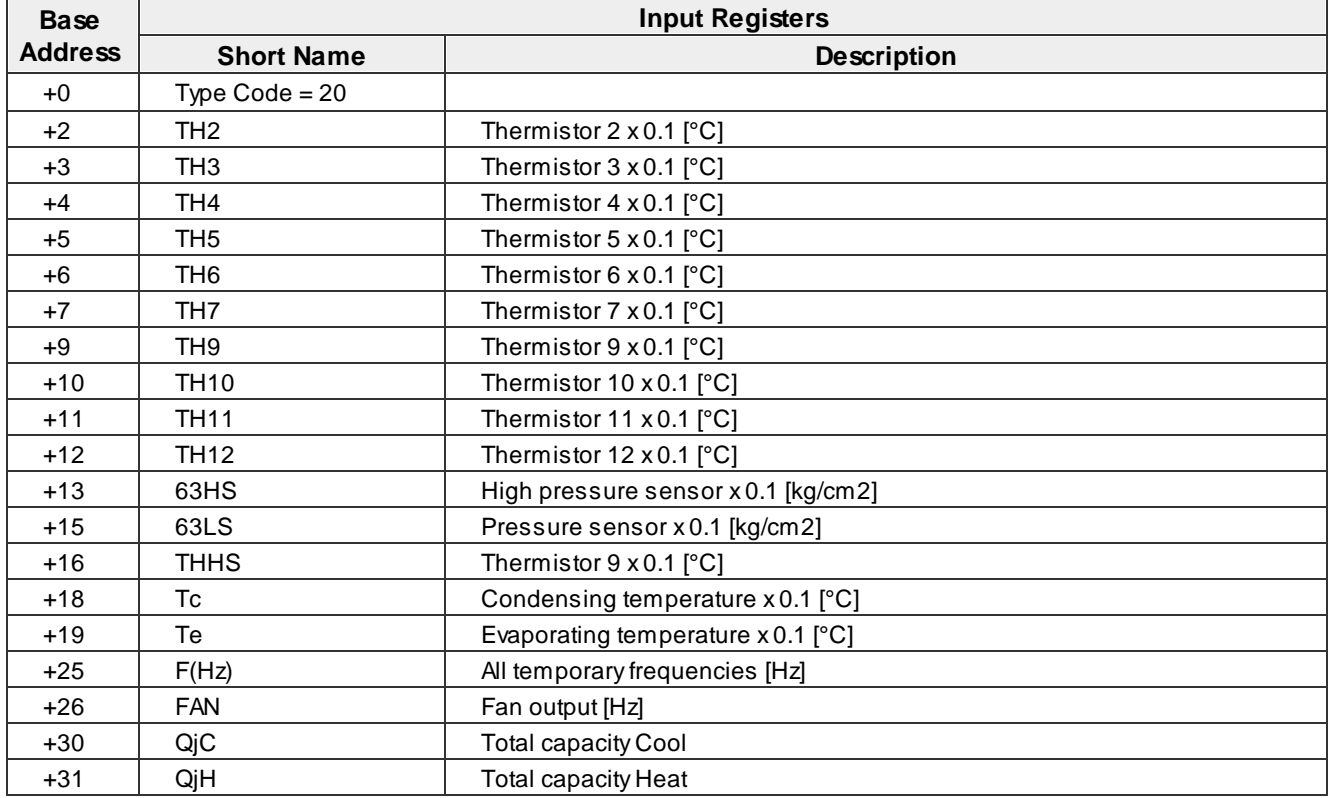

## · **PURY-(E)P [capacity], PURY-(W) [capacity]**

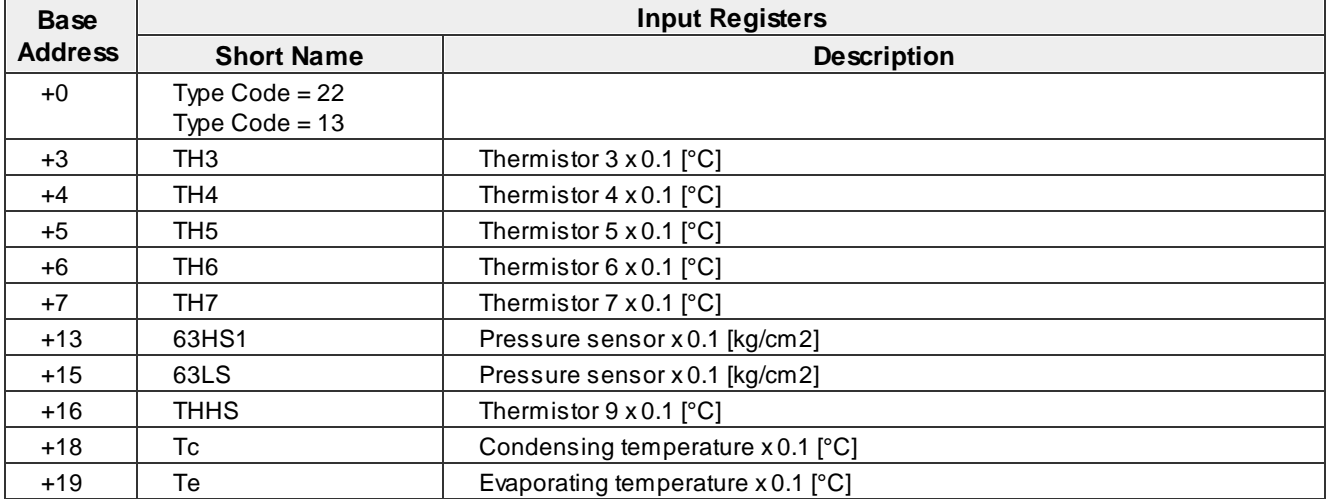

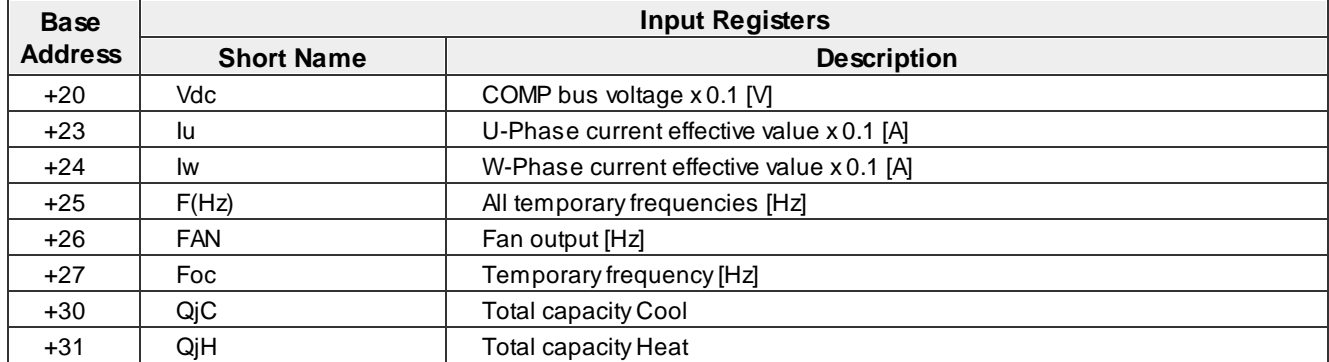

## · **PURY-(E)P [capacity], PURY-(E) [capacity]**

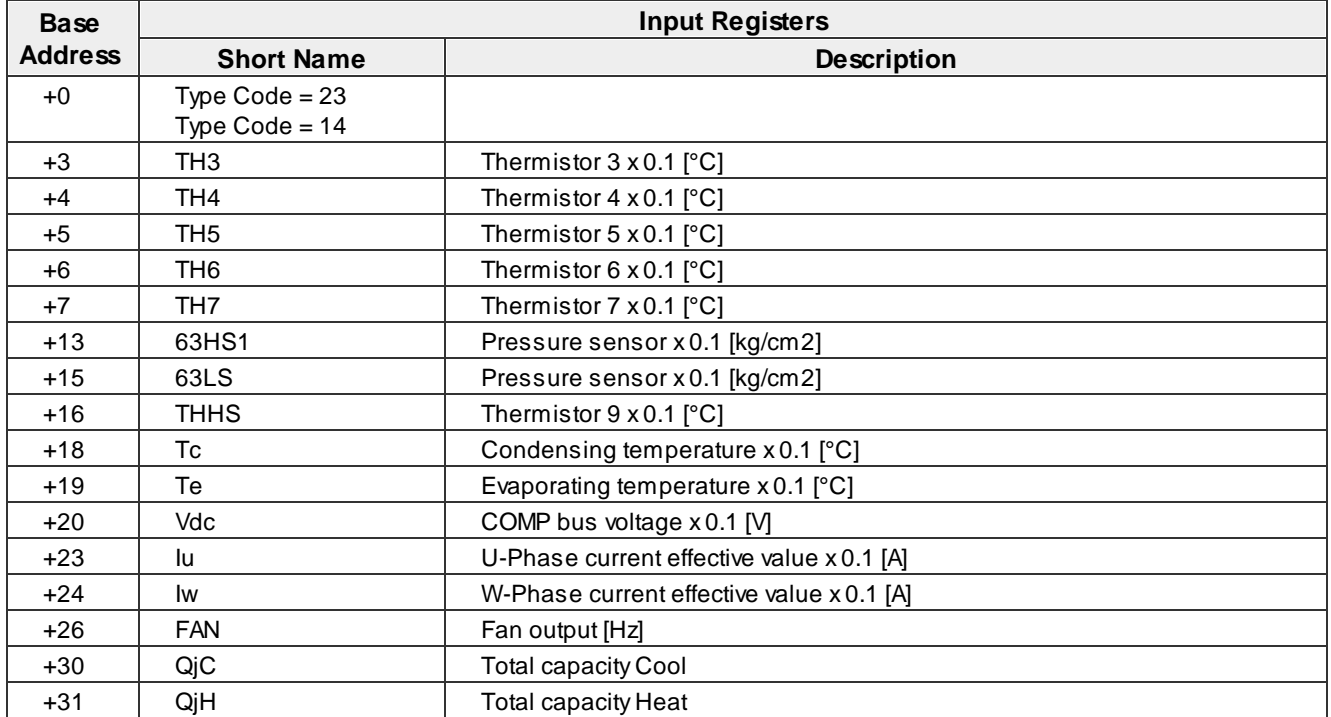

## · **PURY-P [capacity]**

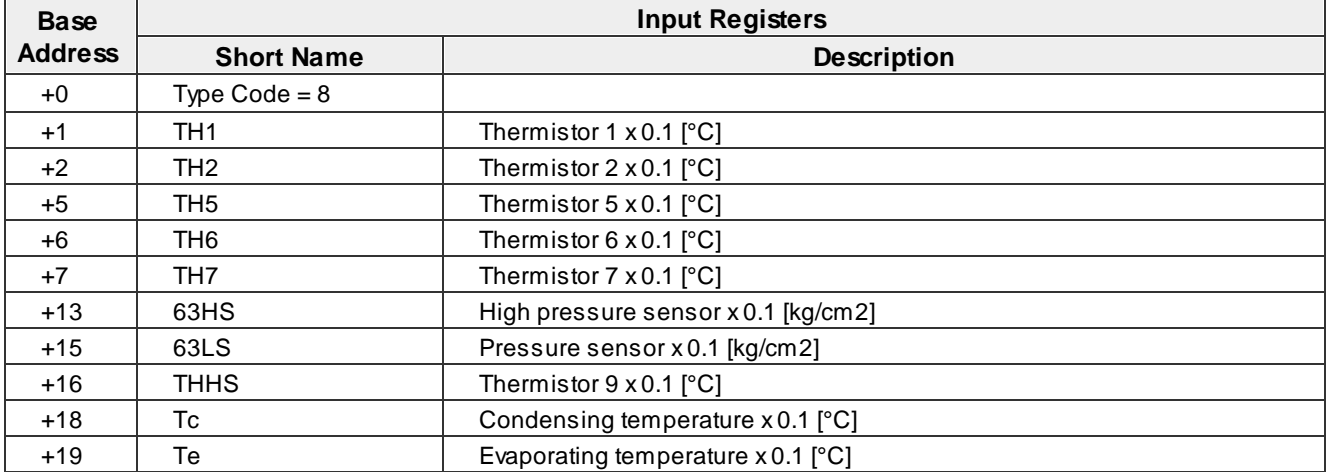

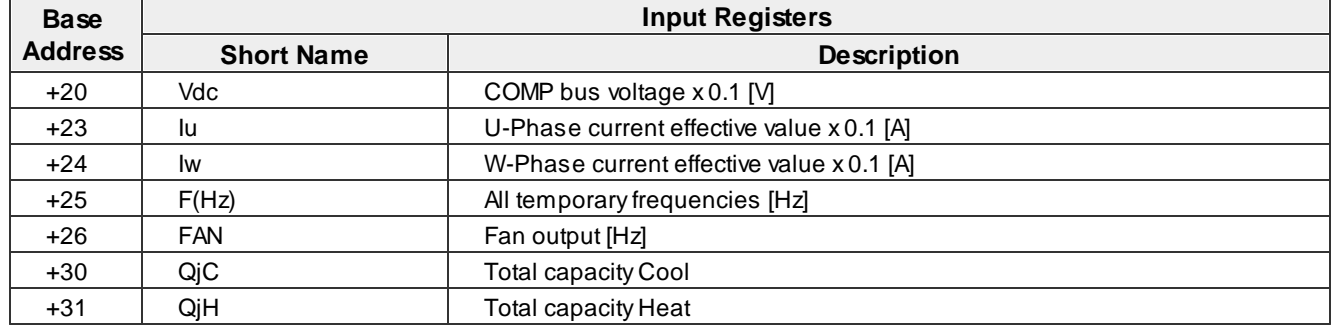

## · **PURY-P [capacity]**

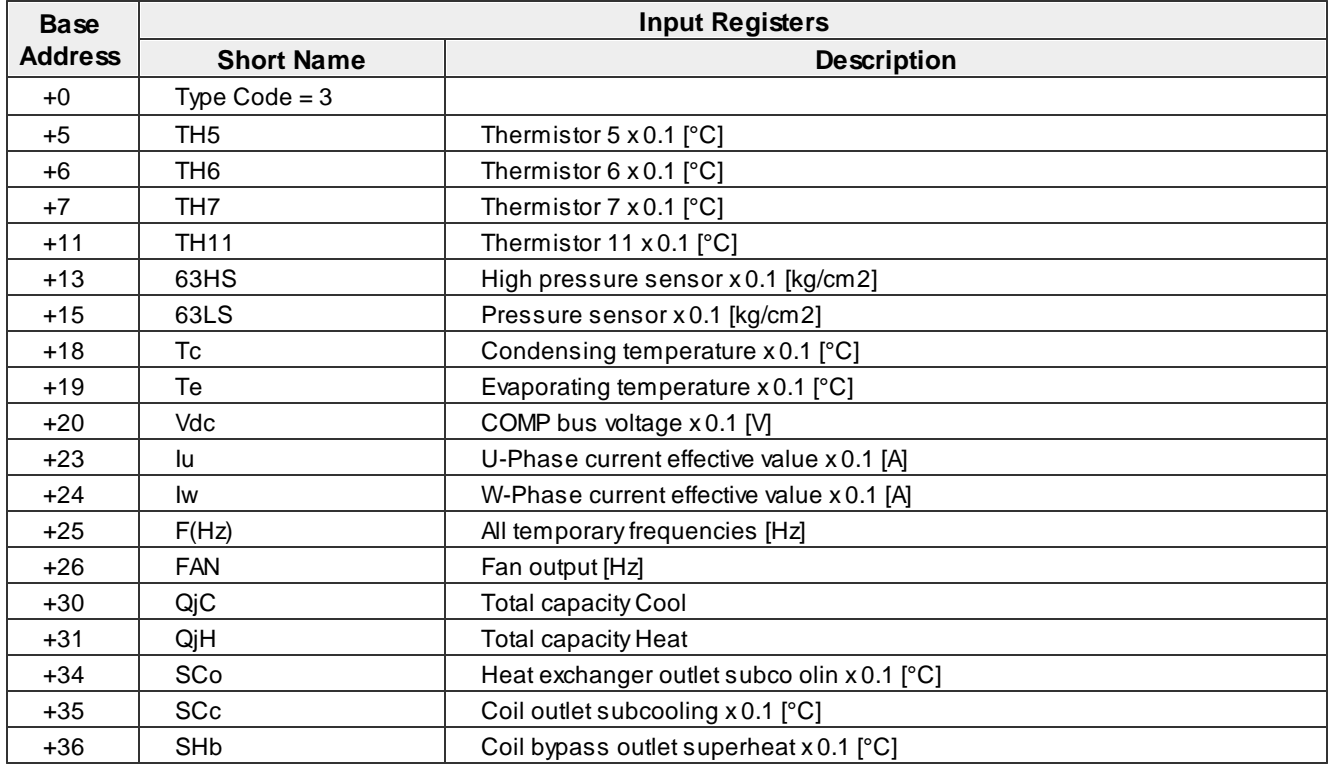

## · **PURY-P [capacity]**

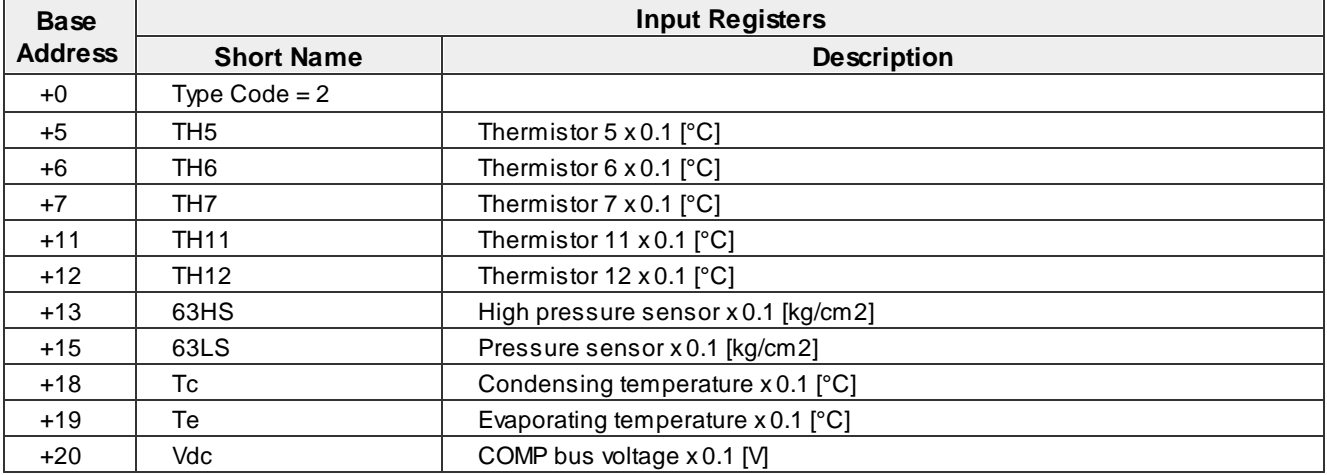

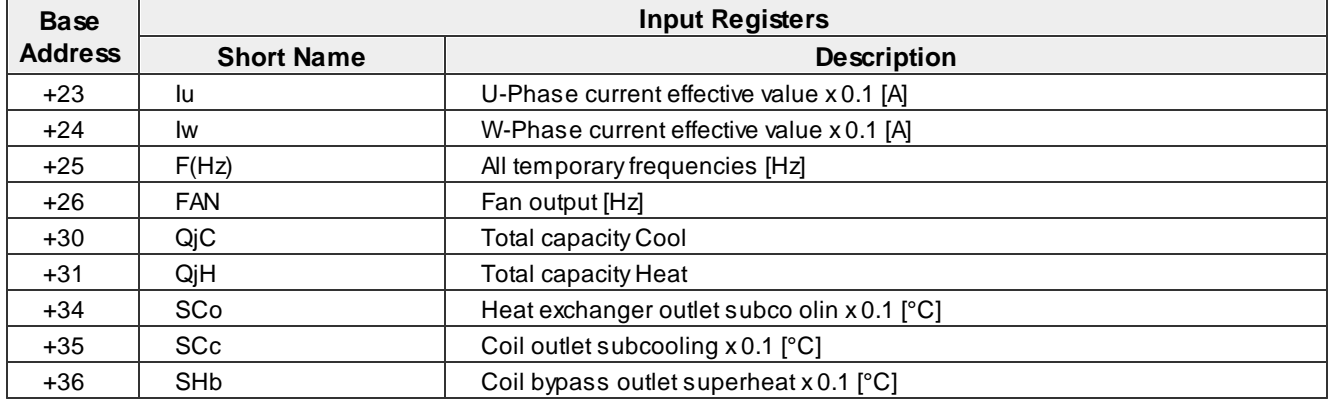

## · **PURY-P [capacity] (T/Y)LMU**

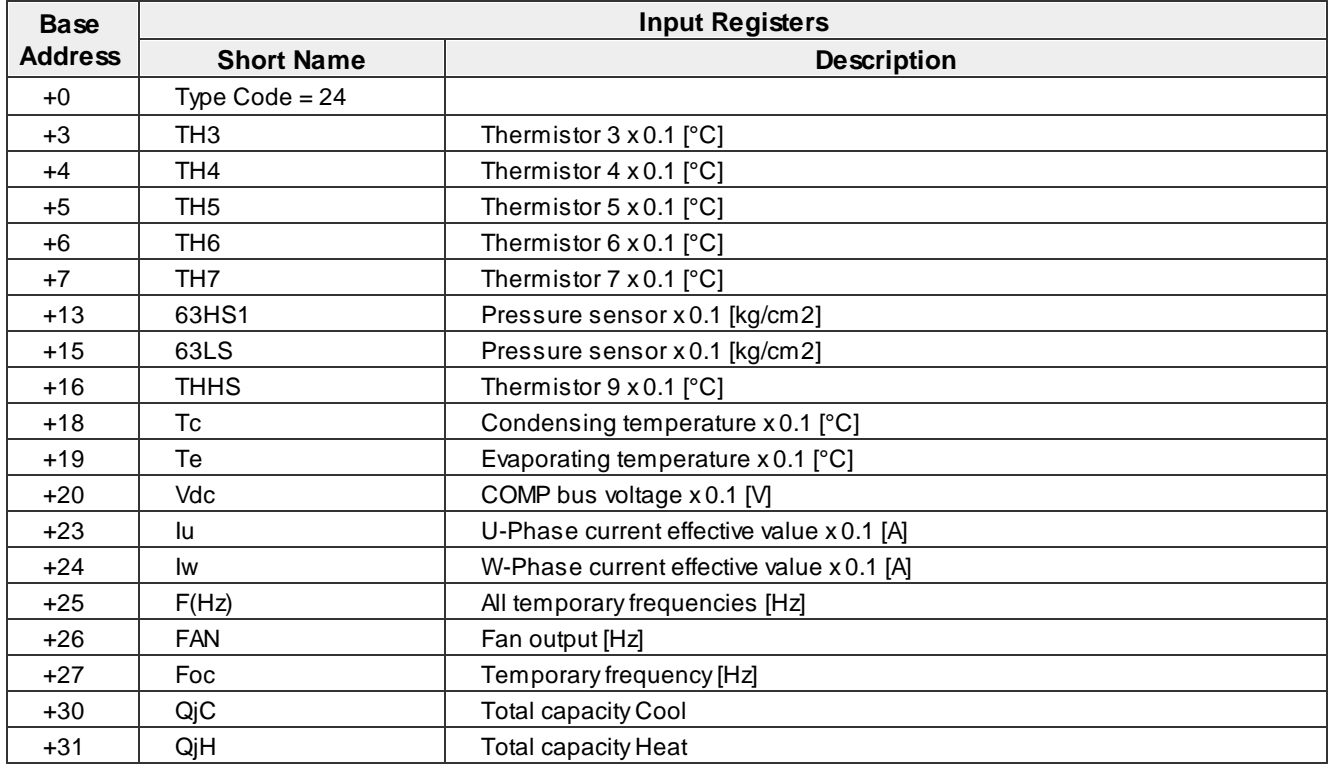

## · **PURY-P [capacity] YLM-A**

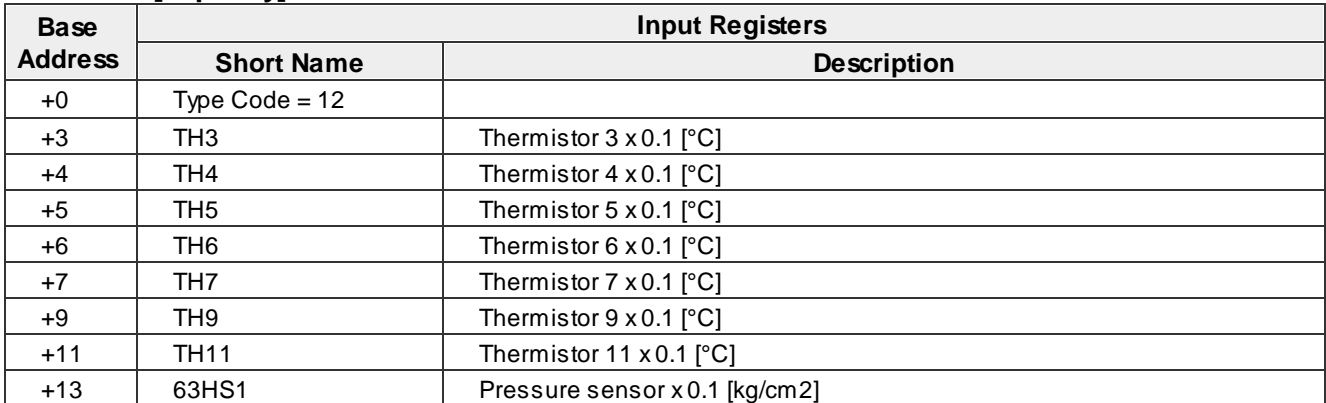

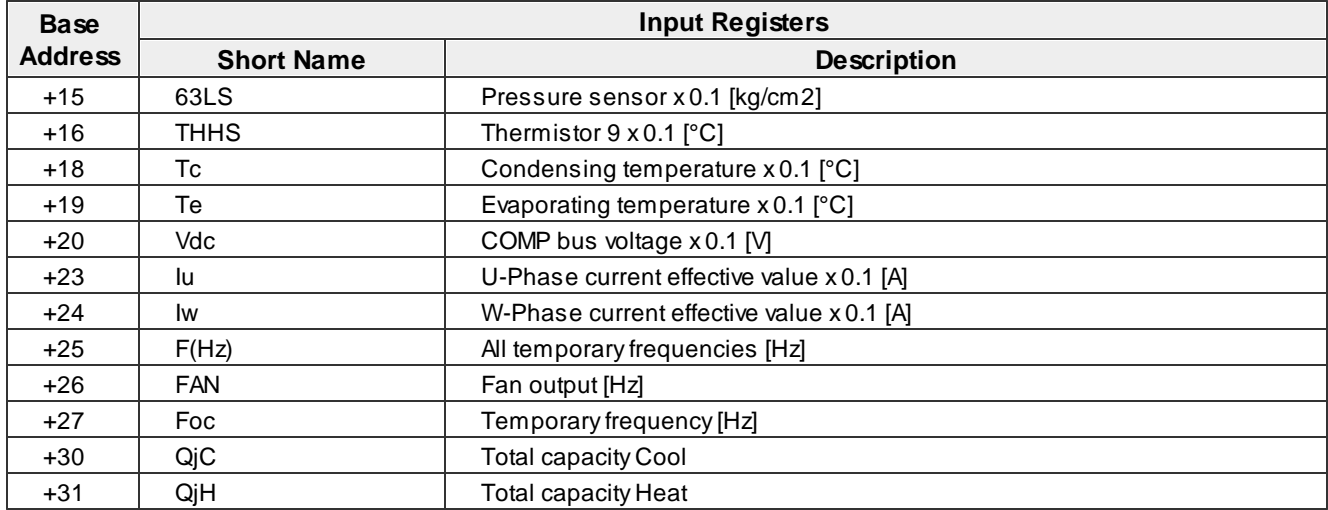

## · **PUHY-EP [capacity] YLM-A, PUHY-P [capacity] YKB**

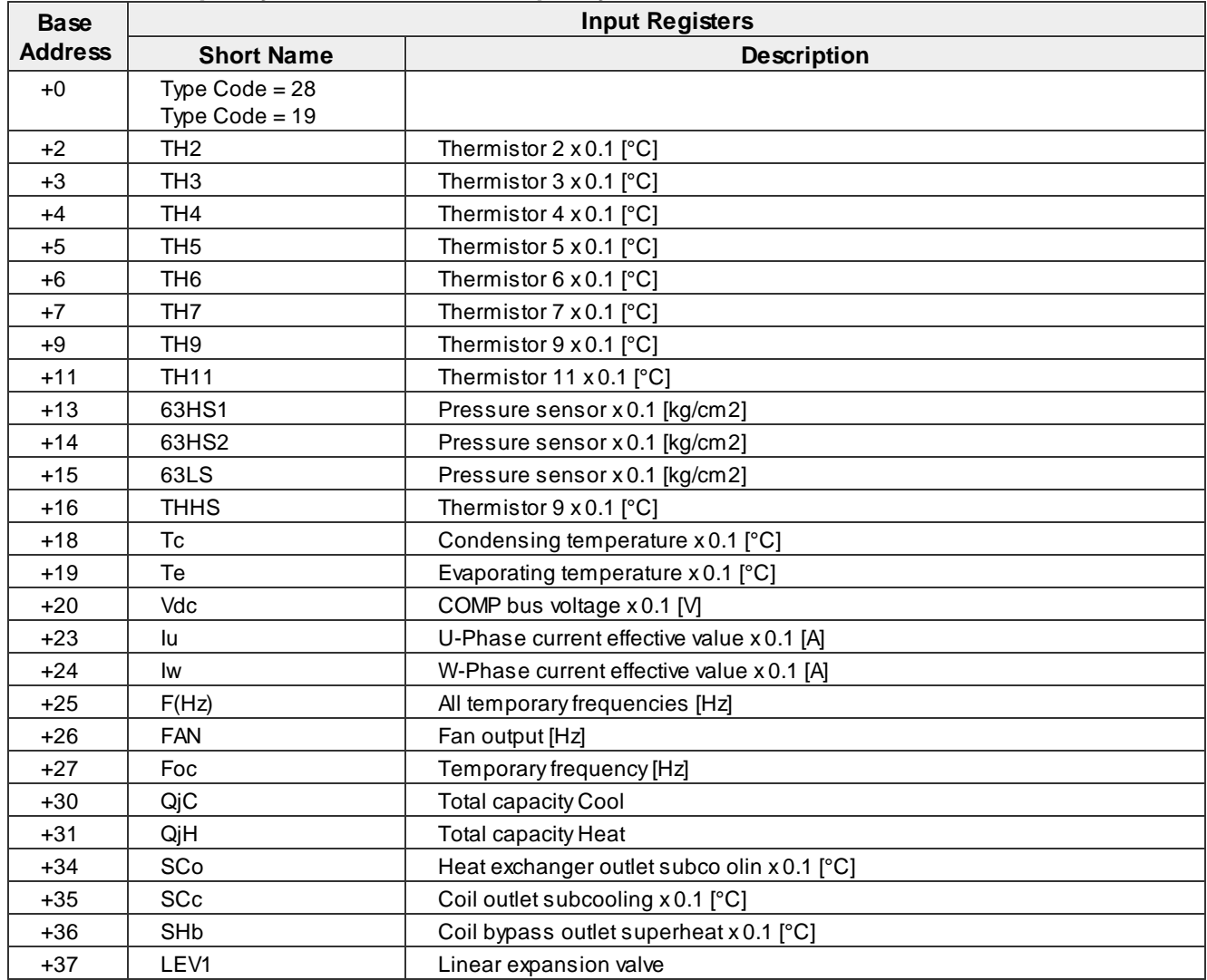

## · **PUHY-EP [capacity] YLM-A**

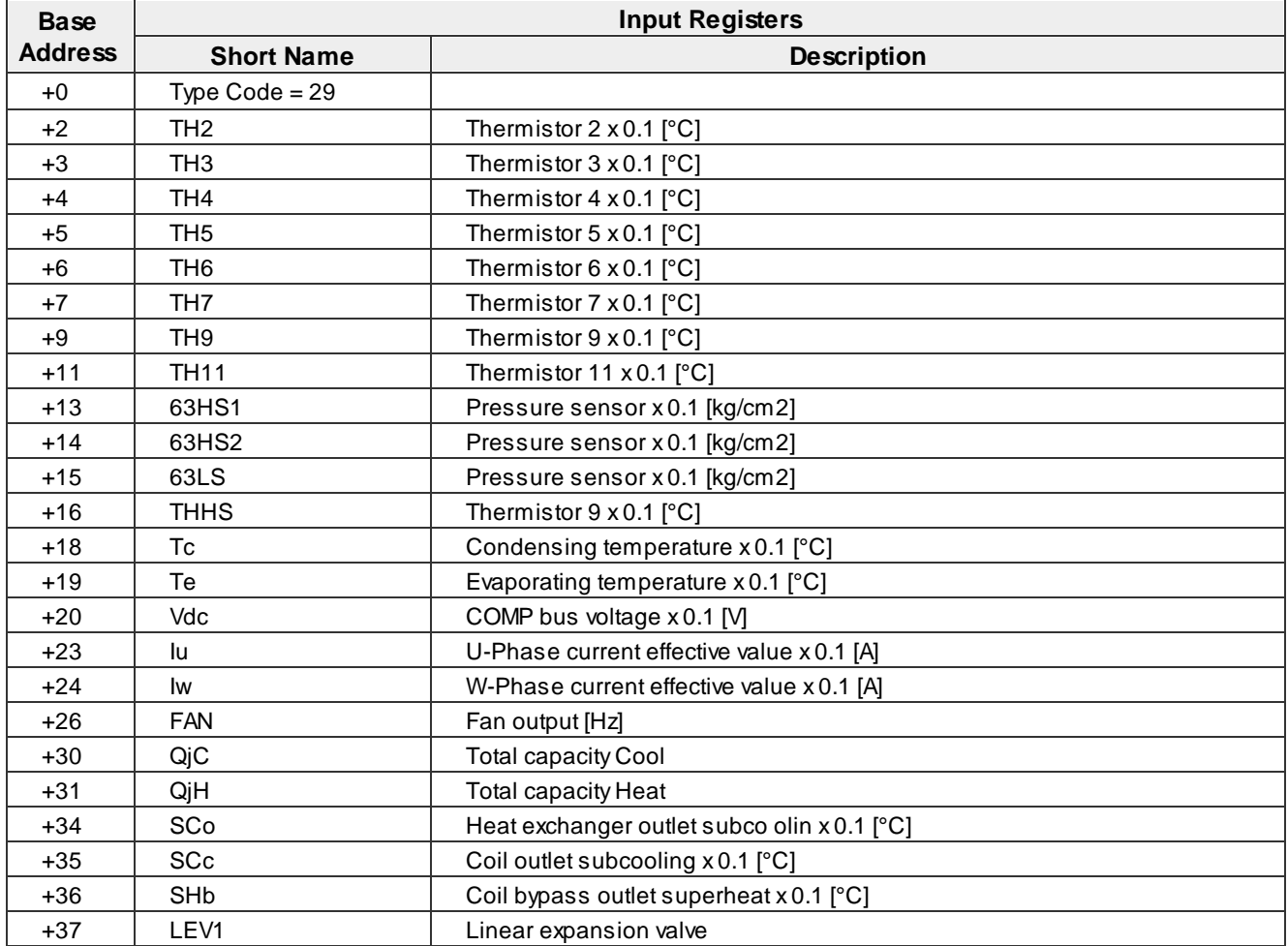

## · **PUHY-P [capacity] YNW-A, PUHY-P [capacity] YNW-A**

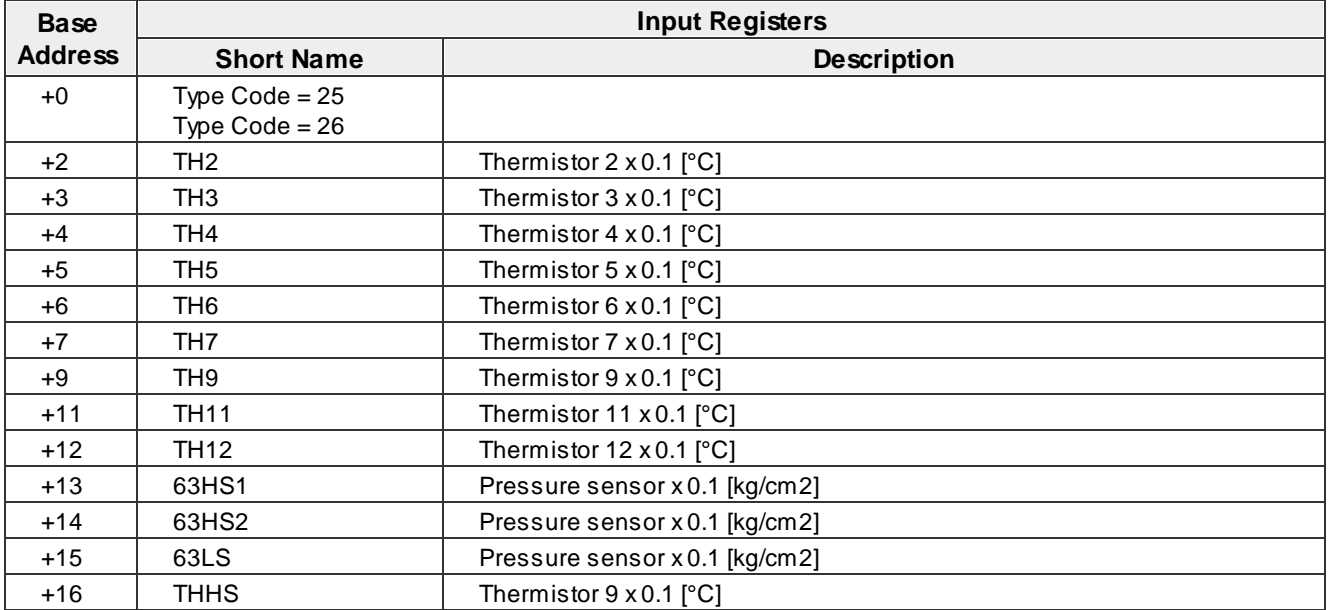

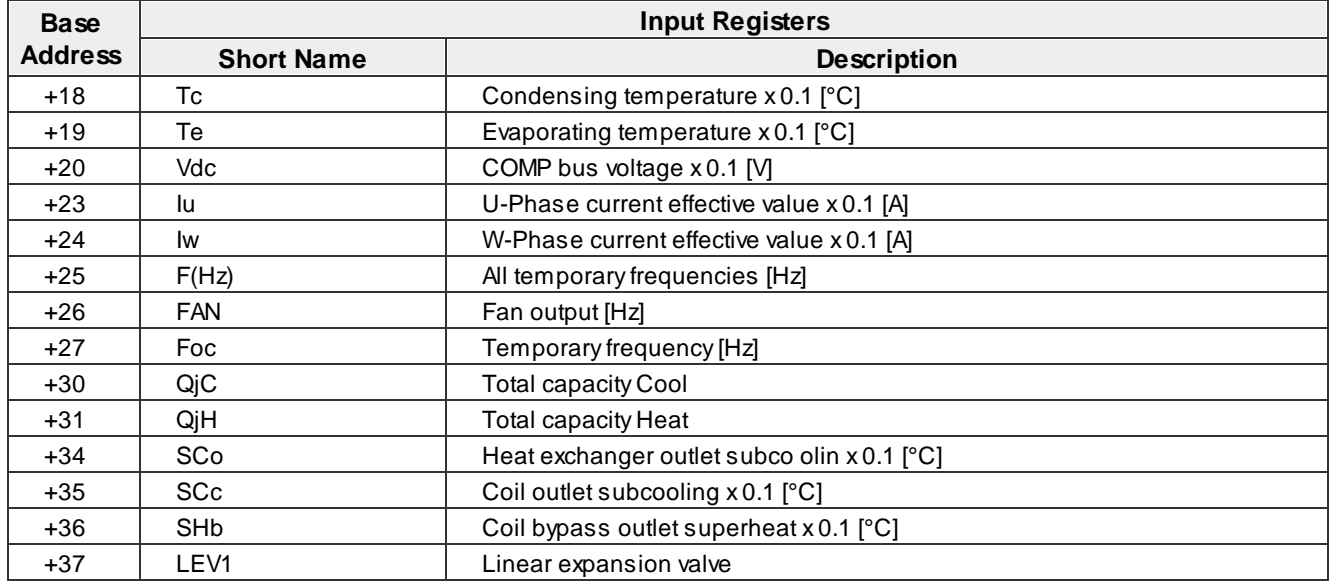

## · **PUHY-P [capacity] YNW-A**

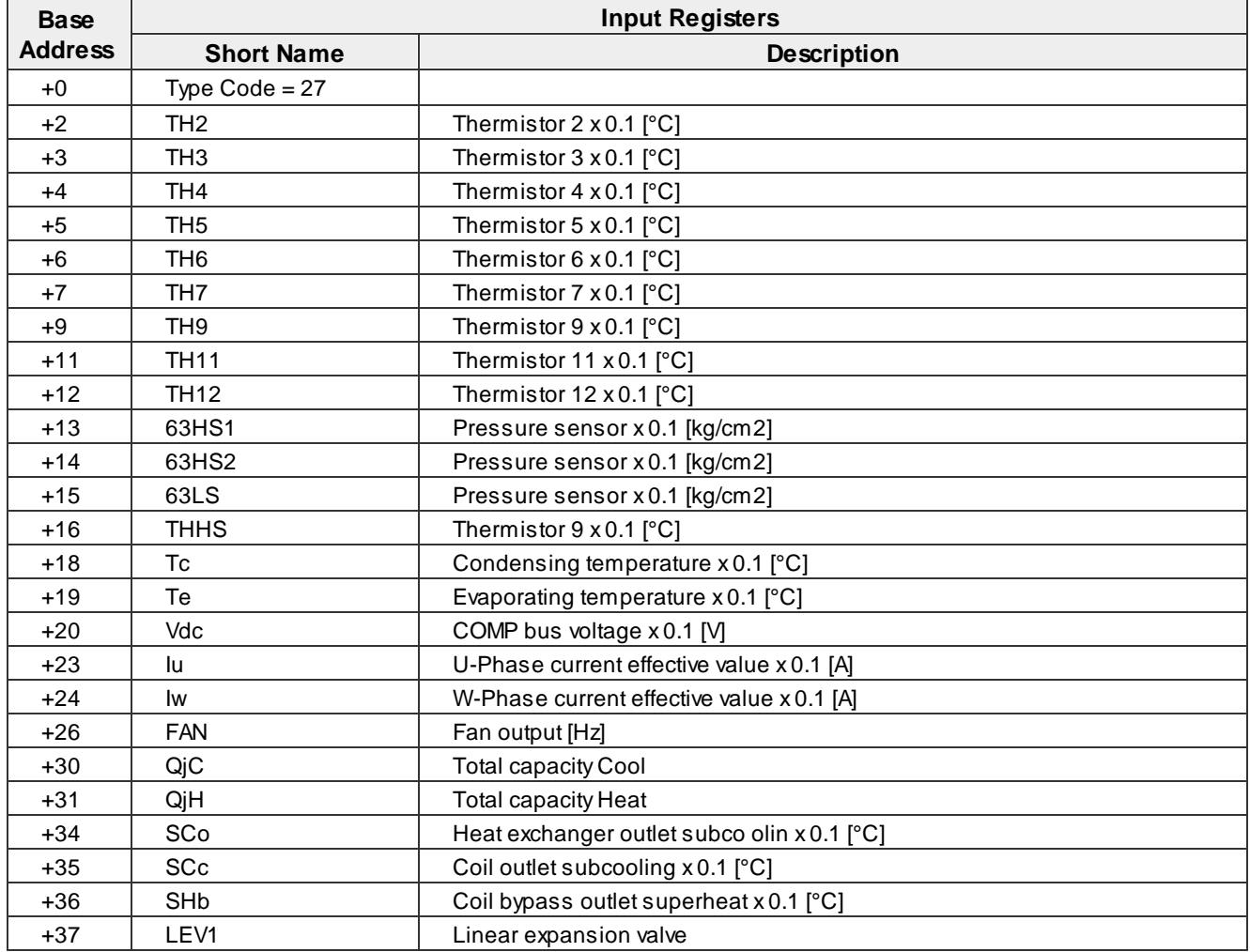

## · **PUHY-(E)P [capacity]**

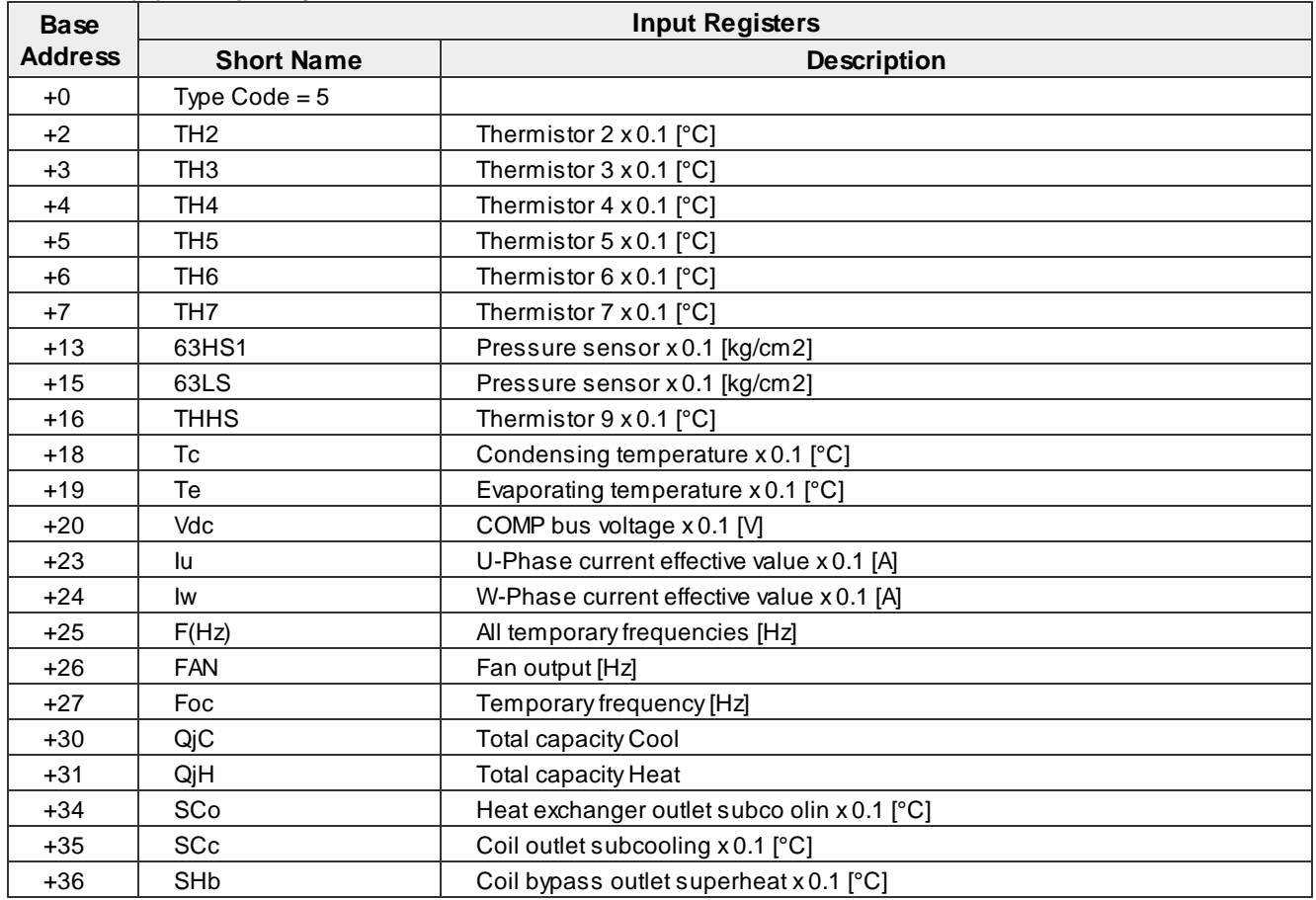

## · **PUHY-(E)P [capacity]**

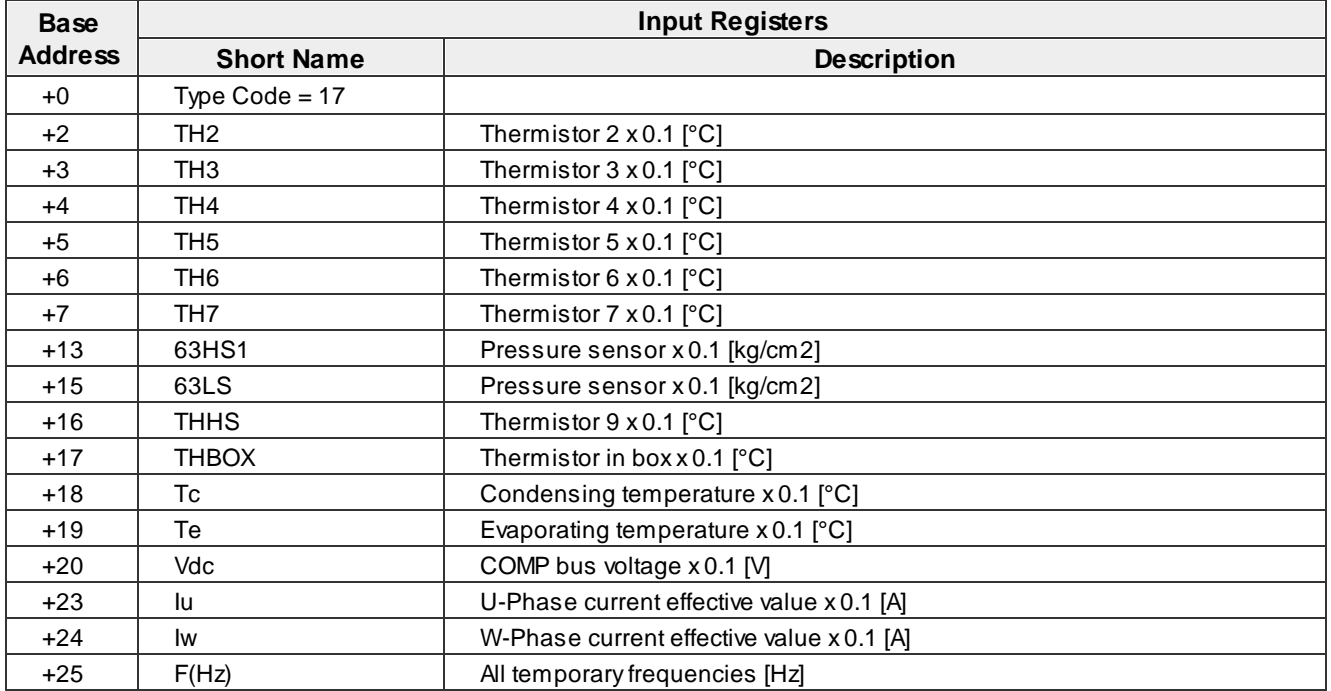

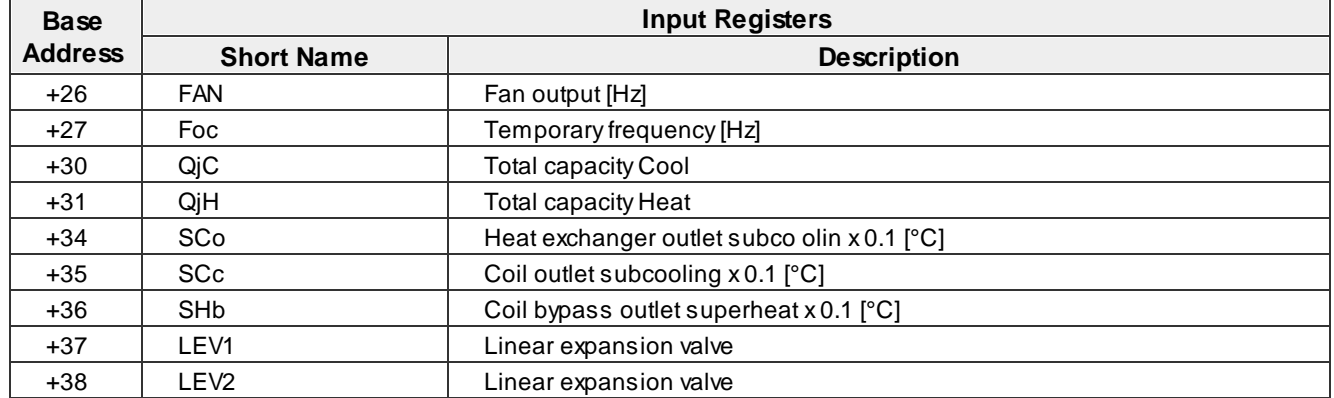

## · **PUHY-(E)P [capacity]**

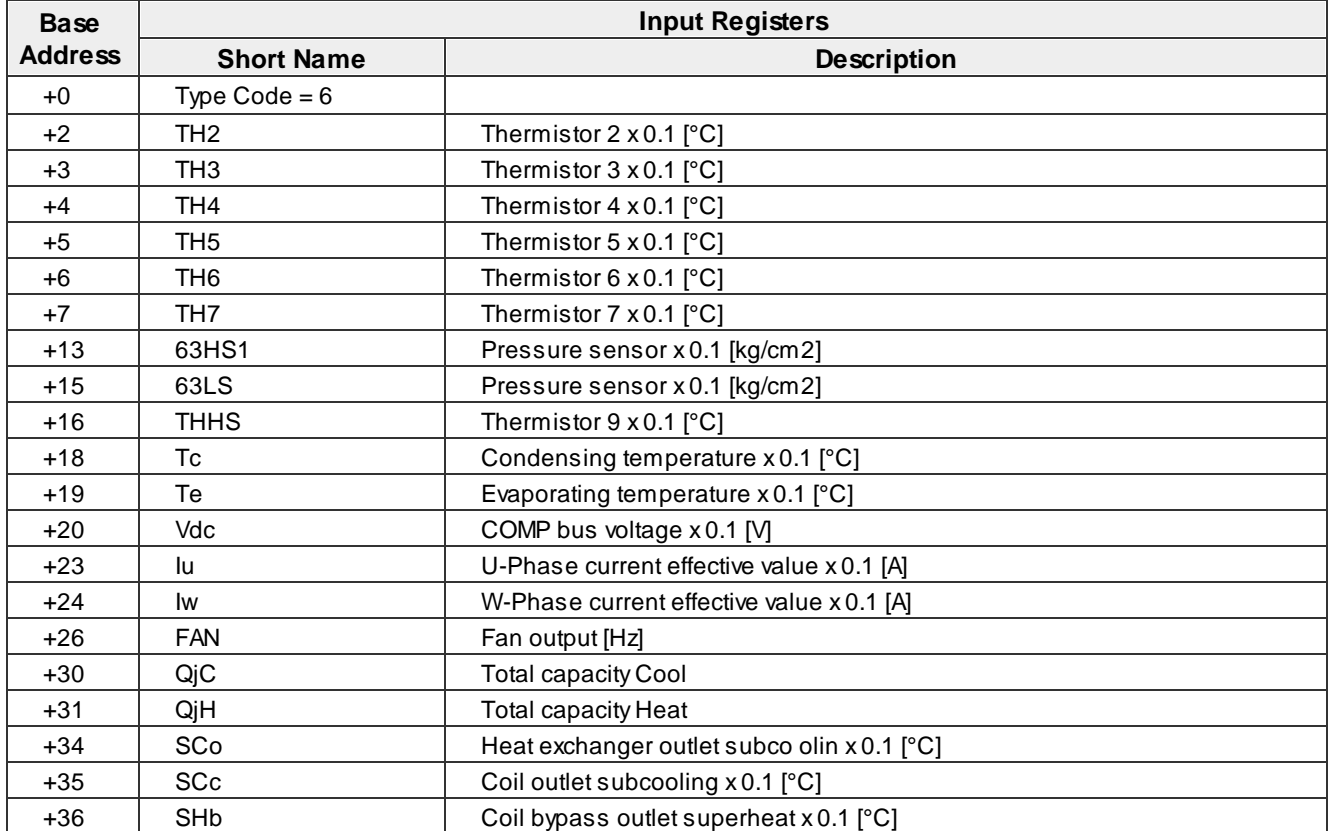

## · **PUHY-(E)P [capacity]**

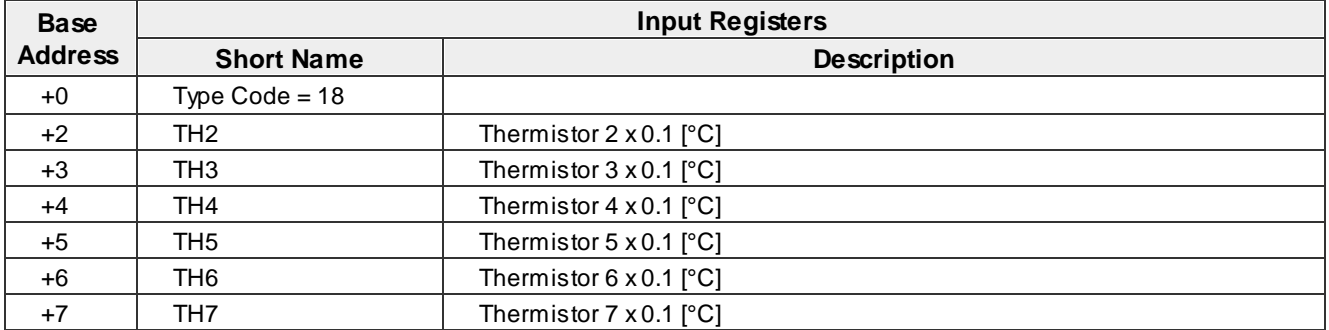

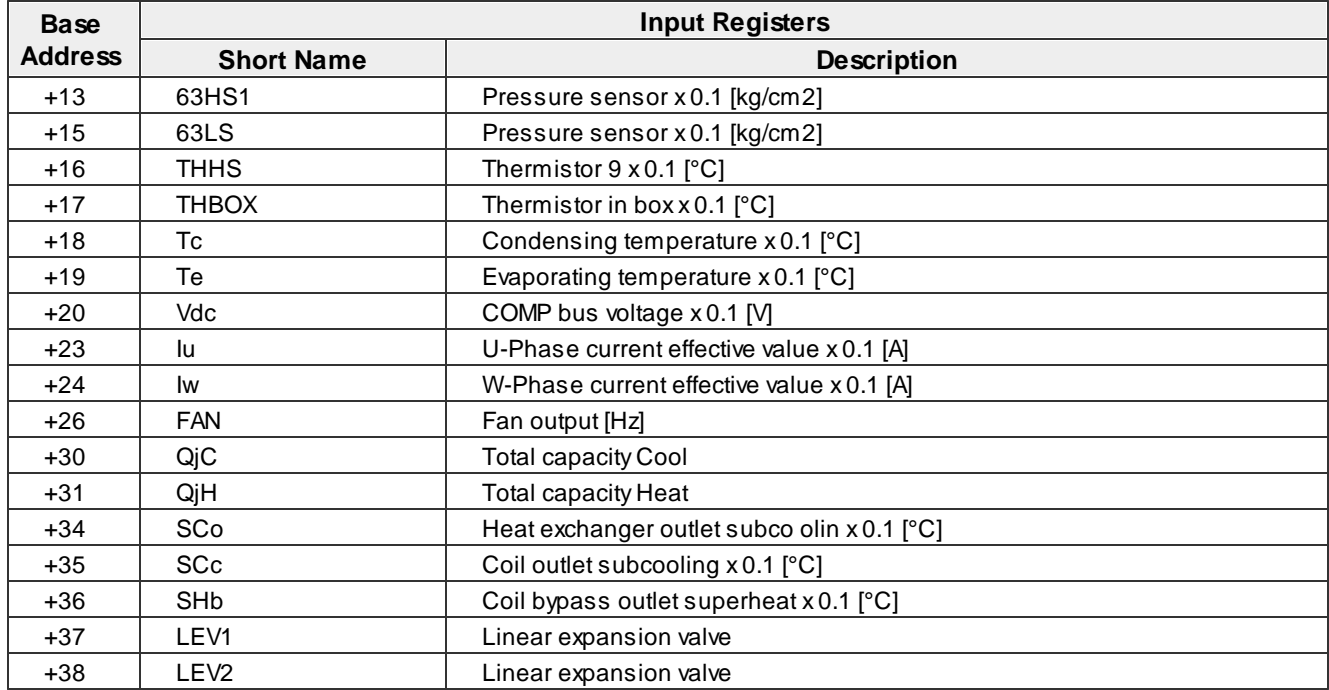

## · **BC**

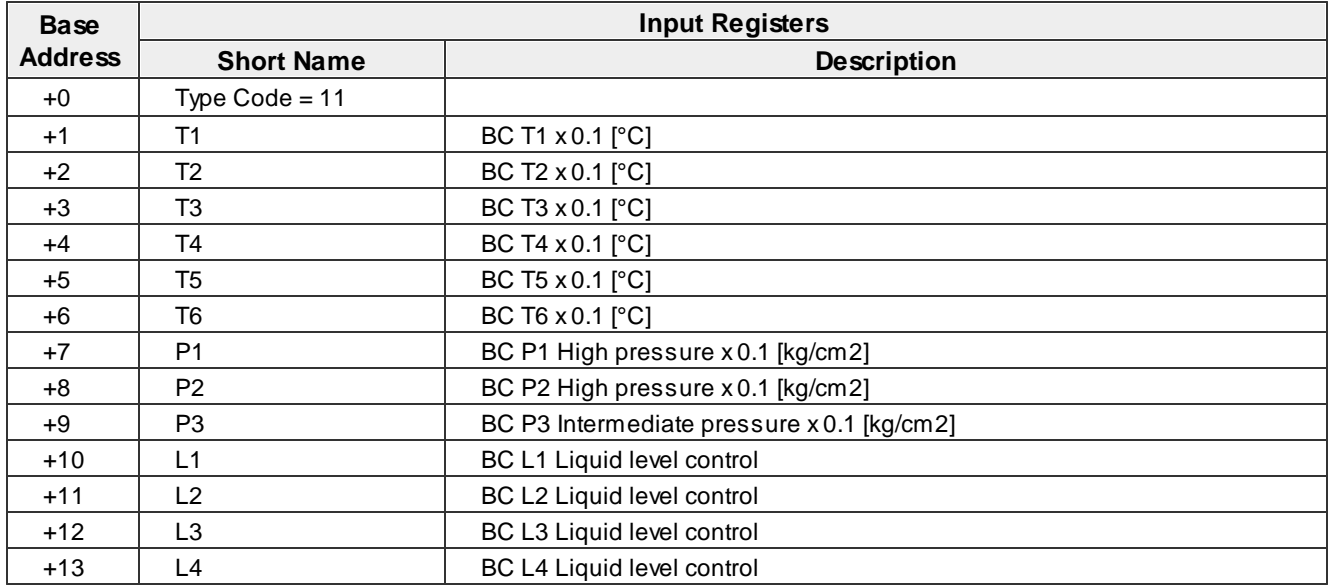

## · **BC(main)**

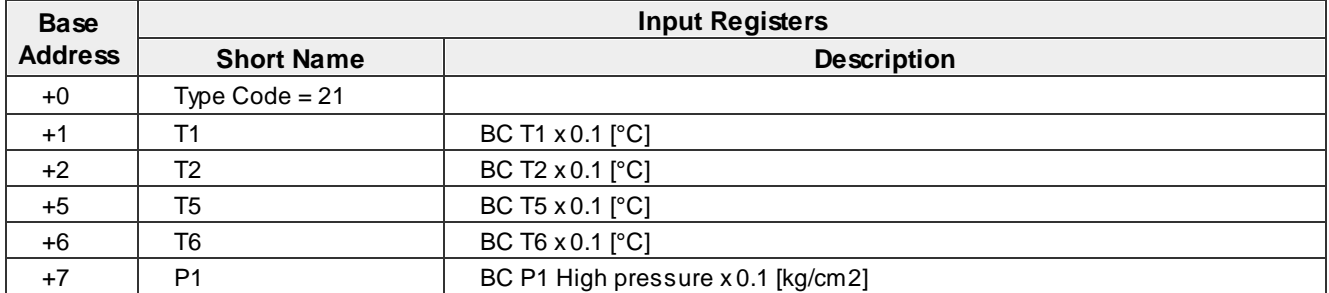

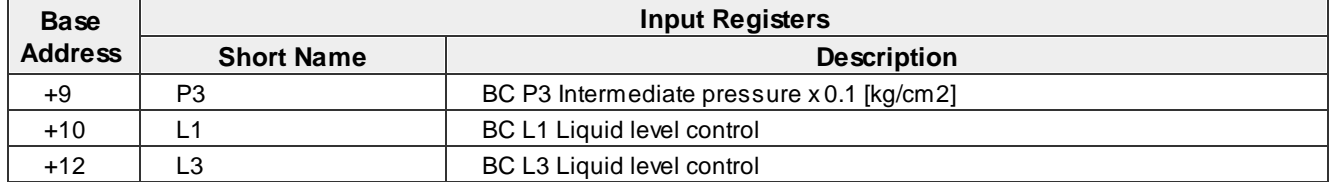

## · **BC(main), BC(main)**

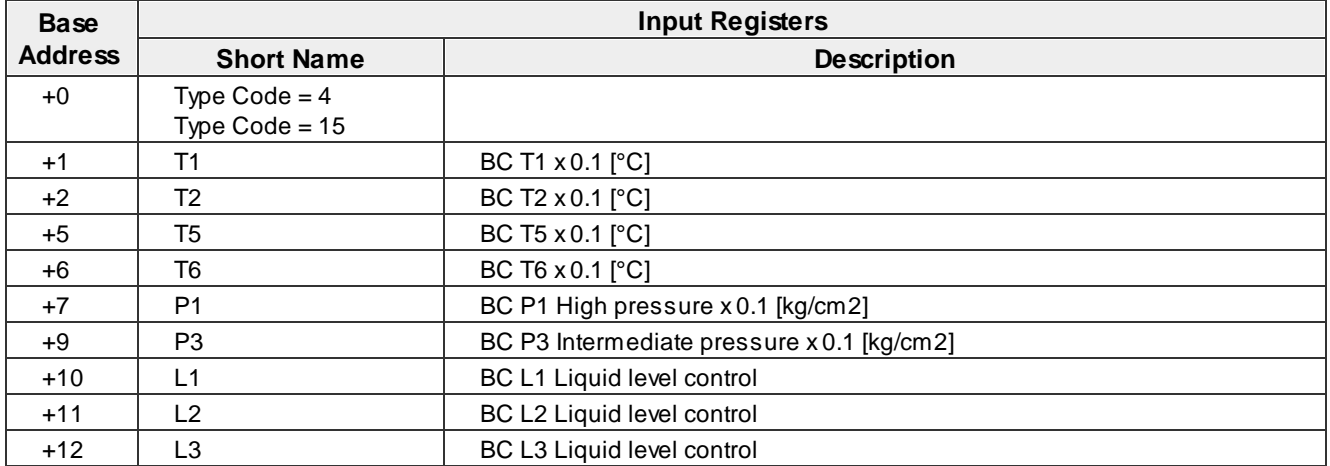

## · **BC(sub)**

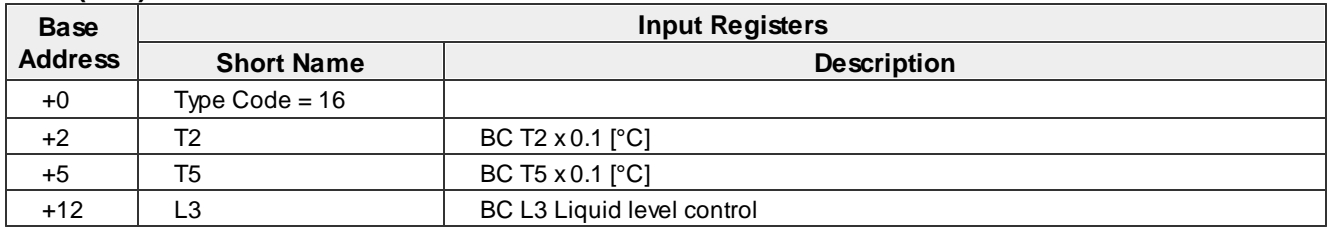

#### <span id="page-41-0"></span>**4.1.3 HT**

#### <span id="page-41-1"></span>**4.1.3.1 HT PRO Indoor Units**

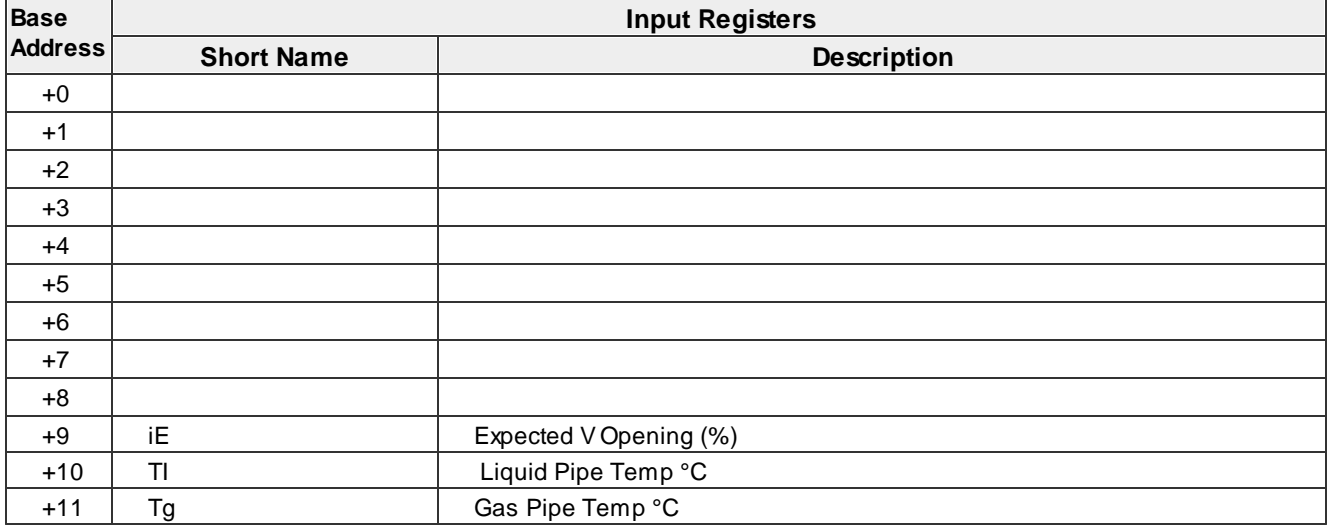

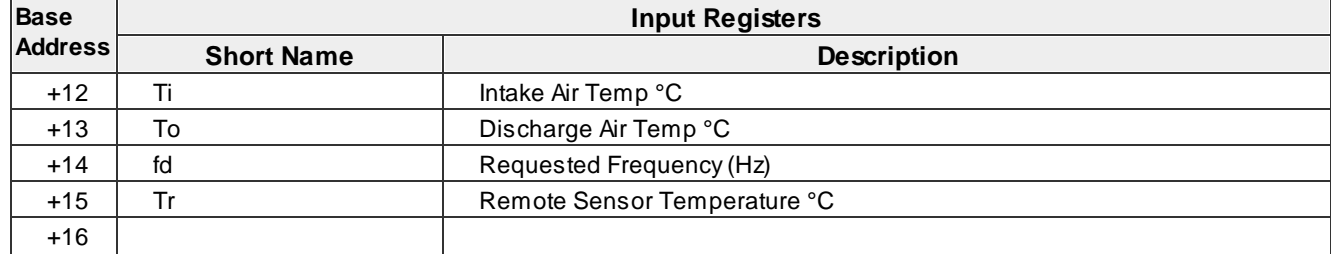

#### <span id="page-42-0"></span>**4.1.3.2 HT PRO Outdoor Units**

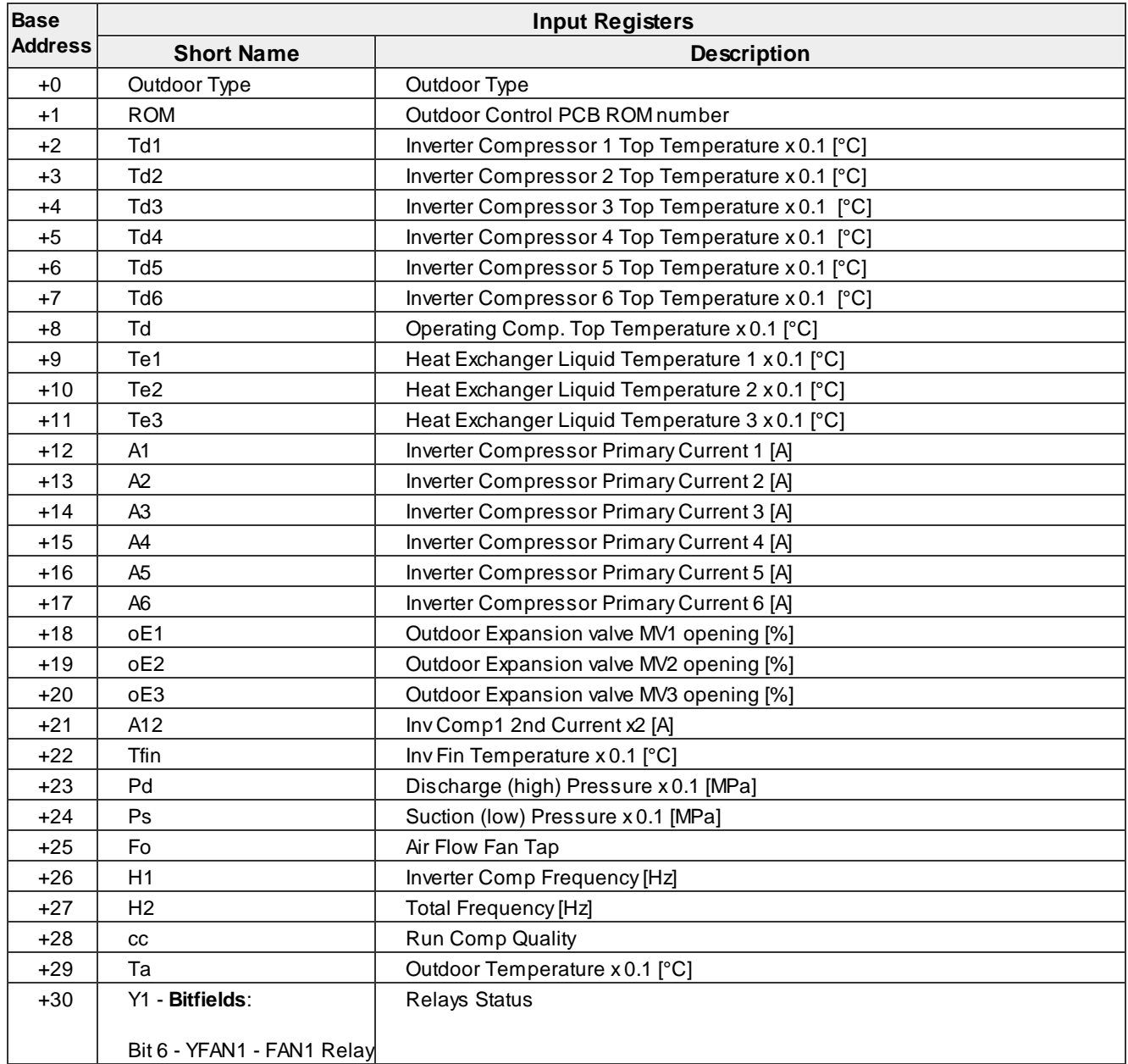

#### <span id="page-43-0"></span>**4.1.4 LG**

#### <span id="page-43-1"></span>**4.1.4.1 LG PRO Indoor Units**

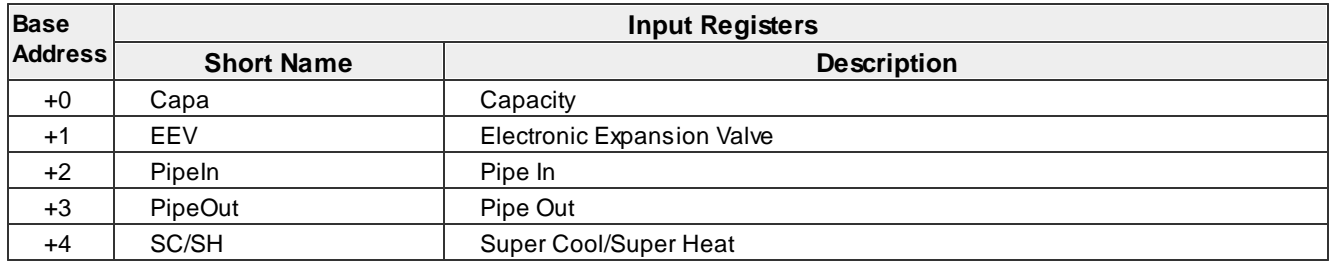

#### <span id="page-43-2"></span>**4.1.4.2 LG PRO Outdoor Units**

## · **Multi V IV**

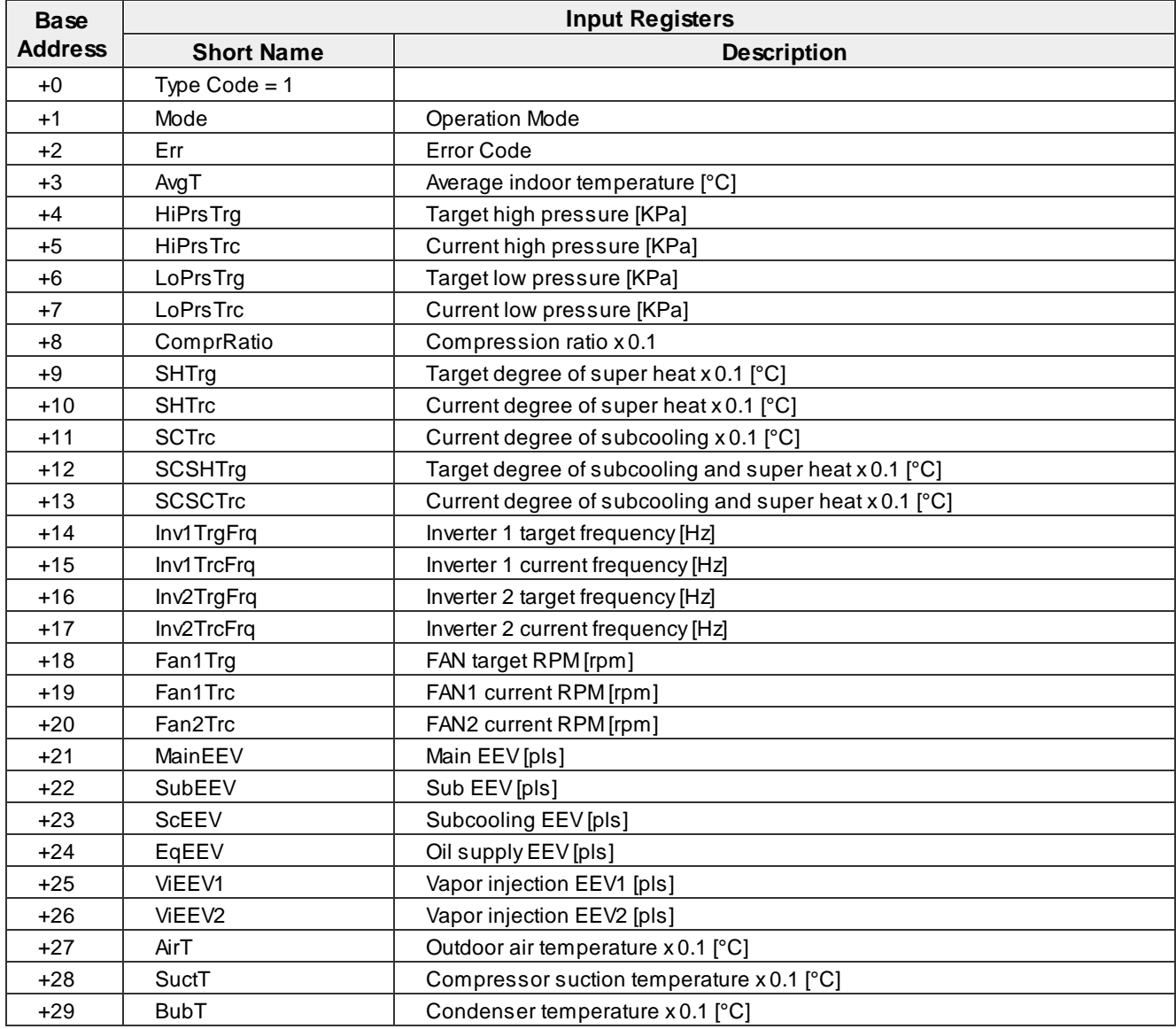

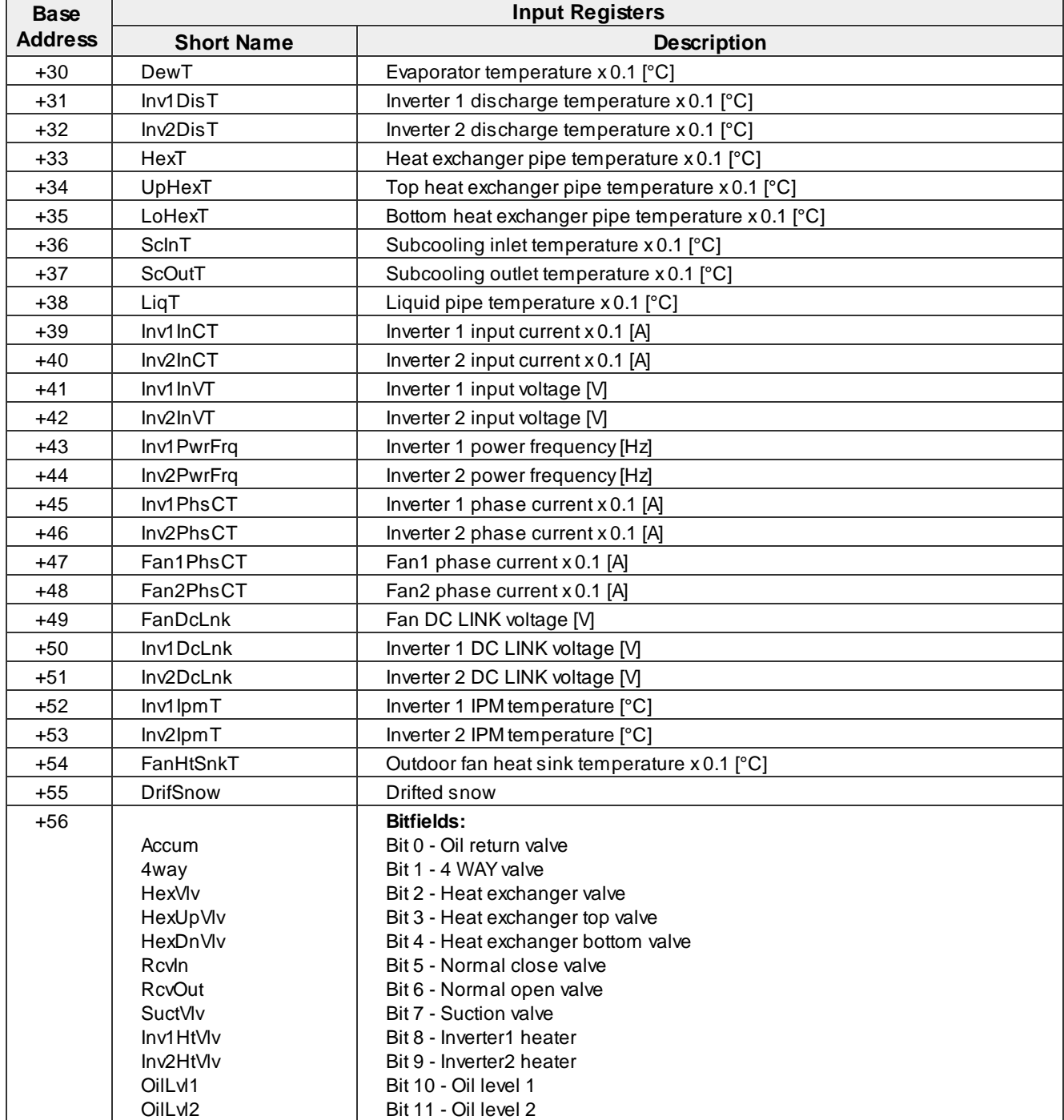

#### <span id="page-44-0"></span>**4.1.5 Samsung**

#### <span id="page-44-1"></span>**4.1.5.1 Samsung PRO Indoor Units**

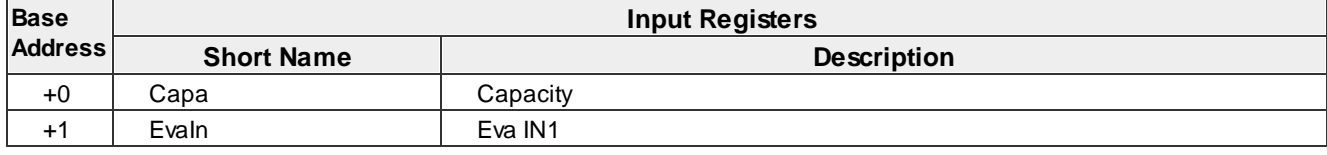

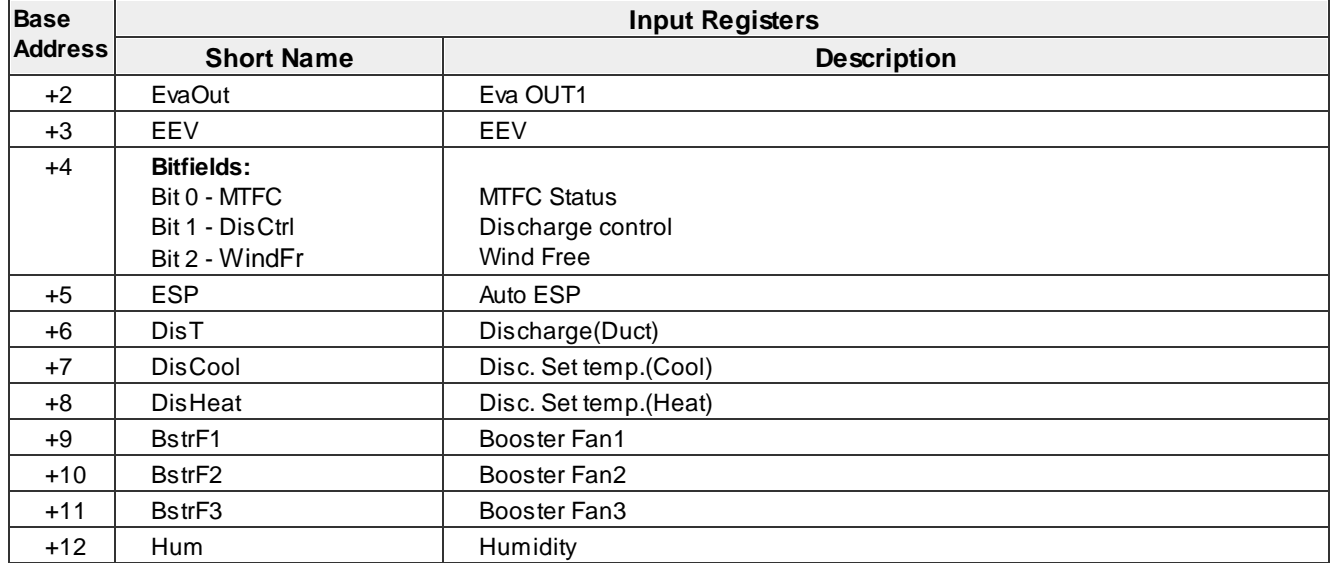

#### <span id="page-45-0"></span>**4.1.5.2 Samsung PRO Outdoor Units**

## · **DVM-S**

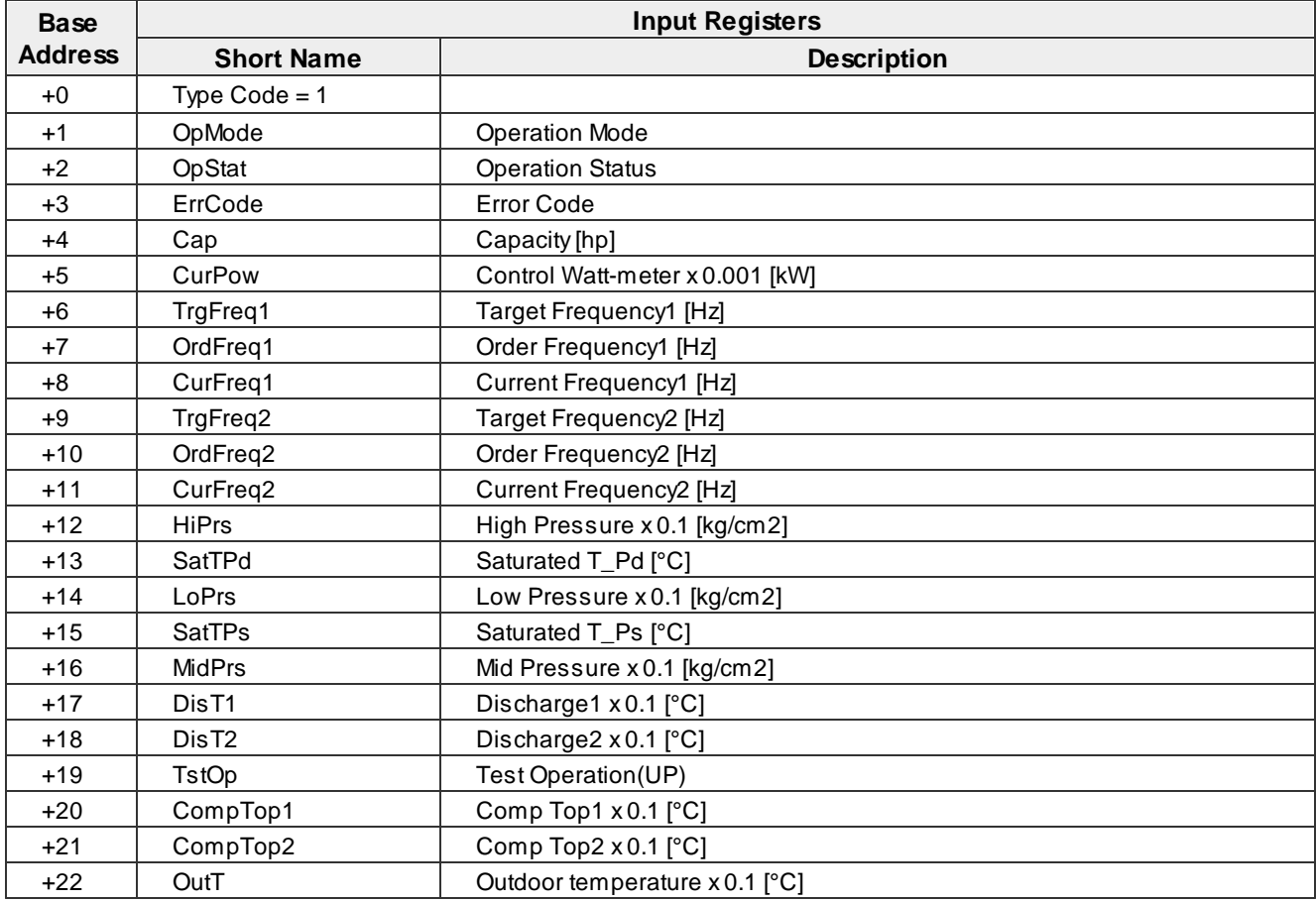

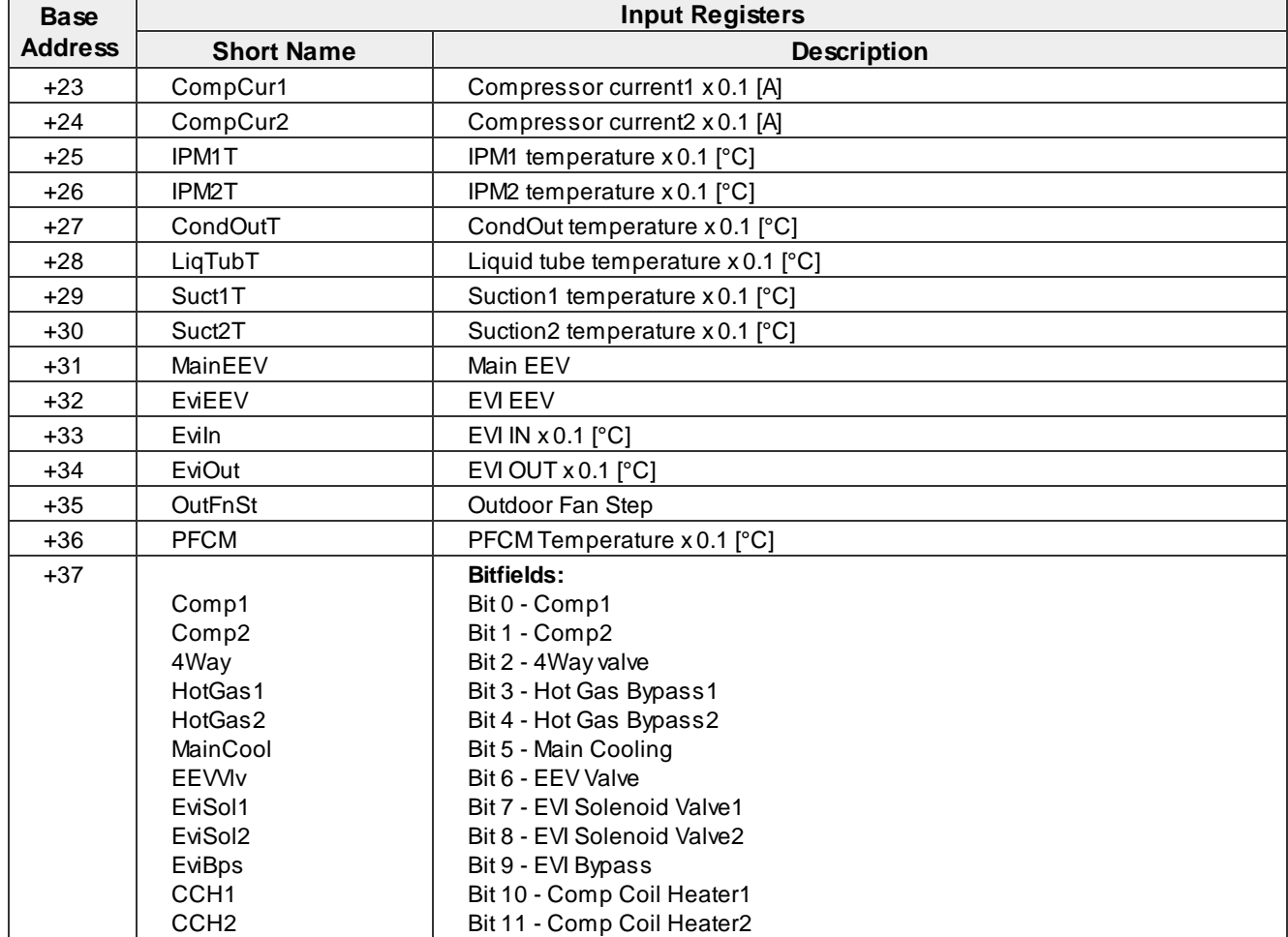

#### <span id="page-46-0"></span>**4.1.6 Gree GMV5**

#### <span id="page-46-1"></span>**4.1.6.1 Gree GMV5 PRO Indoor Units**

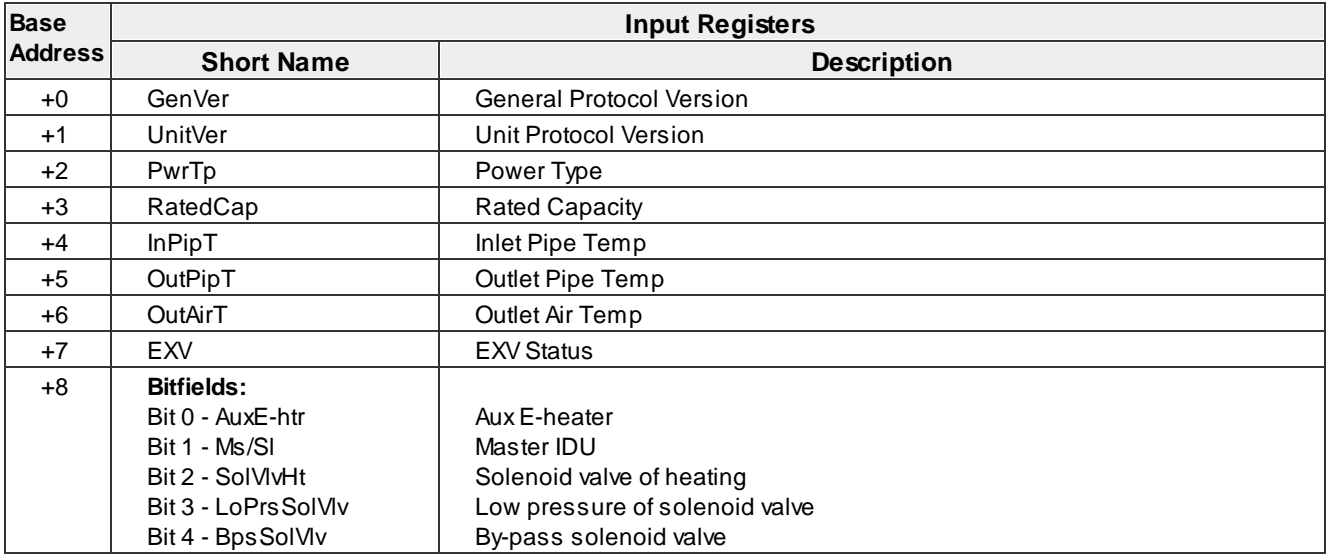

#### <span id="page-47-0"></span>**4.1.6.2 Gree GMV5 PRO Outdoor Units**

## · **GMV5**

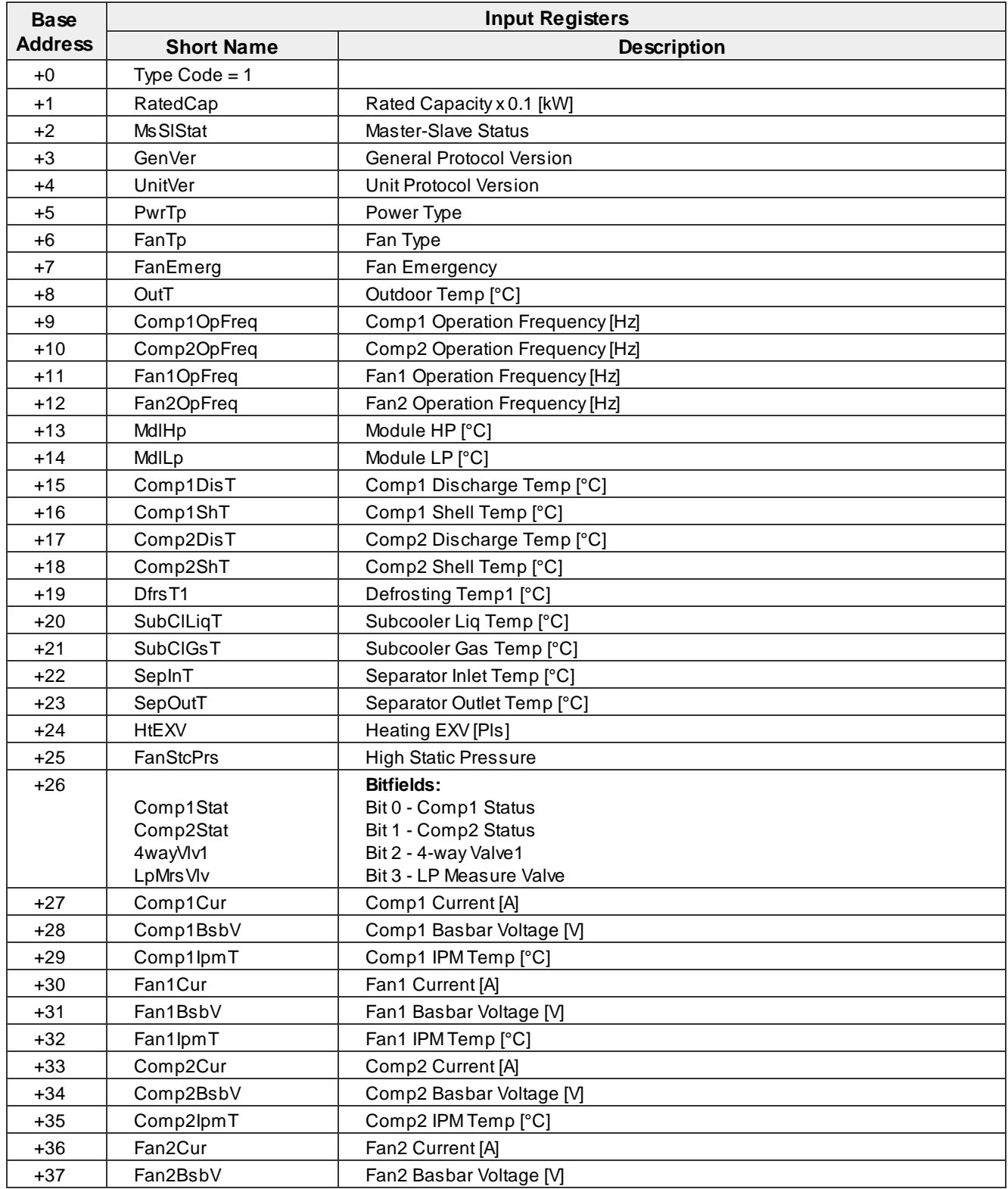

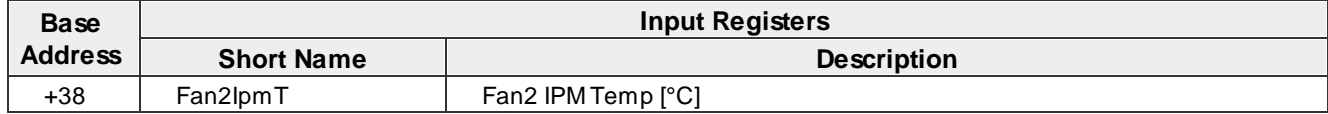

## · **GMV5 HR**

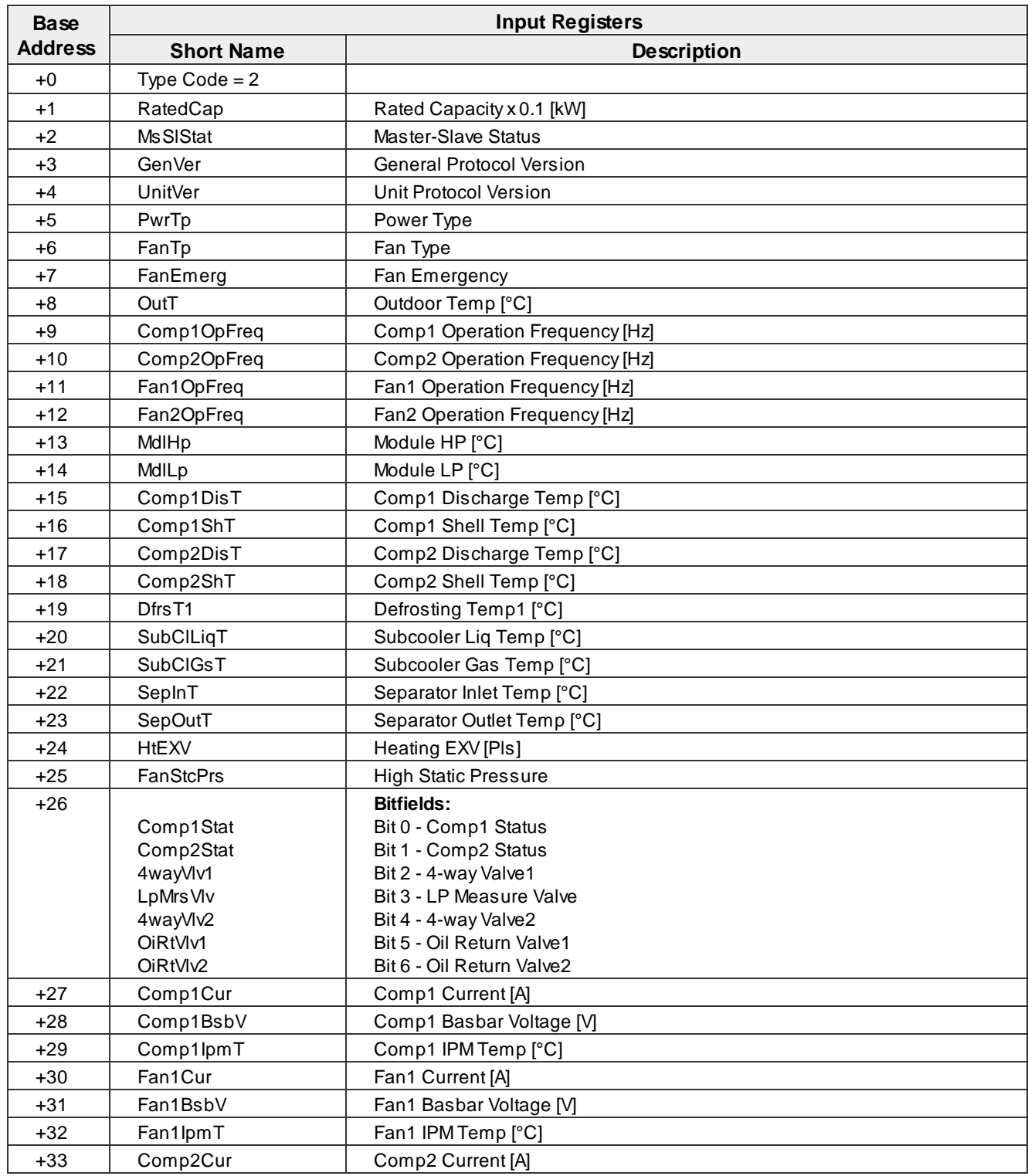

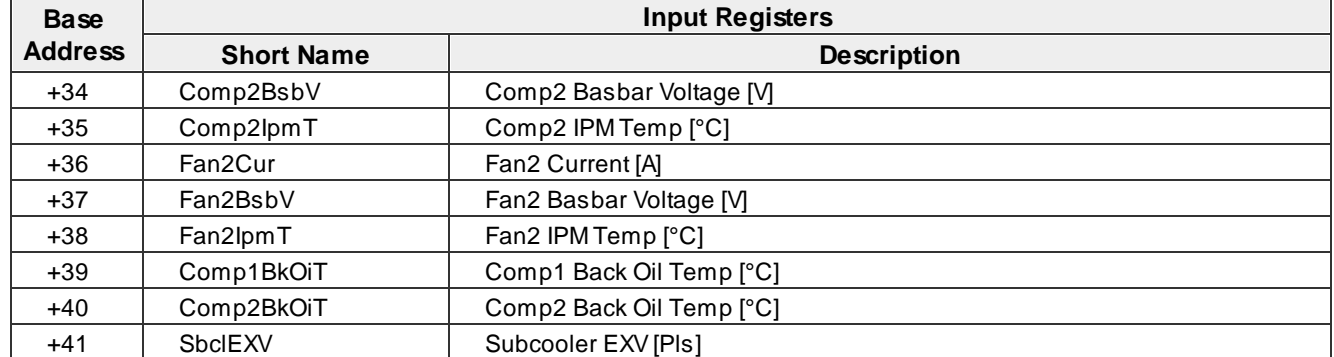

## <span id="page-50-0"></span>**5 Commands Reference**

```
line
modbus
va
```
# <span id="page-50-1"></span>**5.1 line**

#### **SYNOPSIS**

```
line
line type <Ln> <TYPE>
line myid <Ln> <SA>
line baud <Ln> <FRAME>
```
#### **DESCRIPTION**

**<Ln>** parameter denotes communication line number like for example: **L3** or **L4**.

- · Without parameters **line** command prints status of all communication lines available in specific device.
- · **line type** command is used to activate Modbus RTU module on line **<Ln>. <TYPE>** parameter can be **CG5** or **CG4** (see Legacy [CoolGate](#page-52-0) Mode) for CoolMasterNet device and **CLMB** for CooLinkNet device.
- · **line myid** command will change Modbus Slave Address of the Modbus RTU module running on line **<Ln>.** Parameter <sa> is a new Modbus Slave Address in hexadecimal format. Accepted range of addresses is 01.F7 . New address will be in use after power reset.
- · **line baud** command is used to change Modbus RTU frame format for line **<Ln>**. **<FRAME>** parameter format is **<BAUD>\_<8|9><N|E|O><1|2>**. Supported baud rates for **<BAUD>** parameter are: 1200, 2400, 4800, 9600, 19200, 38400, 57600, 115200. Frame format change is effective only after power reset.

#### **EXAMPLE**

See examples in **Modbus RTU [Configuration](#page-5-1)** chapter.

## <span id="page-50-2"></span>**5.2 modbus**

#### **SYNOPSIS**

```
modbus
modbus IP <enable|disable>
modbus server port <PORT>
modbus ignore r
modbus cg4
```
#### **DESCRIPTION**

This command is available only in CoolMasterNet device.

- · Without parameters **modbus** command prints status of the Modbus IP Server.
- · **modbus IP** command is used to enable or disable Modbus IP activation.
- · **modbus server port** command will change Modbus IP Server TCPI/IP port number. New port number will be effective only after power reset.
- · **modbus ignore r** command will toggle ignore flag used by Modbus RTU module in attempt to access non implemented holding or input register. If ignore flag is set, attempt to access non existing register(s) will not

cause the "Illegal Data Address" Modbus exception. This feature enables accessing of the multiple registers block with gap(s).

· **modbus cg4** command is used for legacy CoolGate Modbus RTU operation mode (see Legacy [CoolGate](#page-52-0) Mode). It prints relation between detected UID's and CoolGate Modbus objects Base Addresses.

#### **EXAMPLE**

See examples in **Modbus IP [Configuration](#page-6-1)** chapter.

#### <span id="page-51-0"></span>**5.3 va**

#### **SYNOPSIS**

```
va
va auto
va + <UID> <VA>
va delall
va - <UID>|<VA>
va ram <N>
```
#### **DESCRIPTION**

This command is available only in CoolMasterNet device.

**<UID>** parameter denotes Indoor Unit identifier/number like for example: **L1.100** or **L2.003**. **<VA>** parameter denotes VA number in decimal format.

- · Without parameters **va** command prints status of all allocated VA's.
- · **va auto** command is used to automatically distribute VA's for all detected UID's one to one. Previously allocated VA's will be deleted
- · **va + <UID> <VA>** command will allocate VA for given UID. Number of VA's allocated for UID is not limited.
- · **va delall** command will delete all allocated VA's.
- · **va - <UID>** will delete all allocated VA's for given UID.
- · **va - <VA>** will delete specific VA.
- · **va ram <N>** resizes RAM memory used for VA's. Parameter **<N>** denotes a desired total number of VA's that can be allocated. By default N=170. VA's memory resize is effective only after power reset.

#### **EXAMPLE**

See examples in **VA's [Configuration](#page-6-2)** chapter.

# <span id="page-52-0"></span>**6 Legacy CoolGate Mode**

CoolMasterNet Modbus RTU module can be configured to work in legacy CoolGate mode. This is done for backward compatibility with CoolAutomation's CoolGate devices. This mode is not recommended for use in new projects.

Activation of legacy CoolGate mode is made with below command:

**>line type L3 CG4 OK, Boot Required!**

In this case a number of critical limitations should be taken in account:

- · HVAC communication lines are not distinguished. I.e. for example, UID's L1.101 and L2.101 are treated as a same indoor unit.
- UID's range is limited.
- · Only Modbus RTU mode is supported. Modbus IP is not supported in CoolGate mode.
- · Features available in CoolMasterNet that were not previously implemented in CoolGate devices are not accessible via Modbus RTU module in CoolGate mode.

Details of the CoolGate Modbus implementation can be found in CoolGate [Programmer](https://coolautomation.com/support/download/#link_acc-7-8-d) Reference Manual. Minor changes and improvements made in CoolMasterNet Modbus RTU module compared to CoolGate are depicted in following subchapters.

## <span id="page-52-1"></span>**6.1 DK**

#### <span id="page-52-2"></span>**6.1.1 DK PRO via Airnet address**

In CoolMasterNet, access to DK PRO Outdoor System and Outdoor Unit parameters is primary made via Airnet address and not via internal address as it was in CoolGate. Airnet address has a precedence over internal address and access is made according to the below tables.

![](_page_52_Picture_702.jpeg)

![](_page_52_Picture_703.jpeg)

![](_page_53_Picture_483.jpeg)

## <span id="page-53-0"></span>**6.1.2 DK PRO Outdoor Systems**

![](_page_53_Picture_484.jpeg)

#### <span id="page-53-1"></span>**6.1.3 DK PRO Outdoor Units**

![](_page_53_Picture_485.jpeg)

![](_page_54_Picture_653.jpeg)